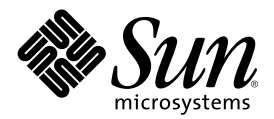

# Guide d'administration système de Sun Cluster 3.0 U1

Sun Microsystems, Inc. 901 San Antonio Road Palo Alto CA 94303-4900 Etats-Unis. 650-960-1300

Référence 816-1965-10 Août 2001, Révision A

Copyright 2001 Sun Microsystems, Inc. 901 San Antonio Road, Palo Alto, California 94303-4900 U.S.A. All rights reserved.

Ce produit ou document est protégé par un copyright et distribué avec des licences qui en restreignent l'utilisation, la copie, la distribution, et la décompilation. Aucune partie de ce produit ou document ne peut être reproduite sous aucune forme, par quelque moyen que ce soit, sans l'autorisation préalable et écrite de Sun et de ses bailleurs de licence, s'il y en a. Le logiciel détenu par des tiers, et qui comprend la technologie relative aux polices de caractères, est protégé par un copyright et licencié par des fournisseurs de Sun.

Des parties de ce produit pourront être dérivées des systèmes Berkeley BSD licenciés par l'Université de Californie. UNIX est une marque déposée aux Etats-Unis et dans d'autres pays et licenciée exclusivement par X/Open Company, Ltd. La notice suivante est applicable à<br>Netscape Communicator™ : (c) Copyright 1995 Netscape Communications Corporation. Tous dr

Sun, Sun Microsystems, le logo Sun, AnswerBook2, docs.sun.com, Solstice DiskSuite, Sun Enterprise, Sun Enterprise SyMON, OpenBoot, et Solaris sont des marques de fabrique ou des marques déposées, ou marques de service, de Sun Microsystems, Inc. aux Etats-Unis et dans d'autres pays. Toutes les marques SPARC sont utilisées sous licence et sont des marques de fabrique ou des marques déposées de SPARC International, Inc. aux Etats-Unis et dans d'autres pays. Les produits portant les marques SPARC sont basés sur une architecture développée par Sun Microsystems, Inc.

L'interface utilisateur graphique OPEN LOOK et Sun™a été développée par Sun Microsystems, Inc. pour ses utilisateurs et licenciés. Sun reconnaît les efforts de pionniers de Xerox pour la recherche et le développement du concept des interfaces d'utilisation visuelle ou graphique pour l'industrie de l'informatique. Sun détient une licence non exclusive de Xerox sur l'interface utilisateur graphique Xerox, cette licence couvrant également les licenciés de Sun qui mettent en place l'interface utilisateur graphique OPEN LOOK et qui en outre se conforment aux licences écrites de Sun.

CETTE PUBLICATION EST FOURNIE "EN L'ETAT" ET AUCUNE GARANTIE, EXPRESSE OU IMPLICITE, N'EST ACCORDEE, Y COMPRIS DES GARANTIES CONCERNANT LA VALEUR MARCHANDE, L'APTITUDE DE LA PUBLICATION A REPONDRE A UNE UTILISATION PARTICULIERE, OU LE FAIT QU'ELLE NE SOIT PAS CONTREFAISANTE DE PRODUIT DE TIERS. CE DENI DE GARANTIE NE S'APPLIQUERAIT PAS S'IL ETAIT TENU JURIDIQUEMENT NUL ET NON AVENU.

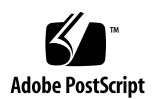

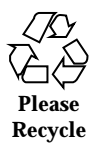

# Sommaire

#### **Préface 9**

# **1. Introduction à l'administration de Sun Cluster 13** 1.1 Administration de Sun Cluster : présentation 13 1.2 Outils d'administration 14 1.2.1 Interface utilisateur graphique 14 1.2.2 Interface de ligne de commande 14 1.3 Préparation en vue de l'administration de la grappe 16 1.3.1 Enregistrement par écrit de la configuration du matériel Sun Cluster 16 1.3.2 Utilisation d'une console administrative 17 1.3.3 Sauvegarde de la grappe 17 1.4 Démarrage de l'administration de la grappe 18  $\blacktriangledown$  Connexion à distance à Sun Cluster 20 Accès à l'utilitaire scsetup 22 Affichage des informations de version et de mise à jour de Sun Cluster 22

 $\blacktriangledown$  Affichage des types de ressources, groupes de ressources et ressources configurés 23

- $\blacktriangledown$  Vérification de l'état des composants de la grappe 24
- $\blacktriangledown$  Affichage de la configuration de la grappe 26
- $\blacktriangledown$  Vérification des points de montage globaux 28

#### **2. Arrêt et initialisation d'une grappe 29**

- 2.1 Arrêt et initialisation d'une grappe : présentation 29
- $\blacktriangledown$  Arrêt d'une grappe 31
- $\blacktriangledown$  Initialisation d'une grappe 32
- $\blacktriangledown$  Réinitialisation d'une grappe 34
- 2.2 Arrêt et initialisation d'un noeud de grappe individuel 36
- $\blacktriangledown$  Arrêt d'un noeud de grappe 37
- $\blacktriangledown$  Initialisation d'un noeud de grappe 38
- $\blacktriangledown$  Réinitialisation d'un noeud de grappe 39
- $\blacktriangledown$  Initialisation d'un noeud de grappe en mode hors-grappe 41
- 2.3 Réparation d'un système de fichiers /var saturé 42
- $\blacktriangledown$  Réparation d'un système de fichiers /var saturé 43

#### **3. Administration des périphériques globaux et des systèmes de fichiers de la grappe 45**

3.1 Administration des périphériques et de l'espace de noms globaux : présentation 46

3.1.1 Autorisations sur les périphériques globaux pour Solstice DiskSuite 47

3.1.2 Remarques sur l'administration de VERITAS Volume Manager 47

- 3.2 Administration des systèmes de fichiers de grappe : présentation 48
- 3.3 Administration des groupes d'unités de disque 49
- $\blacktriangledown$  Mise à jour de l'espace de noms de périphériques globaux 51

 $\blacktriangledown$  Ajout et enregistrement d'un noeud dans un groupe d'unités de disque (Solstice DiskSuite) 52

▼ Suppression et annulation de l'enregistrement d'un groupe d'unités de disque (Solstice DiskSuite) 53

3.3.1 Suppression d'un noeud d'un groupe d'unités de disque (Solstice DiskSuite) 53

 $\blacktriangledown$  Création d'un nouveau groupe de disques lors de l'initialisation des disques (VERITAS Volume Manager) 55

 $\blacktriangledown$  Création d'un nouveau groupe de disques lors de l'encapsulage de disques (VERITAS Volume Manager) 56

 $\blacktriangledown$  Ajout d'un nouveau volume à un groupe d'unités de disque existant (VERITAS) Volume Manager) 57

H Transformation d'un groupe de disques existant en un groupe d'unités de disque (VERITAS Volume Manager) 58

▼ Attribution d'un nouveau code mineur à un groupe d'unités de disque (VERITAS Volume Manager) 58

▼ Enregistrement d'un groupe de disques comme groupe d'unités de disque (VERITAS Volume Manager) 60

 $\blacktriangledown$  Enregistrement des changements de configuration des groupes de disques (VERITAS Volume Manager) 62

▼ Suppression d'un volume d'un groupe d'unités de disque (VERITAS Volume Manager) 63

▼ Suppression et annulation de l'enregistrement d'un groupe d'unités de disque (VERITAS Volume Manager) 64

 $\blacktriangledown$  Ajout d'un noeud à un groupe d'unités de disque (VERITAS Volume Manager) 65

3.3.2 Suppression d'un noeud d'un groupe d'unités de disque (VERITAS Volume Manager) 66

- $\blacktriangledown$  Changement des propriétés des unités de disque 68
- $\blacktriangledown$  Affichage de la configuration d'un groupe d'unités de disque 69
- $\blacktriangledown$  Changement de noeud principal pour un groupe d'unités 71

3.3.3 Mise à l'état de maintenance d'un groupe d'unités de disque 72

- 3.4 Administration des systèmes de fichiers de grappe 74
- $\blacktriangledown$  Ajout d'un système de fichiers de grappe 75
- $\blacktriangledown$  Suppression d'un système de fichiers de grappe 79
- Vérification des montages globaux dans une grappe 81

#### **4. Administration du quorum 83**

- 4.1 Administration du quorum : présentation 83
- $\blacktriangledown$  Ajout d'un périphérique de quorum 85
	- 4.1.1 Retrait d'un périphérique de quorum 87
- 4.1.2 Retrait du dernier périphérique de quorum de la grappe 88
- Remplacement d'un périphérique de quorum 90
- $\blacktriangledown$  Mise à l'état de maintenance d'un périphérique de quorum 90
- Retrait de l'état de maintenance d'un périphérique de quorum 92
- $\blacktriangledown$  Affichage de la configuration du quorum 93

#### **5. Administration des interconnexions de grappe et des réseaux publics 95**

- 5.1 Administration des interconnexions de grappe 96
- Vérification de l'état de l'interconnexion de grappe 97

Ajout d'un câble de transport de grappe, d'adaptateurs de transport ou de jonctions de transport 98

Dépose d'un câble de transport de grappe, d'adaptateurs de transport et de jonctions de transport 100

- Mise en fonction d'un câble de transport de grappe 102
- $\blacktriangledown$  Désactivation d'un câble de transport de grappe 103
- 5.2 Administration du réseau public 105
- ▼ Création d'un groupe NAFO 107
- ▼ Ajout d'un adaptateur à un groupe NAFO 109
- Suppression d'un groupe NAFO 110
- ▼ Suppression d'un adaptateur d'un groupe NAFO 111
- $\blacktriangledown$  Changement de l'adaptateur actif d'un groupe NAFO 112
- $\blacktriangledown$  Vérification de l'état des groupes NAFO 114
- ▼ Modification des paramètres réglables de la gestion du réseau public 115

#### **6. Administration de la grappe 117**

- 6.1 Administration de la grappe : présentation 117
- $\blacktriangledown$  Modification du nom de la grappe 118
- $\blacktriangledown$  Mise en correspondance d'un ID de noeud et d'un nom de noeud 119
- $\blacktriangledown$  Utilisation de l'authentification des nouveaux noeuds de la grappe 120
- $\blacktriangledown$  Réinitialisation de l'heure dans une grappe 121
- $\blacktriangledown$  Accès à la mémoire PROM OpenBoot (OBP) sur un noeud 123
- 6.1.1 Modification du nom d'hôte privé 123
- Mise à l'état de maintenance d'un noeud 126
- ▼ Retrait de l'état de maintenance d'un noeud 128
- 6.2 Ajout et suppression d'un noeud de grappe 129
	- 6.2.1 Ajout d'un noeud de grappe à la liste des noeuds autorisés 132

6.2.2 Suppression d'un noeud de la configuration logicielle de la grappe 133

#### **7. Application de correctifs au microprogramme et au logiciel Sun Cluster 137**

- 7.1 Application d'un correctif Sun Cluster : présentation 137
	- 7.1.1 Conseils relatifs aux correctifs Sun Cluster 139
- 7.2 Application de correctifs à Sun Cluster 139
- $\blacktriangledown$  Application d'un correctif avec réinitialisation (noeud) 140
- **•** Application d'un correctif avec réinitialisation (grappe et microprogramme) 143
- $\blacktriangledown$  Application d'un correctif Sun Cluster sans réinitialisation 145
- $\blacktriangledown$  Suppression d'un correctif Sun Cluster 146

#### **8. Sauvegarde et restauration d'une grappe 149**

- 8.1 Sauvegarde d'une grappe 149
- Recherche du nom des systèmes de fichiers à sauvegarder 150

 $\blacktriangledown$  Détermination du nombre de bandes nécessaires à une sauvegarde complète 151

 $\blacktriangledown$  Sauvegarde du système de fichiers root (/) 152

▼ Exécution de sauvegardes en ligne pour des copies miroir (Solstice DiskSuite) 153

- $\blacktriangledown$  Sauvegardes en ligne pour les volumes (VERITAS Volume Manager) 156
- 8.2 Restauration des fichiers de la grappe : présentation 161
- 8.3 Restauration des fichiers de la grappe 161
- Restauration interactive de fichiers individuels (Solstice DiskSuite) 162
- **F** Restauration du système de fichiers root  $\binom{7}{1}$  (Solstice DiskSuite) 163

▼ Restauration d'un système de fichiers root d'un métapériphérique (Solstice DiskSuite) 166

 $\blacktriangledown$  Restauration d'un système de fichiers root  $\binom{1}{k}$  non encapsulé (VERITAS Volume Manager) 171

▼ Restauration d'un système de fichiers root (/) encapsulé (VERITAS Volume Manager) 175

#### **9. Administration de Sun Cluster avec les interfaces graphiques 181**

- 9.1 Sun Management Center : présentation 181
- 9.2 SunPlex Manager : présentation 182
- 9.3 Utilisation des fonctions d'accessibilité de SunPlex Manager 183
- 9.4 Configuration de SunPlex Manager 184
	- 9.4.1 Changement du numéro de port pour SunPlex Manager 184
	- 9.4.2 Changement de l'adresse de serveur pour SunPlex Manager 185
	- 9.4.3 Configuration d'un nouveau certificat de sécurité 185
- 9.5 Lancement du logiciel SunPlex Manager 187

9.5.1 Lancement de SunPlex Manager 187

9.6 Ajout d'utilisateurs non root à SunPlex Manager 189

9.6.1 Ajout d'une autorisation RBAC à un compte utilisateur existant 189

9.6.2 Création d'un nouveau compte utilisateur avec une autorisation RBAC 190

# Préface

Le document *Guide d'administration système de Sun Cluster 3.0 U1* décrit les procédures à suivre pour administrer une configuration Sun™ Cluster 3.0.

Ce document s'adresse aux administrateurs système expérimentés ayant une bonne connaissance des logiciels et du matériel Sun. Il n'est pas conçu pour être utilisé en tant que guide de planification ou guide pré-vente ; vous devez déjà avoir déterminé la configuration système requise et acheté l'équipement et les logiciels appropriés avant de lire ce document.

Les instructions de ce manuel supposent une bonne connaissance de l'environnement d'exploitation Solaris<sup>™</sup> et du logiciel de gestion de volumes utilisé avec Sun Cluster.

# Utilisation des commandes UNIX

Ce document contient des informations sur les commandes propres à l'administration d'une configuration Sun Cluster. Il ne contient pas d'informations complètes sur les commandes et les procédures UNIX® de base.

Pour ce type d'informations, reportez-vous aux sources suivantes :

- la documentation en ligne AnswerBook2<sup>™</sup> de l'environnement d'exploitation Solaris ;
- les documentations des autres logiciels fournis avec le système ;
- les pages de manuel de l'environnement d'exploitation Solaris.

# Conventions typographiques

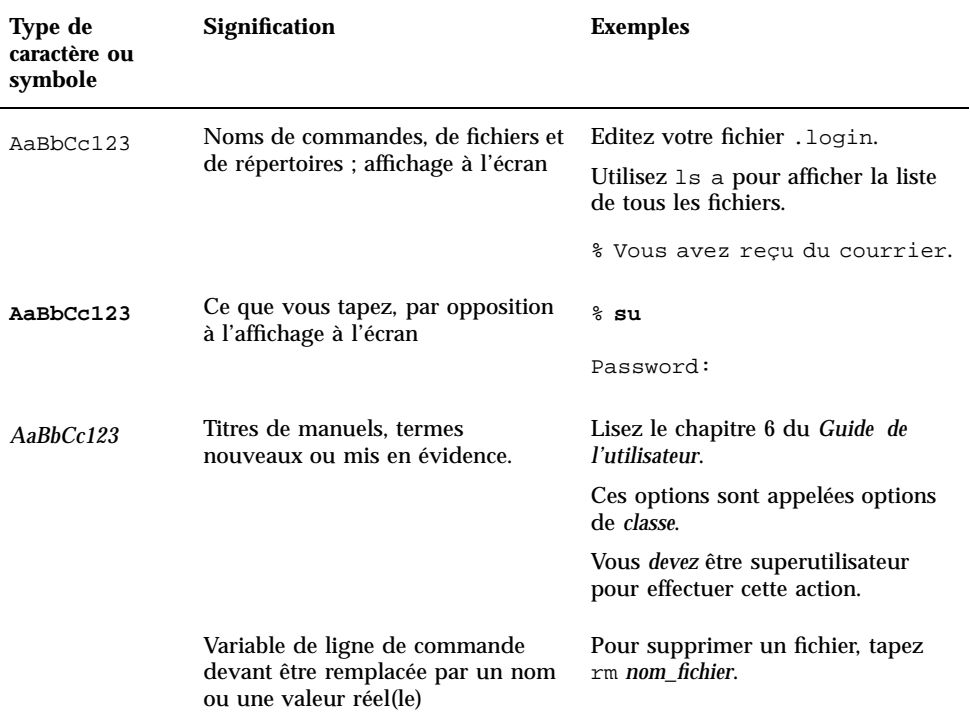

# Invites de shell

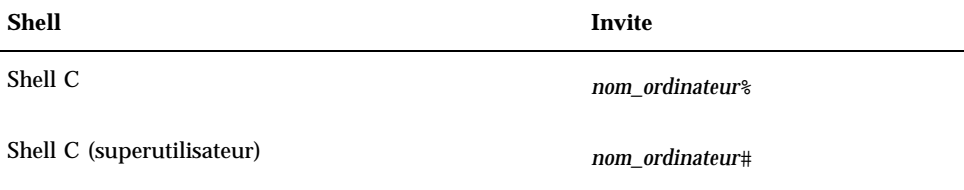

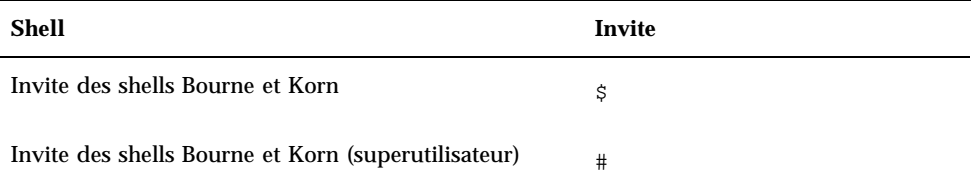

# Documentation connexe

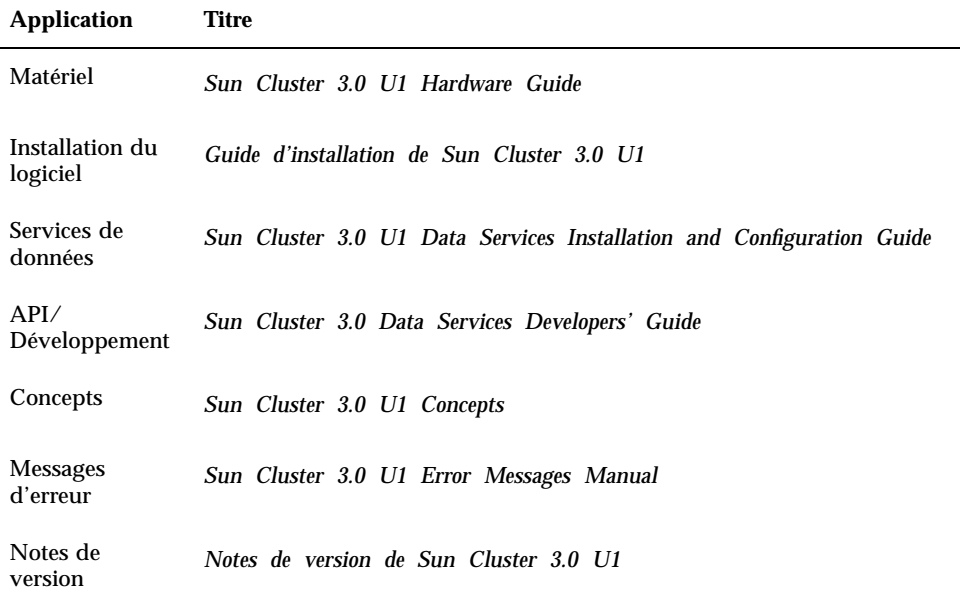

# Commande de documents Sun

Fatbrain.com, une librairie professionnelle présente sur Internet, propose une sélection de documentations produits de Sun Microsystems, Inc.

Pour obtenir une liste des documents ainsi que des informations de commande, consultez le centre de documentation Sun du site Fatbrain.com à l'adresse suivante :

# Accès à la documentation Sun en ligne

Le site Web docs.sun.com<sup>SM</sup> vous permet d'accéder à la documentation technique Sun publiée sur le Web. Vous pouvez le parcourir ou y rechercher un titre de manuel ou un sujet particulier.

http://docs.sun.com

# Accès à l'aide

Si vous rencontrez des problèmes lors de l'installation ou de l'utilisation de Sun Cluster, adressez-vous à votre prestataire de services et communiquez-lui les renseignements suivants :

- votre nom et votre adresse de courrier électronique (le cas échéant) ;
- le nom, l'adresse et le numéro de téléphone de votre société ;
- les numéros de modèle et de série de vos systèmes ;
- le numéro de version de l'environnement d'exploitation (Solaris 8 par exemple) ;
- le numéro de version de Sun Cluster (Sun Cluster 3.0 par exemple) ;

Pour obtenir ces informations, exécutez les commandes suivantes :

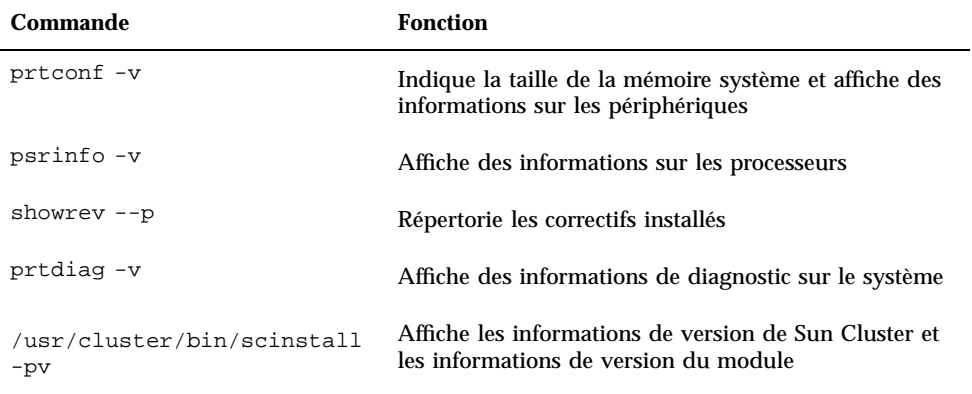

Ayez également à portée de main le contenu du fichier /var/adm/messages.

# Introduction à l'administration de Sun **Cluster**

Ce chapitre décrit la préparation nécessaire à l'administration de la grappe et l'utilisation des outils d'administration de Sun Cluster.

Les procédures décrites dans ce chapitre sont les suivantes :

- "Connexion à distance à Sun Cluster", page 20
- "Accès à l'utilitaire scsetup", page 22
- "Affichage des informations de version et de mise à jour de Sun Cluster", page 22
- "Affichage des types de ressources, groupes de ressources et ressources configurés", page 23
- "Vérification de l'état des composants de la grappe", page 24
- "Affichage de la configuration de la grappe", page 26
- "Vérification des points de montage globaux", page 28

# 1.1 Administration de Sun Cluster : présentation

L'environnement haute disponibilité de Sun Cluster garantit la disponibilité des applications essentielles à l'utilisateur final. L'administrateur système est chargé de s'assurer que Sun Cluster reste stable et opérationnel.

Avant d'entreprendre une tâche administrative, vous devez prendre connaissance des informations de planification du *Guide d'installation de Sun Cluster 3.0 U1* et du glossaire présenté dans le document *Sun Cluster 3.0 U1 Concepts*. L'administration de Sun Cluster est divisée en différentes tâches présentées dans les manuels suivants :

- Tâches standard permettant d'administrer et de mettre à jour la grappe de manière régulière (quotidienne, par exemple). Ces tâches sont décrites dans le présent guide.
- Tâches de service de données, notamment installation, configuration et modification des propriétés. Ces tâches sont décrites dans le manuel *Sun Cluster 3.0 U1 Data Services Installation and Configuration Guide*.
- Tâches de service, par exemple ajout ou réparation d'espace de stockage ou de matériel réseau. Ces tâches sont décrites dans le manuel *Sun Cluster 3.0 U1 Hardware Guide*.

La plupart des tâches d'administration de Sun Cluster peuvent être effectuées sans interrompre le fonctionnement de la grappe, sauf en cas de noeud unique. Pour les procédures nécessitant l'arrêt de l'ensemble de la grappe, prévoyez de l'arrêter en dehors des heures de travail pour minimiser l'impact sur le système. Si vous prévoyez d'arrêter la grappe ou un de ses noeuds, prévenez les utilisateurs à l'avance.

# 1.2 Outils d'administration

Vous pouvez effectuer des tâches administratives sur Sun Cluster en utilisant l'interface graphique (GUI) ou la ligne de commande. Cette section fournit un aperçu de ces outils.

### 1.2.1 Interface utilisateur graphique

Sun Cluster prend en charge deux outils GUI que vous pouvez utiliser pour effectuer différentes tâches administratives sur votre grappe. Ces outils GUI sont SunPlex Manager et Sun Management Center. Reportez-vous au Chapitre 9 pour plus d'informations et pour connaître les procédures de configuration de SunPlex Manager et Sun Management Center. Pour obtenir des informations spécifiques sur l'utilisation de ces outils, consultez l'aide en ligne de chaque GUI.

# 1.2.2 Interface de ligne de commande

Il est possible d'effectuer de manière interactive la plupart des tâches administratives Sun Cluster via l'utilitaire scsetup(1M). Chaque fois que cela est possible, ce manuel décrit les procédures administratives effectuées avec la commande scsetup.

Vous pouvez administrer les éléments suivants via l'utilitaire scsetup :

- Quorum
- Groupes de ressources
- Interconnexion de grappe
- Groupes de périphériques et volumes
- Noms d'hôtes privés
- Nouveaux noeuds
- Autres propriétés de la grappe

Le tableau ci-après répertorie les autres commandes utilisées pour l'administration de Sun Cluster. Pour plus de détails, reportez-vous aux pages du manuel.

| Commande           | <b>Description</b>                                                                                                    |  |
|--------------------|----------------------------------------------------------------------------------------------------|--|
| ccp(1M)            | Démarre l'accès à distance à la grappe à partir de la console.                                                                                                    |  |
| $pmf$ adm $(1M)$   | Permet l'accès administratif à la fonction de surveillance des processus.                                                                                                    |  |
| pnmset(1M)         | Configure le service de gestion du réseau public (PNM).                                                                                                    |  |
| pnmstat(1M)        | Indique l'état des groupes NAFO (Network Adapter Failover) surveillés<br>par le service PNM.                                                                                                    |  |
| sccheck(1M)        | Vérifie et valide les entrées de montage global dans le fichier /etc/<br>vfstab.                                                                                                    |  |
| scconf(1M)         | Met à jour la configuration de Sun Cluster. L'option $-p$ permet d'afficher<br>les informations de configuration de la grappe.                                                                                                    |  |
| $s$ cdidadm $(1M)$ | Permet l'accès administratif à la configuration des ID de périphériques.                                                                                                    |  |
| scgdevs(1M)        | Exécute le script d'administration d'espace de noms de périphériques<br>globaux.                                                                                                    |  |
| scinstall(1M)      | Installe et configure le logiciel Sun Cluster. Cette commande peut être<br>exécutée de manière interactive ou non. L'option -p permet d'afficher les<br>informations de version et de mise à jour pour le logiciel Sun Cluster.                                                 |  |
| scrqadm(1M)        | Gère l'enregistrement des types de ressources, la création des groupes de<br>ressources et l'activation des ressources dans un groupe. L'option -p<br>permet d'afficher les informations sur les ressources, les groupes de<br>ressources et les types de ressources installés. |  |

**TABLEAU 1–1** Commandes de l'interface de ligne de commande Sun Cluster

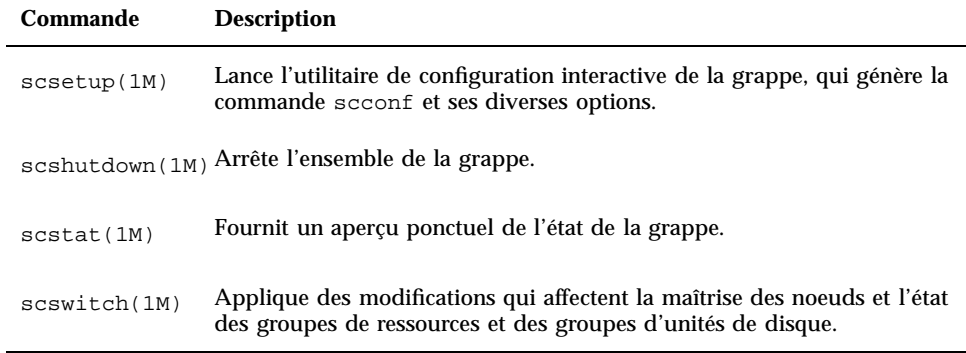

**TABLEAU 1–1** Commandes de l'interface de ligne de commande Sun Cluster *(suite)*

Par ailleurs, vous pouvez utiliser des commandes pour administrer la partie gestionnaire de volumes de Sun Cluster. Ces commandes dépendent du gestionnaire de volumes utilisé dans votre grappe (Solstice DiskSuite™ ou VERITAS Volume Manager).

# 1.3 Préparation en vue de l'administration de la grappe

Cette section décrit les procédures à suivre pour préparer l'administration de la grappe.

# 1.3.1 Enregistrement par écrit de la configuration du matériel Sun Cluster

A mesure que la configuration Sun Cluster s'étend et se modifie, vous devez noter les éléments matériels spécifiques à votre site afin de gagner du temps lorsqu'il sera nécessaire de modifier ou mettre à jour la grappe. Pour la même raison, vous pouvez également étiqueter les câbles et les connexions qui relient les différents éléments de la grappe.

L'enregistrement écrit de la configuration de la grappe s'avérera également pratique lors des opérations de maintenance. Si vous faites appel à un prestataire de service tiers, cet enregistrement lui facilitera la tâche.

# 1.3.2 Utilisation d'une console administrative

Si vous le souhaitez, vous pouvez utiliser une station de travail SPARC dédiée, appelée *console administrative*, pour administrer la grappe active. En général, vous devez installer et exécuter le logiciel CCP (Cluster Control Panel) et les outils de l'interface graphique (GUI) sur la console administrative. Pour plus d'informations sur le logiciel CCP, reportez-vous à la section "Connexion à distance à Sun Cluster", page 20. Pour obtenir des instructions sur l'installation du logiciel Sun Management Center et des outils GUI de SunPlex Manager, reportez-vous au *Guide d'installation de Sun Cluster 3.0 U1*.

La console administrative n'est pas un noeud de la grappe. Elle permet un accès à distance aux noeuds de la grappe, via le réseau public ou via un concentrateur de terminaux sur le réseau.

Si votre grappe utilise un serveur Sun Enterprise™ TM 10000, vous devez avoir la possibilité de vous connecter au processeur de services système (SSP) à partir de la console administrative via la commande netcon(1M). La méthode par défaut utilisée par netcon pour se connecter à un domaine Sun Enterprise 10000 est l'interface réseau. Si le réseau est inaccessible, l'accès à la console de la grappe (cconsole) à travers le réseau sera bloqué. Pour éviter cela, vous pouvez utiliser netcon en mode "exclusif" en activant l'option−f ou en envoyant ~\* durant une session netcon normale. Cette méthode vous offre la possibilité de basculer vers l'interface série si le réseau devient inaccessible. Reportez-vous à la page de manuel netcon(1M) pour plus d'informations.

Avec Sun Cluster, il n'est pas nécessaire d'avoir une console administrative dédiée, mais elle présente les avantages suivants :

- Elle permet une gestion centralisée des grappes en regroupant les outils de gestion et de console sur la même machine.
- Elle accélère la résolution des problèmes par Enterprise Services ou votre fournisseur de services.

# 1.3.3 Sauvegarde de la grappe

Il est important d'effectuer régulièrement une sauvegarde de la grappe. Même si Sun Cluster fournit un environnement HA avec des copies en miroir des données sur les périphériques de stockage, cela ne remplace pas les sauvegardes régulières. Sun Cluster peut continuer à fonctionner après divers problèmes, mais pas en cas d'erreur de l'utilisateur ou d'un programme, ou encore d'une panne grave. Vous devez donc mettre en place une procédure de sauvegarde pour éviter une perte de données.

Les informations suivantes doivent être incluses dans la sauvegarde :

- toutes les partitions de système de fichiers ;
- toutes les données de base de données (si vous exécutez des services de données SGBD) ;
- les informations de partitionnement de tous les disques de la grappe ;
- le fichier md.tab (si vous utilisez Solstice DiskSuite comme gestionnaire de volumes).

# 1.4 Démarrage de l'administration de la grappe

Le Tableau 1–2 représente le point de départ de l'administration de la grappe.

| Si vous souhaitez                                                                     | Alors                                                                                                    | Pour plus<br>d'informations.<br>reportez-vous<br>à                                                                |
|---------------------------------------------------------------------------------------|----------------------------------------------------------------------------------------------------|----------------------------------------------------------------------------------------------------|
| Vous connecter à la grappe à<br>distance                                              | Utilisez la commande ccp pour<br>lancer le logiciel CCP (Cluster<br>Control Panel). Sélectionnez<br>ensuite l'une des icônes suivantes :<br>cconsole, crlogin ou ctelnet. | "Connexion à<br>distance à Sun<br>Cluster", page<br>20                                                            |
| Configurer la grappe de manière<br>interactive                                        | Lancez l'utilitaire scsetup.                                                                                                    | "Accès à<br>l'utilitaire<br>scsetup", page<br>22                                                                  |
| Afficher les informations de version<br>et de mise à jour de Sun Cluster              | Utilisez la commande scinstall<br>avec l'option -p ou -pv.                                                                                                    | "Affichage des<br>informations de<br>version et de<br>mise à jour de<br>Sun Cluster",<br>page 22                  |
| Afficher les ressources, groupes de<br>ressources et types de ressources<br>installés | Utilisez la commande scrgadm -p.                                                                                                    | "Affichage des<br>types de<br>ressources,<br>groupes de<br>ressources et<br>ressources<br>configurés",<br>page 23 |

**TABLEAU 1–2** Outils d'administration Sun Cluster 3.0

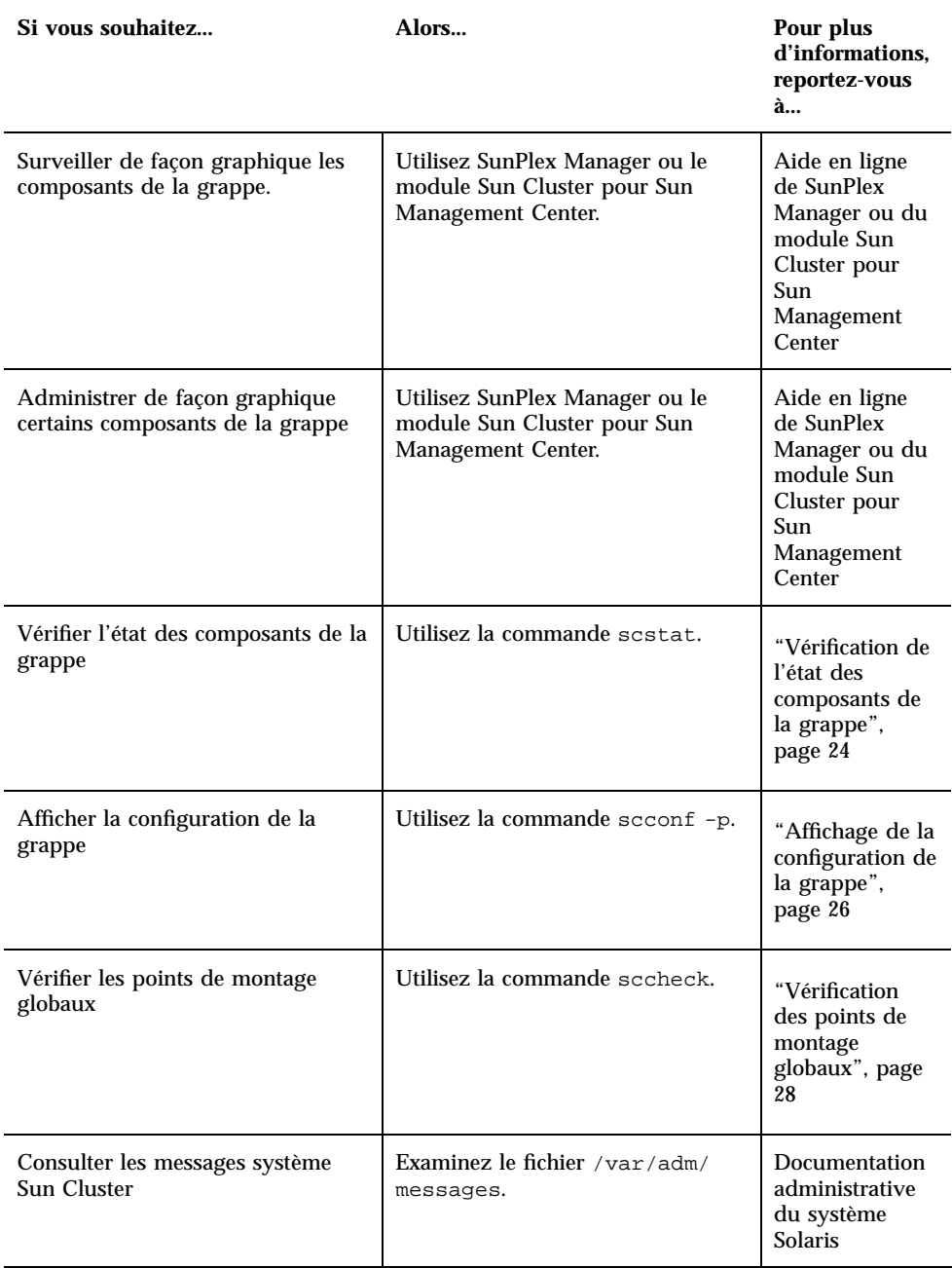

#### **TABLEAU 1–2** Outils d'administration Sun Cluster 3.0 *(suite)*

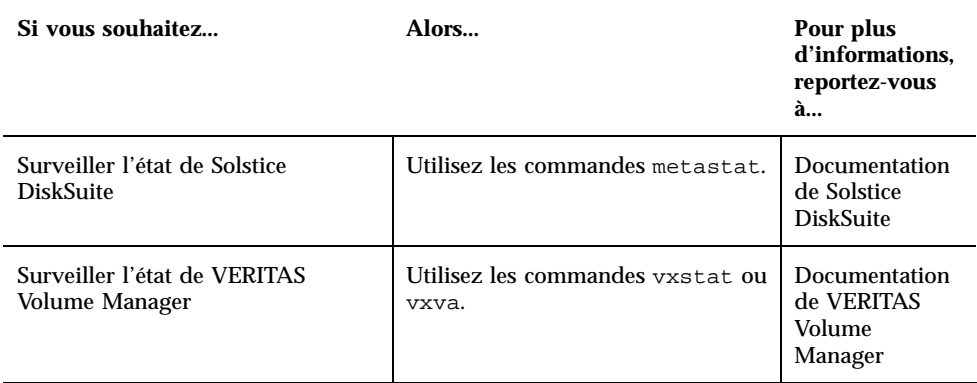

#### **TABLEAU 1–2** Outils d'administration Sun Cluster 3.0 *(suite)*

### Connexion à distance à Sun Cluster

Le logiciel CCP (Cluster Control Panel) permet de lancer les outils cconsole, crlogin et ctelnet. Ces trois outils ouvrent une connexion de plusieurs fenêtres vers un ensemble de noeuds précis. La connexion sur plusieurs fenêtres consiste en une fenêtre hôte pour chaque noeud spécifié et une fenêtre commune. Les données saisies dans la fenêtre commune sont envoyées à chacune des fenêtres hôtes, vous permettant d'exécuter des commandes simultanément sur tous les noeuds de la grappe. Pour plus d'informations, reportez-vous aux pages de manuel ccp(1M) et cconsole(1M).

#### **1. Vérifiez que les conditions suivantes sont remplies avant de lancer le CCP.**

- Installez le logiciel Sun Cluster approprié (module SUNWccon) sur la console administrative.
- Assurez-vous que la variable PATH sur la console administrative comprend bien les répertoires d'outils Sun Cluster, /opt/SUNWcluster/bin et /usr/ cluster/bin. Vous pouvez indiquer un autre emplacement pour le répertoire d'outils en définissant la variable d'environnement \$CLUSTER\_HOME.
- Configurez les fichiers clusters, serialports et nsswitch.conf si vous utilisez un concentrateur de terminaux. Il peut s'agir de fichiers /etc ou de bases de données NIS/NIS+. Voir clusters(4) et serialports(4) pour plus d'informations.

#### **2. Déterminez si vous disposez d'une plate-forme Sun Enterprise E10000 server.**

- Si non, passez à l'Etape 3, page 21.
- Si oui, connectez-vous au SSP (System Service Processor) en utilisant la commande netcon. Une fois connecté, tapez sur les touches Maj~@ pour déverrouiller la console et obtenir l'accès en écriture.

#### **3. Ouvrez la fenêtre de lancement du logiciel CCP.**

Entrez la commande suivante sur la console administrative :

# **ccp** *nom\_grappe*

La fenêtre de lancement du logiciel CCP apparaît.

**4. Pour ouvrir une session à distance avec la grappe, cliquez sur l'icône correspondante (cconsole, crlogin ou ctelnet) dans la fenêtre de lancement du logiciel CCP.**

### 1.4.0.1 Exemple

L'exemple suivant illustre le logiciel CCP.

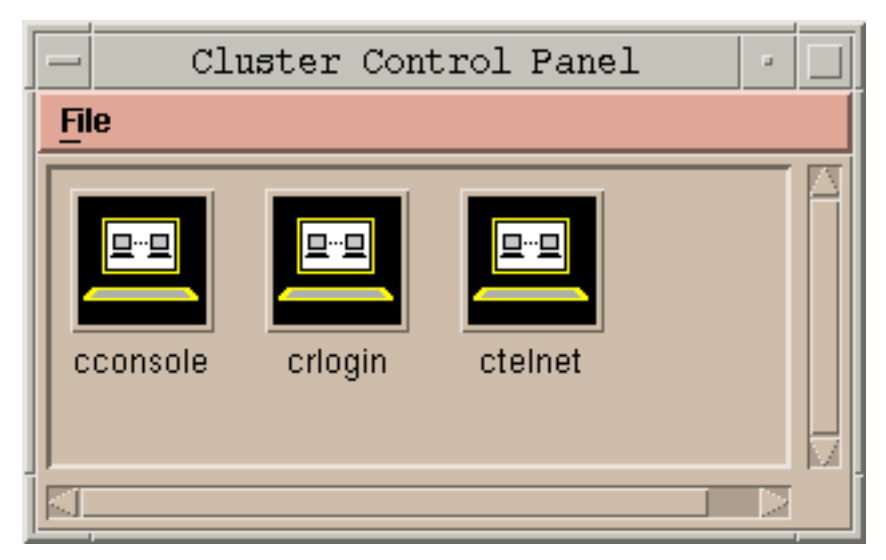

*Figure 1–1* Logiciel CCP

### 1.4.0.2 Etape suivante

Vous pouvez également lancer les sessions cconsole, crlogin ou ctelnet à partir de la ligne de commande. Reportez-vous à cconsole(1M) pour plus d'informations.

# Accès à l'utilitaire scsetup

L'utilitaire scsetup(1M) permet de configurer de manière interactive les options de quorum, groupes de ressources, transport des grappes, noms d'hôtes privés, groupes de périphériques et nouveaux noeuds pour la grappe.

- **1. Devenez superutilisateur sur un noeud de la grappe.**
- **2. Exécutez l'utilitaire** scsetup**.**

# **scsetup**

Le menu principal apparaît.

**3. Choisissez une option dans le menu et suivez les instructions qui apparaissent à l'écran.**

Pour plus d'informations, reportez-vous à l'aide en ligne de scsetup.

### Affichage des informations de version et de mise à jour de Sun Cluster

Pour effectuer ces procédures, il n'est pas nécessaire d'être connecté comme superutilisateur.

#### ♦ **Affichez les numéros de correctif de Sun Cluster.**

Les mises à jour de Sun Cluster sont identifiées par le numéro de correctif du produit principal, suivi de la version de la mise à jour, soit 110648-05 pour Sun Cluster 3.0 U1.

% **showrev -p**

♦ **Affichez le numéro de version de Sun Cluster et les chaînes de version de tous les modules Sun Cluster.**

% **scinstall -pv**

### 1.4.0.1 Exemple : affichage du numéro de version de Sun Cluster L'exemple suivant montre comment afficher le numéro de version de la grappe.

### 1.4.0.2 Exemple : affichage des informations de version et de mise à jour de Sun Cluster

L'exemple suivant montre comment afficher les informations de version de la grappe et les informations de mise à jour de tous les modules.

```
% scinstall -pv
SunCluster 3.0
SUNWscr: 3.0.0,REV=2000.10.01.01.00
SUNWscdev: 3.0.0,REV=2000.10.01.01.00<br>SUNWscu: 3.0.0,REV=2000.10.01.01.00
              SUNWscu: 3.0.0,REV=2000.10.01.01.00
SUNWscman: 3.0.0,REV=2000.10.01.01.00
SUNWscsal: 3.0.0,REV=2000.10.01.01.00
SUNWscsam: 3.0.0,REV=2000.10.01.01.00
SUNWscvm: 3.0.0,REV=2000.10.01.01.00
SUNWmdm: 4.2.1,REV=2000.08.08.10.01
```
### Affichage des types de ressources, groupes de ressources et ressources configurés

Vous pouvez également exécuter cette procédure avec l'interface GUI de SunPlex Manager. Pour plus d'informations, reportez-vous à l'aide en ligne de SunPlex Manager.

Pour effectuer cette procédure, il n'est pas nécessaire d'être connecté comme superutilisateur.

♦ **Affichez les types de ressources, groupes de ressources et ressources configurés pour la grappe.**

% **scrgadm -p**

### 1.4.0.1 Exemple : affichage des types de ressources, groupes de ressources et ressources configurés

L'exemple suivant montre les types de ressources (RT Name), groupes de ressources (RG Name) et ressources (RS Name) configurés pour la grappe schost.

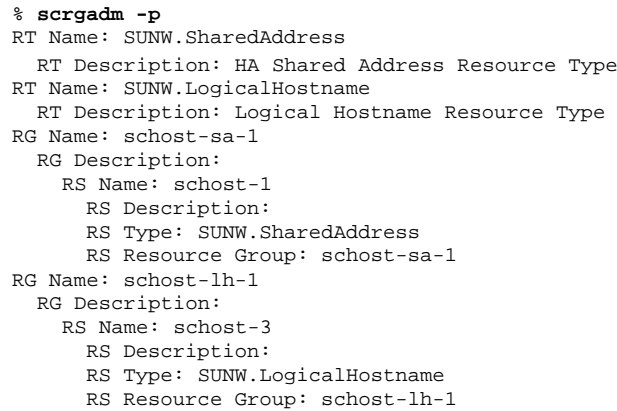

Vérification de l'état des composants de la grappe  $\blacktriangledown$ 

Vous pouvez également exécuter cette procédure avec l'interface GUI de SunPlex Manager. Pour plus d'informations, reportez-vous à l'aide en ligne de SunPlex Manager.

Pour effectuer cette procédure, il n'est pas nécessaire d'être connecté comme superutilisateur.

♦ **Vérifiez l'état des composants de la grappe.**

% **scstat -p**

### 1.4.0.1 Exemple : vérification de l'état des composants de la grappe

L'exemple suivant donne un échantillon des informations d'état des composants de grappe renvoyées par la commande scstat(1M).

```
% scstat -p
-- Cluster Nodes --
                   Node name Status
                     --------- ------
 Cluster node: phys-schost-1 Online<br>Cluster node: phys-schost-2 Online
                   phys-schost-2
 Cluster node: phys-schost-3 Online
                   phys-schost-4
```
**(suite)**

**(suite)**

```
------------------------------------------------------------------
-- Cluster Transport Paths --
                Endpoint Endpoint Status
                -------- -------- ------
 Transport path: phys-schost-1:qfe1 phys-schost-4:qfe1 Path online
 Transport path: phys-schost-1:hme1 phys-schost-4:hme1 Path online
...
------------------------------------------------------------------
-- Quorum Summary --
 Quorum votes possible: 6
 Quorum votes needed: 4<br>Quorum votes present: 6
 Quorum votes present: 6
-- Quorum Votes by Node --
                Node Name Present Possible Status
                 --------- ------- -------- ------
  Node votes: phys-schost-1 1 1 Online
  Node votes: phys-schost-2 1 1 1 Online
...
-- Quorum Votes by Device --
                Device Name Present Possible Status
                 ----------- ------- -------- ------
  Device votes: /dev/did/rdsk/d2s2 1 1 Online
  Device votes: /dev/did/rdsk/d8s2 1 1 1 Online
...
-- Device Group Servers --
                     Device Group Primary Secondary
                     ------------ ------- ---------
 Device group servers: rmt/1 -<br>Device group servers: rmt/2 -
  Device group servers: rmt/2 - -
  Device group servers: schost-1 phys-schost-2 phys-schost-1
  Device group servers: schost-3 - -
-- Device Group Status --
                       Device Group Status
                        ------------ ------
  Device group status: rmt/1 Offline
  Device group status: rmt/2 Offline
  Device group status: schost-1 Online
  Device group status: schost-3 0ffline
      ------------------------------------------------------------------
```
**(suite)**

```
-- Resource Groups and Resources --
         Group Name Resources
         ---------- ---------
Resources: test-rg test_1
Resources: real-property-rg -
Resources: failover-rg
Resources: descript-rg-1
...
-- Resource Groups --
         Group Name Node Name State
         ---------- --------- -----
    Group: test-rg phys-schost-1 Offline
    Group: test-rg phys-schost-2 Offline
...
-- Resources --
        Resource Name Node Name State Status Message
         ------------- --------- ----- --------------
 Resource: test_1 phys-schost-1 Offline Offline
 Resource: test_1 phys-schost-2 Offline Offline
```
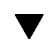

# Affichage de la configuration de la grappe

Vous pouvez également exécuter cette procédure avec l'interface GUI de SunPlex Manager. Pour plus d'informations, reportez-vous à l'aide en ligne de SunPlex Manager.

Pour effectuer cette procédure, il n'est pas nécessaire d'être connecté comme superutilisateur.

♦ **Affichez la configuration de la grappe.**

% **scconf -p**

### 1.4.0.1 Exemple : affichage de la configuration de la grappe

L'exemple suivant illustre la configuration de la grappe.

```
% scconf -p
Cluster name:<br>
Cluster ID:<br>
0 \times 3908 \times 10^{-1}Cluster ID:
Cluster install mode: disabled<br>Cluster private net: 172.16.0.0<br>Cluster private netmask: 255.255.0.0
Cluster private net:
Cluster private netmask:
Cluster new node authentication: unix<br>Cluster new node list: <NULL - Allow any node>
Cluster new node list:<br>Cluster nodes:
                          phys-schost-1 phys-schost-2 phys-schost-3
phys-schost-4
Cluster node name: phys-schost-1
 Node ID: 1
 Node enabled: yes
Node private hostname: clusternode1-priv
Node quorum vote count:<br>
Node reservation key:<br>
0x3908EE1C00000001
Node reservation key:
Node transport adapters: hmel qfe1 qfe2
Node transport adapter: hme1
  Adapter enabled: yes
  Adapter transport type: \frac{1}{2} dlpi<br>Adapter property: \frac{1}{2} device name=hme
  Adapter property:<br>
Adapter property:<br>
Adapter property:<br>
\frac{1}{2}Adapter property:
  Adapter property: dlpi dlpi heartbeat timeout=10000
...
Cluster transport junctions: hub0 hub1 hub2
Cluster transport junction: hub0<br>Junction enabled: yes
 Junction enabled:
 Junction type: switch<br>Junction port names: 1 2 3 4
 Junction port names:
...
Junction port: 1
  Port enabled: yes
Junction port: 2
  Port enabled: yes
...
Cluster transport cables
               Endpoint Endpoint State
                -------- -------- -----
  Transport cable: phys-schost-1:hme1@0 hub0@1 Enabled
  Transport cable: phys-schost-1:qfe1@0 hub1@1 Enabled
  Transport cable: phys-schost-1:qfe2@0 hub2@1 Enabled
  Transport cable: phys-schost-2:hme1@0 hub0@2 Enabled
...
Quorum devices: d2 d8
Quorum device name: d2
 Quorum device votes: 1
 Ouorum device enabled:
 Quorum device name: /dev/did/rdsk/d2s2
 Quorum device hosts (enabled): phys-schost-1
phys-schost-2
 Quorum device hosts (disabled):
...
Device group name: schost-3
 Device group type: SDS
```

```
(suite)
```
Device group failback enabled: no Device group node list: phys-schost-3, phys-schost-4 Diskset name: schost-3

### Vérification des points de montage globaux

La commande sccheck(1M) permet de chercher dans le fichier /etc/vfstab les éventuelles erreurs de configuration par rapport au système de fichiers de la grappe et des points de montage globaux. La commande sccheck renvoie simplement les erreurs. Si aucune erreur n'est détectée, la commande sccheck revient simplement à l'invite de l'Utilitaire Shell.

**Remarque -** - Exécutez la commande sccheck si vous avez apporté à la configuration de la grappe des modifications qui ont une incidence sur les périphériques ou les composants de gestion des volumes.

- **1. Devenez superutilisateur sur un noeud de la grappe.**
- **2. Vérifiez la configuration de la grappe.**

# **sccheck**

### 1.4.0.1 Exemple : vérification de la configuration de la grappe

L'exemple suivant montre que le point de montage phys-schost-3 manque dans le noeud /global/schost-1.

# **sccheck** vfstab-check: WARNING - phys-schost-3 - Missing mount point /global/schost-1

# Arrêt et initialisation d'une grappe

Ce chapitre indique les procédures à suivre pour arrêter ou initialiser une grappe ou des noeuds de grappe individuels.

Les procédures décrites dans ce chapitre sont les suivantes :

- "Arrêt d'une grappe", page 31
- "Initialisation d'une grappe", page 32
- "Réinitialisation d'une grappe", page 34
- "Arrêt d'un noeud de grappe", page 37
- "Initialisation d'un noeud de grappe", page 38
- "Réinitialisation d'un noeud de grappe", page 39
- "Initialisation d'un noeud de grappe en mode hors-grappe", page 41
- "Réparation d'un système de fichiers /var saturé", page 43

Pour obtenir un récapitulatif des procédures décrites dans ce chapitre, reportez-vous au Tableau 2–1 et au Tableau 2–2.

# 2.1 Arrêt et initialisation d'une grappe : présentation

La commande Sun Cluster scshutdown(1M) permet d'interrompre les services de la grappe de façon méthodique et d'arrêter celui-ci correctement. Vous pouvez effectuer cette opération en cas de déplacement de la grappe ou d'altération des données due à une erreur d'application.

**Remarque -** Pour garantir un arrêt correct de l'ensemble de la grappe, utilisez la commande scshutdown à la place des commandes shutdown ou halt. La commande Solaris shutdown permet d'arrêter des noeuds individuels, en combinaison avec la commande scswitch. Pour plus d'informations, reportez-vous aux sections "Arrêt d'une grappe", page 31 ou Section 2.2 "Arrêt et initialisation d'un noeud de grappe individuel", page 36.

Pour arrêter une grappe, la commande scshutdown exécute les opérations suivantes :

- 1. Mise hors ligne de tous les groupes de ressources en cours d'exécution.
- 2. Démontage de tous les systèmes de fichiers de la grappe.
- 3. Arrêt des services de périphériques actifs.
- 4. Exécution de la commande init 0 et retour à l'invite PROM ok sur tous les noeuds.

**Remarque -** Si nécessaire, vous pouvez initialiser un noeud en mode hors-grappe pour qu'il ne fasse pas partie de la grappe. Cela peut être utile lors de l'installation du logiciel de grappe ou de l'exécution de certaines procédures administratives. Pour plus d'informations, reportez-vous à la section "Initialisation d'un noeud de grappe en mode hors-grappe", page 41.

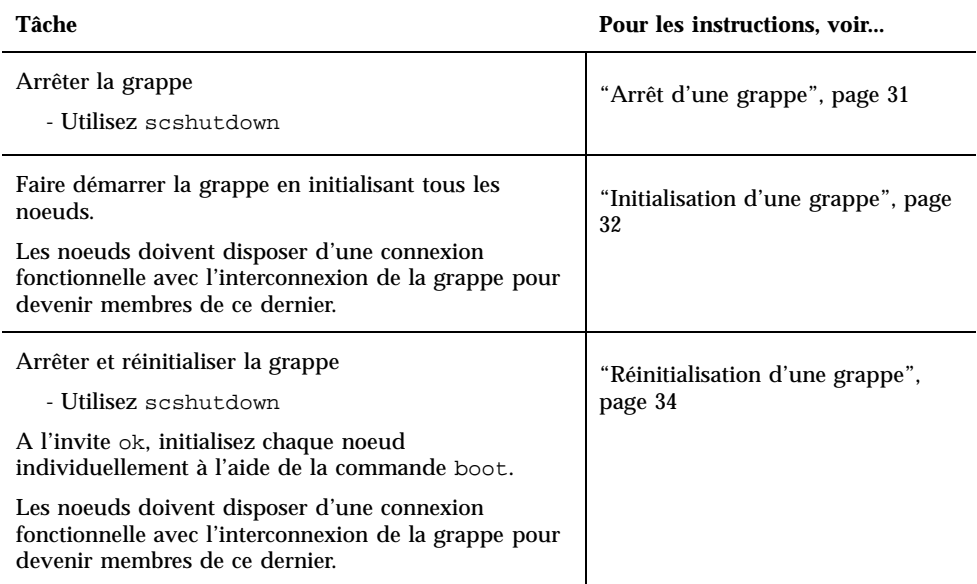

#### **TABLEAU 2–1** Plan des tâches : arrêt et initialisation d'une grappe

# Arrêt d'une grappe

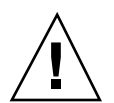

**Attention -** N'utilisez pas send brk sur une console de la grappe pour arrêter un noeud de la grappe. Cette fonctionnalité n'est pas prise en charge au sein d'une grappe. Si vous utilisez send brk et entrez ensuite go à l'invite ok pour redémarrer, le noeud entrera en situation de panique.

**1. Si votre grappe utilise Oracle Parallel Server (OPS), arrêtez toutes les instances de base de données OPS.**

Reportez-vous à la documentation de Oracle Parallel Server pour les procédures d'arrêt.

**2. Devenez superutilisateur sur un noeud de la grappe.**

#### **3. Arrêtez immédiatement la grappe.**

Sur un noeud de la grappe, entrez la commande suivante :

# **scshutdown -g0 -y**

#### **4. Vérifiez que tous les noeuds sont à l'invite** ok**.**

Ne mettez aucun noeud hors tension tant que tous les noeuds de la grappe ne sont pas à l'invite ok.

**5. Si nécessaire, mettez les noeuds hors tension.**

### 2.1.0.1 Exemple : arrêt d'une grappe

L'exemple suivant reproduit l'affichage de la console lors d'un arrêt normal de la grappe avec retour de tous les noeuds à l'invite ok. L'option −g 0 définit le délai de grâce d'arrêt à 0 ; -y indique au logiciel de répondre automatiquement yes à la demande de confirmation. Des messages d'arrêt apparaissent également sur les consoles des autres noeuds de la grappe.

```
# scshutdown -g0 -y
May 2 10:08:46 phys-schost-1 cl_runtime: WARNING: CMM monitoring disabled.
phys-schost-1#
INIT: New run level: 0
The system is coming down. Please wait.
System services are now being stopped.
/etc/rc0.d/K05initrgm: Calling scswitch -S (evacuate)
The system is down.
syncing file systems... done
Program terminated
ok
```
### 2.1.0.2 Etape suivante

Reportez-vous à la section "Initialisation d'une grappe", page 32 pour relancer une grappe préalablement arrêtée.

#### Initialisation d'une grappe  $\blacktriangledown$

**1. Pour faire démarrer une grappe dont les noeuds ont été arrêtés et se trouvent à l'invite PROM** ok**, vous devez initialiser chaque noeud.**

Si vous modifiez la configuration entre les arrêts, initialisez d'abord le noeud dont la configuration est la plus récente. Hormis dans cette situation, l'ordre d'initialisation des noeuds n'a aucune incidence.

ok **boot**

Des messages apparaissent sur les consoles des noeuds initialisés à mesure que vous activez des composants de la grappe.

**Remarque -** Les noeuds de la grappe doivent avoir une connexion fonctionnelle avec l'interconnexion de la grappe pour devenir membres de ce dernier.

**2. Vérifiez que les noeuds sont correctement initialisés et qu'ils sont en ligne.**

La commande scstat(1M) permet d'obtenir un rapport sur l'état des noeuds.

# **scstat -n**

**Remarque -** Si le système de fichiers /var d'un noeud de grappe devient saturé, Sun Cluster risque de ne pas pouvoir redémarrer sur ce noeud. Si cela se produit, reportez-vous à la section "Réparation d'un système de fichiers /var saturé", page 43.

### 2.1.0.1 Exemple : initialisation d'une grappe

L'exemple suivant reproduit l'affichage de la console lors de l'initialisation du noeud phys-schost-1 dans la grappe. Des messages similaires apparaissent sur les consoles des autres noeuds de la grappe.

```
ok boot
Rebooting with command: boot
...
Hostname: phys-schost-1
Booting as part of a cluster
NOTICE: Node 1 with votecount = 1 added.
NOTICE: Node 2 with votecount = 1 added.
NOTICE: Node 3 with votecount = 1 added.
...
NOTICE: Node 1: attempting to join cluster
NOTICE: Node 2 (incarnation # 937690106) has become reachable.
NOTICE: Node 3 (incarnation # 937690290) has become reachable.
NOTICE: cluster has reached quorum.
NOTICE: node 1 is up; new incarnation number = 937846227.
NOTICE: node 2 is up; new incarnation number = 937690106.
NOTICE: node 3 is up; new incarnation number = 937690290.
NOTICE: Cluster members: 1 2 3
...
```
### Réinitialisation d'une grappe

Exécutez la commande scshutdown(1M) pour arrêter la grappe, puis initialisez la grappe sur chaque noeud à l'aide de la commande boot.

**1. (Facultatif). Pour les grappes qui exécutent Oracle Parallel Server (OPS), arrêtez toutes les instances de la base de données OPS.**

Reportez-vous à la documentation de Oracle Parallel Server pour les procédures d'arrêt.

**2. Devenez superutilisateur sur un noeud de la grappe.**

#### **3. Arrêtez la grappe.**

Sur un noeud de la grappe, entrez la commande suivante :

# **scshutdown -g0 -y**

Chaque noeud est arrêté et ramené à l'invite ok.

**Remarque -** Les noeuds de la grappe doivent avoir une connexion fonctionnelle avec l'interconnexion de la grappe pour devenir membres de ce dernier.

#### **4. Initialisez chaque noeud.**

L'ordre d'initialisation des noeuds n'a aucune incidence, sauf si vous modifiez la configuration entre les arrêts. Dans ce cas, vous devez commencer par initialiser le noeud dont la configuration est la plus récente.

ok **boot**

Des messages apparaissent sur les consoles des noeuds initialisés à mesure que vous activez des composants de la grappe.

**5. Vérifiez que les noeuds sont correctement initialisés et qu'ils sont en ligne.**

La commande scstat permet d'obtenir un rapport sur l'état des noeuds.

# **scstat -n**

**Remarque -** Si le système de fichiers /var d'un noeud de grappe devient saturé, Sun Cluster risque de ne pas pouvoir redémarrer sur ce noeud. Si cela se produit, reportez-vous à la section "Réparation d'un système de fichiers /var saturé", page 43.

### 2.1.0.1 Exemple : réinitialisation d'une grappe

L'exemple suivant reproduit l'affichage de la console lors d'un arrêt normal de la grappe avec retour de tous les noeuds à l'invite ok, suivi du redémarrage de la grappe. L'option −g 0 définit le délai de grâce à 0 ; -y indique au logiciel de répondre automatiquement yes à la demande de confirmation. Des messages d'arrêt apparaissent également sur les consoles des autres noeuds de la grappe.

```
# scshutdown -g0 -y
May 2 10:08:46 phys-schost-1 cl_runtime: WARNING: CMM monitoring disabled.
phys-schost-1#
INIT: New run level: 0
The system is coming down. Please wait.
...
The system is down.
syncing file systems... done
Program terminated
ok boot
Rebooting with command: boot
...
Hostname: phys-schost-1
Booting as part of a cluster
...
NOTICE: Node 1: attempting to join cluster
...
NOTICE: Node 2 (incarnation # 937690106) has become reachable.
NOTICE: Node 3 (incarnation # 937690290) has become reachable.
NOTICE: cluster has reached quorum.
...
NOTICE: Cluster members: 1 2 3
...
NOTICE: Node 1: joined cluster
...
The system is coming up. Please wait.
checking ufs filesystems
...
reservation program successfully exiting
Print services started.
volume management starting.
The system is ready.
phys-schost-1 console login:
NOTICE: Node 1: joined cluster
...
The system is coming up. Please wait.
checking ufs filesystems
...
reservation program successfully exiting
Print services started.
volume management starting.
The system is ready.
phys-schost-1 console login:
```
# 2.2 Arrêt et initialisation d'un noeud de grappe individuel

**Remarque -** Utilisez la commande scswitch en conjonction avec la commande Solaris shutdown pour arrêter un noeud individuel. N'utilisez la commande scshutdown que pour arrêter l'ensemble de la grappe.

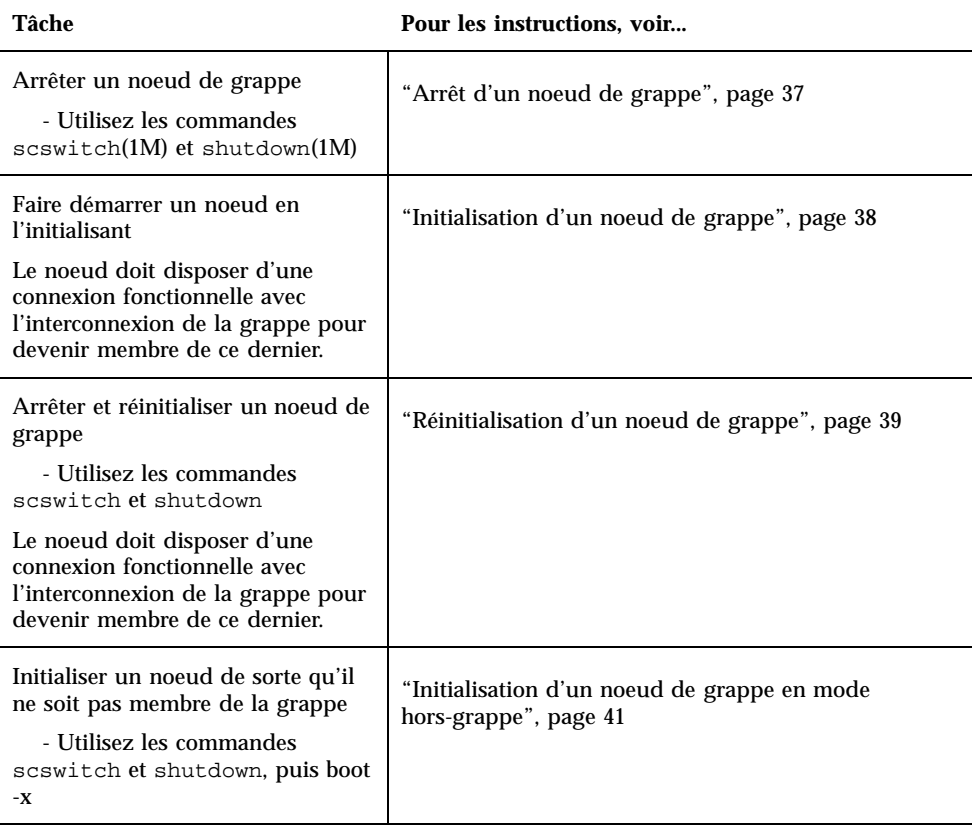

**TABLEAU 2–2** Plan des tâches : arrêt et initialisation d'un noeud de grappe
# Arrêt d'un noeud de grappe

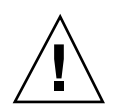

**Attention -** N'utilisez pas send brk sur une console de la grappe pour arrêter un noeud de la grappe. Si vous utilisez send brk et entrez ensuite go à l'invite ok pour redémarrer, le noeud entrera en situation de panique. Cette fonctionnalité n'est pas prise en charge au sein d'une grappe.

**1. Pour les noeuds de la grappe qui exécutent Oracle Parallel Server (OPS), arrêtez toutes les instances de la base de données OPS.**

Reportez-vous à la documentation de Oracle Parallel Server pour les procédures d'arrêt.

- **2. Devenez superutilisateur sur le noeud de grappe à arrêter.**
- **3. Transférez vers d'autres membres de la grappe tous les groupes de ressources, toutes les ressources et tous les groupes de périphériques du noeud que vous arrêtez.**

Entrez la commande suivante sur le noeud à arrêter :

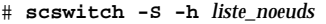

-S Evacue tous les services de périphériques et groupes de ressources du noeud spécifié.

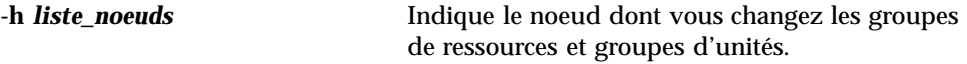

### **4. Arrêtez le noeud de la grappe.**

Entrez la commande suivante sur le noeud à arrêter :

# **shutdown -g0 -y -i0**

- **5. Vérifiez que le noeud de la grappe est à l'invite** ok**.**
- **6. Si nécessaire, mettez le noeud hors tension.**

### 2.2.0.1 Exemple : arrêt d'un noeud de grappe

L'exemple suivant reproduit l'affichage de la console lors de l'arrêt du noeud phys-schost-1. L'option −g0 définit le délai de grâce à 0 ; −y indique au logiciel de répondre automatiquement yes à la demande de confirmation ; −i0 appelle le

niveau d'exécution 0 (zéro). Les messages d'arrêt de ce noeud apparaissent sur les consoles des autres noeuds de la grappe.

```
# scswitch -S -h phys-schost-1
# shutdown -g0 -y -i0
May 2 10:08:46 phys-schost-1 cl_runtime: WARNING: CMM monitoring disabled.phys-schost-1#
INIT: New run level: 0
The system is coming down. Please wait.
Notice: rgmd is being stopped.
Notice: rpc.pmfd is being stopped.
Notice: rpc.fed is being stopped.
umount: /global/.devices/node@1 busy
umount: /global/phys-schost-1 busy
The system is down.
syncing file systems... done
Program terminated
ok
```
### 2.2.0.2 Etape suivante

Reportez-vous à la section "Initialisation d'un noeud de grappe", page 38 pour relancer un noeud de grappe préalablement arrêté.

### ▼ Initialisation d'un noeud de grappe

**Remarque -** La configuration du quorum peut avoir une incidence sur le démarrage d'un noeud de grappe. Dans les grappes comportant deux noeuds, vous devez avoir un périphérique de quorum configuré de sorte que le quorum total de la grappe soit de trois (un pour chaque noeud et un pour le périphérique de quorum). Le cas échéant, si le premier noeud est arrêté, le second noeud continue d'avoir un quorum et s'exécute en tant que membre unique de la grappe. Pour que le premier noeud revienne dans la grappe en tant que noeud de cette grappe, le second noeud doit être actif et le quorum requis pour la grappe (2) doit être présent.

**1. Pour faire démarrer un noeud de grappe préalablement arrêté, initialisez-le.**

ok **boot**

Des messages apparaissent sur les consoles de tous les noeuds à mesure que des composants de la grappe sont activés.

**Remarque -** Un noeud de la grappe doit avoir une connexion fonctionnelle avec l'interconnexion de la grappe pour devenir membre de ce dernier.

**2. Vérifiez que le noeud est correctement initialisé et qu'il est en ligne.**

La commande scstat(1M) permet d'obtenir un rapport sur l'état d'un noeud.

# **scstat -n**

**Remarque -** Si le système de fichiers /var d'un noeud de grappe devient saturé, Sun Cluster risque de ne pas pouvoir redémarrer sur ce noeud. Si cela se produit, reportez-vous à la section "Réparation d'un système de fichiers /var saturé", page 43.

### 2.2.0.1 Exemple : initialisation d'un noeud de grappe

L'exemple suivant reproduit l'affichage de la console lors de l'initialisation du noeud phys-schost-1 dans la grappe.

```
ok boot
Rebooting with command: boot
...
Hostname: phys-schost-1
Booting as part of a cluster
...
NOTICE: Node 1: attempting to join cluster
...
NOTICE: Node 1: joined cluster
...
The system is coming up. Please wait.
checking ufs filesystems
reservation program successfully exiting
Print services started.
volume management starting.
The system is ready.
phys-schost-1 console login:
```
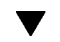

## Réinitialisation d'un noeud de grappe

**1. Pour les noeuds de la grappe qui exécutent Oracle Parallel Server (OPS), arrêtez toutes les instances de la base de données OPS.**

Reportez-vous à la documentation de Oracle Parallel Server pour les procédures d'arrêt.

- **2. Devenez superutilisateur sur le noeud de grappe à arrêter.**
- **3. Arrêtez le noeud de grappe à l'aide des commandes** scswitch **et** shutdown**.**

Entrez ces commandes sur le noeud de grappe à arrêter. L'option -i 6 de la commande shutdown entraîne une réinitialisation automatique du noeud après son retour à l'invite ok.

```
# scswitch -S -h liste_noeuds
# shutdown -g0 -y -i6
```
**Remarque -** Les noeuds de la grappe doivent avoir une connexion fonctionnelle avec l'interconnexion de la grappe pour devenir membres de ce dernier.

**4. Vérifiez que le noeud est correctement initialisé et qu'il est en ligne.**

# **scstat -n**

### 2.2.0.1 Exemple : réinitialisation d'un noeud de grappe

L'exemple suivant reproduit l'affichage de la console lors de l'arrêt et du redémarrage du noeud phys-schost-1. Les messages d'arrêt et de démarrage de ce noeud apparaissent sur les consoles des autres noeuds de la grappe.

```
# scswitch -S -h phys-schost-1
# shutdown -g0 -y -i6
May 2 10:08:46 phys-schost-1 cl_runtime: WARNING: CMM monitoring disabled.
phys-schost-1#
INIT: New run level: 6
The system is coming down. Please wait.
System services are now being stopped.
Notice: rgmd is being stopped.
Notice: rpc.pmfd is being stopped.
Notice: rpc.fed is being stopped.
umount: /global/.devices/node@1 busy
umount: /global/phys-schost-1 busy
The system is down.
syncing file systems... done
rebooting...
Resetting ...
,,,
Sun Ultra 1 SBus (UltraSPARC 143MHz), No Keyboard
OpenBoot 3.11, 128 MB memory installed, Serial #5932401.
Ethernet address 8:8:20:99:ab:77, Host ID: 8899ab77.
...
Rebooting with command: boot
```
**(suite)**

**(suite)**

```
...
Hostname: phys-schost-1
Booting as part of a cluster
...
NOTICE: Node 1: attempting to join cluster
...
NOTICE: Node 1: joined cluster
...
The system is coming up. Please wait.
The system is ready.
phys-schost-1 console login:
```
### Initialisation d'un noeud de grappe en mode hors-grappe

Vous pouvez initialiser un noeud en mode hors-grappe pour qu'il ne fasse pas partie de la grappe. Cela peut être utile lors de l'installation du logiciel de grappe ou de l'exécution de certaines procédures administratives, par exemple l'application d'un correctif à un noeud.

- **1. Devenez superutilisateur sur le noeud de grappe à démarrer en mode hors-grappe.**
- **2. Arrêtez le noeud à l'aide des commandes** scswitch **et** shutdown**.**

```
# scswitch -S -h liste_noeuds
# shutdown -g0 -y -i0
```
- **3. Vérifiez que le noeud est à l'invite** ok**.**
- **4. Initialisez le noeud en mode hors-grappe à l'aide de la commande** boot(1M) **et de l'option** -x**.**

ok **boot -x**

Des messages apparaissent sur la console du noeud, indiquant que celui-ci ne fait pas partie de la grappe.

### 2.2.0.1 Exemple : initialisation d'un noeud de grappe en mode hors-grappe

L'exemple suivant reproduit l'affichage de la console lors de l'arrêt du noeud phys-schost-1, puis de son redémarrage en mode hors-grappe. L'option −g0 définit le délai de grâce à 0 ; −y indique au logiciel de répondre automatiquement yes à la demande de confirmation ; −i0 appelle le niveau d'exécution 0 (zéro). Les messages d'arrêt de ce noeud apparaissent sur les consoles des autres noeuds de la grappe.

```
# scswitch -S -h phys-schost-1
# shutdown -g0 -y -i0
May 2 10:08:46 phys-schost-1 cl_runtime: WARNING: CMM monitoring disabled.
phys-schost-1#
...
rg_name = schost-sa-1 ...
offline node = phys-schost-2 ...
num of node = 0 ...phys-schost-1#
INIT: New run level: 0
The system is coming down. Please wait.
System services are now being stopped.
Print services stopped.
syslogd: going down on signal 15
...
The system is down.
syncing file systems... done
WARNING: node 1 is being shut down.
Program terminated
ok boot -x
...
Not booting as part of cluster
...
The system is ready.
phys-schost-1 console login:
```
# 2.3 Réparation d'un système de fichiers / var saturé

Solaris et Sun Cluster envoient tous deux des messages d'erreur dans le fichier / var/adm/messagesce qui, à la longue, risque de saturer le système de fichiers / var. Si le système de fichiers /var d'un noeud de grappe devient saturé, Sun Cluster risque de ne pas pouvoir redémarrer sur ce noeud. En outre, vous risquez de ne plus pouvoir vous connecter à ce noeud.

### $\blacktriangledown$

# Réparation d'un système de fichiers /var saturé

Si un noeud indique que son système de fichiers /var est saturé et continue d'exécuter les services Sun Cluster, procédez comme suit pour vider le système de fichiers.

- **1. Devenez superutilisateur sur le noeud de la grappe dont le système de fichiers** /var **est saturé.**
- **2. Videz le système de fichiers saturé.**

Par exemple, supprimez tous les fichiers superflus du système de fichiers.

Guide d'administration système de Sun Cluster 3.0 U1 ♦ Août 2001, Révision A

# Administration des périphériques globaux et des systèmes de fichiers de la grappe

Ce chapitre indique les procédures d'administration des périphériques globaux et des systèmes de fichiers de grappe.

Les procédures décrites dans ce chapitre sont les suivantes :

- "Mise à jour de l'espace de noms de périphériques globaux", page 51
- "Ajout et enregistrement d'un noeud dans un groupe d'unités de disque (Solstice DiskSuite)", page 52
- "Suppression et annulation de l'enregistrement d'un groupe d'unités de disque (Solstice DiskSuite)", page 53
- Section 3.3.1 "Suppression d'un noeud d'un groupe d'unités de disque (Solstice DiskSuite)", page 53
- "Création d'un nouveau groupe de disques lors de l'initialisation des disques (VERITAS Volume Manager)", page 55
- "Création d'un nouveau groupe de disques lors de l'encapsulage de disques (VERITAS Volume Manager)", page 56
- "Ajout d'un nouveau volume à un groupe d'unités de disque existant (VERITAS Volume Manager)", page 57
- "Transformation d'un groupe de disques existant en un groupe d'unités de disque (VERITAS Volume Manager)", page 58
- "Attribution d'un nouveau code mineur à un groupe d'unités de disque (VERITAS Volume Manager)", page 58
- "Enregistrement d'un groupe de disques comme groupe d'unités de disque (VERITAS Volume Manager)", page 60
- "Enregistrement des changements de configuration des groupes de disques (VERITAS Volume Manager)", page 62
- "Suppression d'un volume d'un groupe d'unités de disque (VERITAS Volume Manager)", page 63
- "Suppression et annulation de l'enregistrement d'un groupe d'unités de disque (VERITAS Volume Manager)", page 64
- "Ajout d'un noeud à un groupe d'unités de disque (VERITAS Volume Manager)", page 65
- Section 3.3.2 "Suppression d'un noeud d'un groupe d'unités de disque (VERITAS Volume Manager)", page 66
- "Changement des propriétés des unités de disque", page 68
- "Affichage de la configuration d'un groupe d'unités de disque", page 69
- "Changement de noeud principal pour un groupe d'unités", page 71
- Section 3.3.3 "Mise à l'état de maintenance d'un groupe d'unités de disque", page 72
- "Ajout d'un système de fichiers de grappe", page 75
- "Suppression d'un système de fichiers de grappe", page 79
- "Vérification des montages globaux dans une grappe", page 81

Pour une description détaillée des procédures connexes dans ce chapitre, reportez-vous au Tableau 3–1.

Reportez-vous au document *Sun Cluster 3.0 U1 Concepts* pour obtenir des informations sur les concepts relatifs aux périphériques globaux, à l'espace de noms globaux, aux groupes d'unités de disque et au système de fichiers de grappe.

# 3.1 Administration des périphériques et de l'espace de noms globaux : présentation

L'administration des groupes d'unités de disque Sun Cluster dépend du gestionnaire de volumes installé sur la grappe. Solstice DiskSuite "reconnaissant" les grappes, il est possible d'ajouter, d'enregistrer et de supprimer des groupes d'unités de disque via la commande Solstice DiskSuite metaset(1M). Avec VERITAS Volume Manager (VxVM), vous pouvez créer des groupes de disques avec les commandes VxVM. Vous pouvez ensuite enregistrer ces groupes comme groupes d'unités de disque Sun Cluster via l'utilitaire  $s$ csetup(1M). Lorsque vous supprimez des groupes d'unités de disque VxVM, vous devez exécuter à la fois l'utilitaire scsetup et les commandes VxVM.

Lorsque vous administrez des groupes d'unités de disque ou des groupes de disques du gestionnaire de volumes, vous devez vous trouver sur le noeud de grappe correspondant au noeud principal du groupe en question.

En général, il n'est pas nécessaire d'administrer l'espace global de noms de périphériques car il est automatiquement configuré pendant l'installation et automatiquement mis à jour pendant les réinitialisations de reconfiguration de l'environnement d'exploitation Solaris. Toutefois, si l'espace de noms globaux doit être régénéré ou mis à jour, vous pouvez exécuter la commande scgdevs(1M) à partir d'un noeud quelconque de la grappe. L'espace de noms globaux est alors mis à jour sur tous les autres noeuds de la grappe, ainsi que sur les noeuds susceptibles de s'ajouter à la grappe par la suite.

# 3.1.1 Autorisations sur les périphériques globaux pour Solstice DiskSuite

Les modifications apportées aux autorisations sur les périphériques globaux ne sont pas automatiquement diffusées vers tous les noeuds de la grappe pour Solstice DiskSuite et pour les unités de disque. Si vous souhaitez modifier ces autorisations, vous devez le faire manuellement sur tous les noeuds de la grappe. Si, par exemple, vous souhaitez modifier les autorisations sur le périphérique global /dev/global/ dsk/d3s0 pour la définir à 644, vous devez exécuter

#### # **chmod 644 /dev/global/dsk/d3s0**

sur chacun des noeuds de la grappe.

Le système VxVM ne prend pas en charge la commande chmod. Pour modifier les autorisations sur les périphériques globaux dans VxVM, reportez-vous au manuel de l'administrateur VxVM.

# 3.1.2 Remarques sur l'administration de VERITAS Volume Manager

Pour que Sun Cluster mette correctement à jour l'espace de noms VxVM, vous devez enregistrer les modifications apportées à un groupe d'unités de disque ou à un volume VxVM à mesure que la configuration du groupe d'unités de disque Sun Cluster change. La mise à jour de l'espace de noms sur tous les noeuds de grappe est ainsi assurée. Des exemples de modifications de configuration qui ont une incidence sur l'espace de noms sont : l'ajout, la suppression ou le changement de nom d'un volume, ainsi que la modification des droits d'accès au volume, de son propriétaire ou de l'ID de groupe.

**Remarque -** N'importez ni ne déportez jamais un groupe de disques VxVM avec les commandes VxVM si le groupe de disques a déjà été enregistré dans la grappe comme groupe d'unités de disque Sun Cluster. Le logiciel Sun Cluster peut gérer toutes les situations nécessitant l'importation ou la déportation de groupes de disques.

Chaque groupe de disques VxVM doit posséder un code mineur unique sur toute la grappe. Par défaut, lorsqu'un groupe de disques est créé, VxVM choisit comme code mineur de base du groupe un nombre aléatoire multiple de mille. Pour la plupart des configurations comprenant un petit nombre de groupes de disques, cela suffit à garantir l'unicité du code. Toutefois, il est possible que le code mineur d'un groupe de disques nouvellement créé entre en conflit avec celui d'un groupe préexistant importé sur un autre noeud de la grappe. Dans ce cas, il sera impossible d'enregistrer le groupe d'unités de disque Sun Cluster. Pour résoudre ce problème, il faut attribuer au nouveau groupe de disques un nouveau code mineur unique puis l'enregistrer comme groupe d'unités de disque Sun Cluster.

Si vous configurez un volume en miroir, vous pouvez utiliser le système DRL (Dirty Region Logging) pour réduire le délai de récupération du volume en cas de panne du système. Il est fortement recommandé d'utiliser ce système, même s'il risque de diminuer le débit E/S.

# 3.2 Administration des systèmes de fichiers de grappe : présentation

Pour administrer un système de fichiers de la grappe, vous pouvez utiliser les commandes standard de système de fichiers Solaris, notamment mount, newfs, etc. Pour monter les systèmes de fichiers de grappe, ajoutez l'option -g à la commande mount. Les systèmes de fichiers de grappe peuvent également être automatiquement montés au moment de l'initialisation.

**Remarque -** Aucune commande spéciale Sun Cluster n'est nécessaire pour l'administration des systèmes de fichiers de grappe. L'administration des systèmes de fichiers de grappe se fait comme pour tout système de fichiers Solaris.

# 3.3 Administration des groupes d'unités de disque

L'utilitaire scsetup(1M) fournit une interface interactive à la commande scconf(1M). Lorsque scsetup est exécuté, il génère des commandes scconf. Les commandes générées sont présentées dans les exemples proposés après certaines procédures.

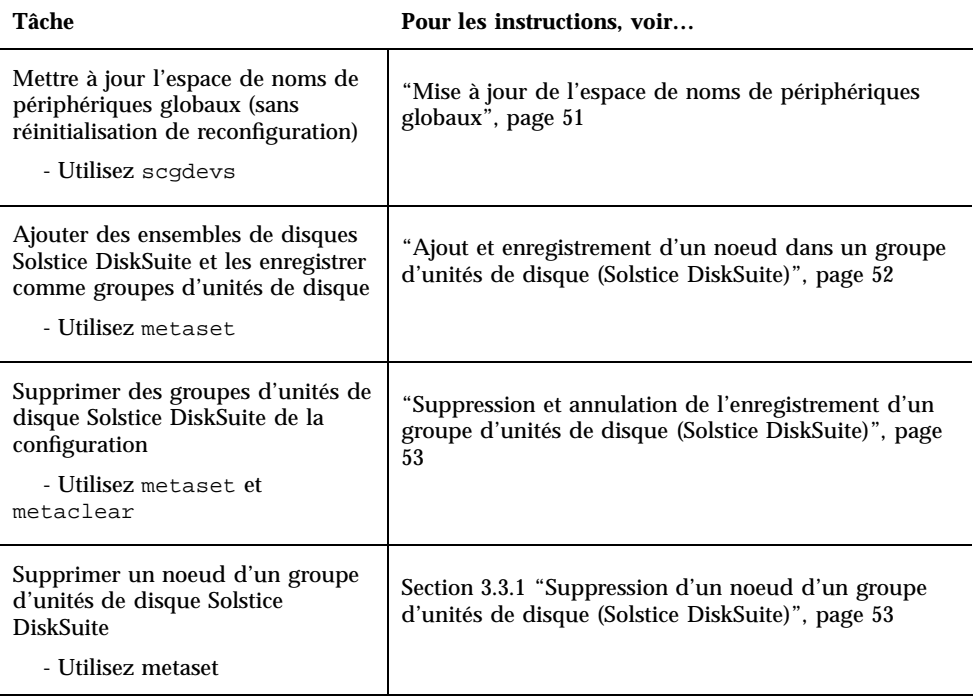

**TABLEAU 3–1** Plan des tâches : administration des groupes d'unités de disque

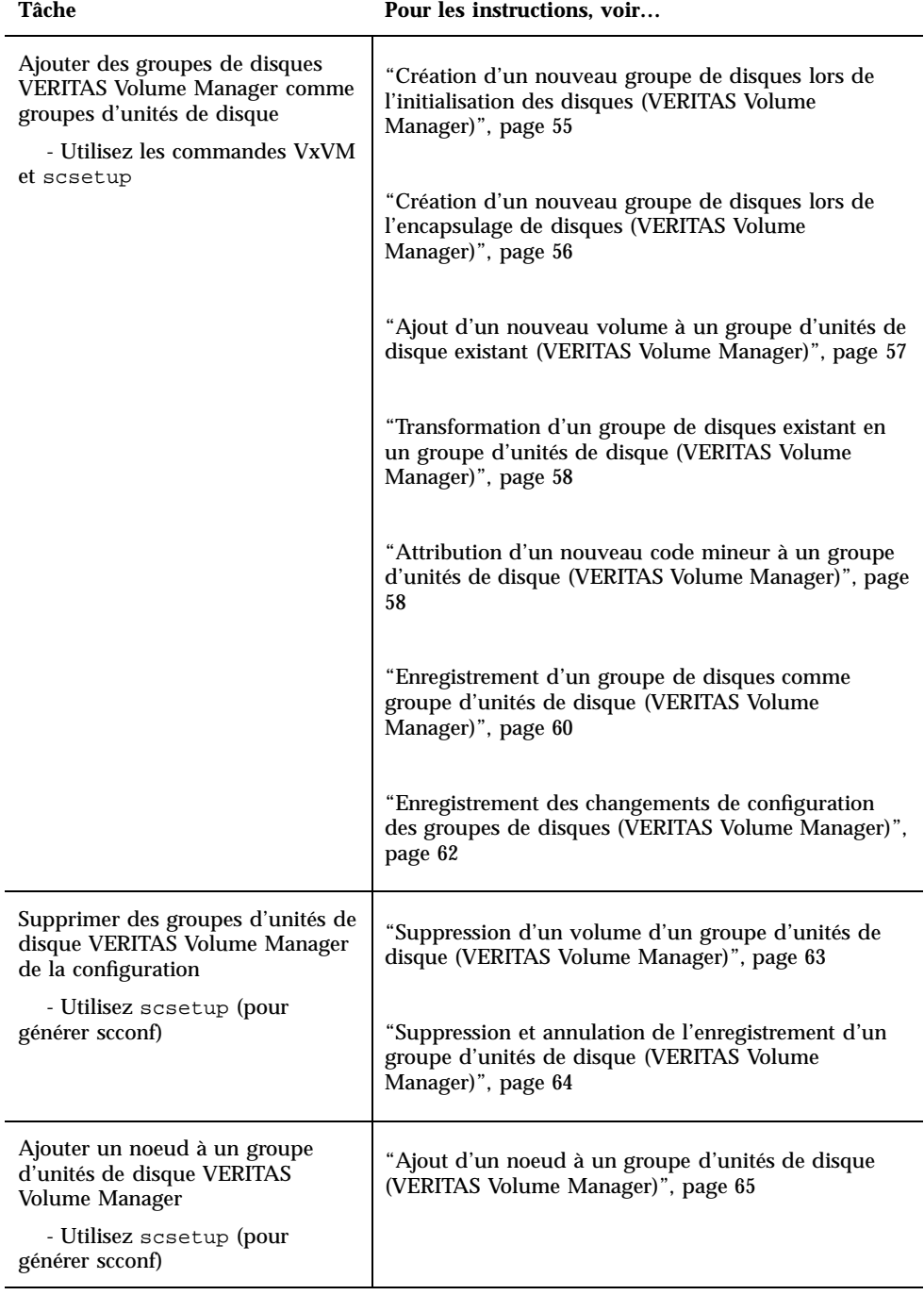

### **TABLEAU 3–1** Plan des tâches : administration des groupes d'unités de disque *(suite)*

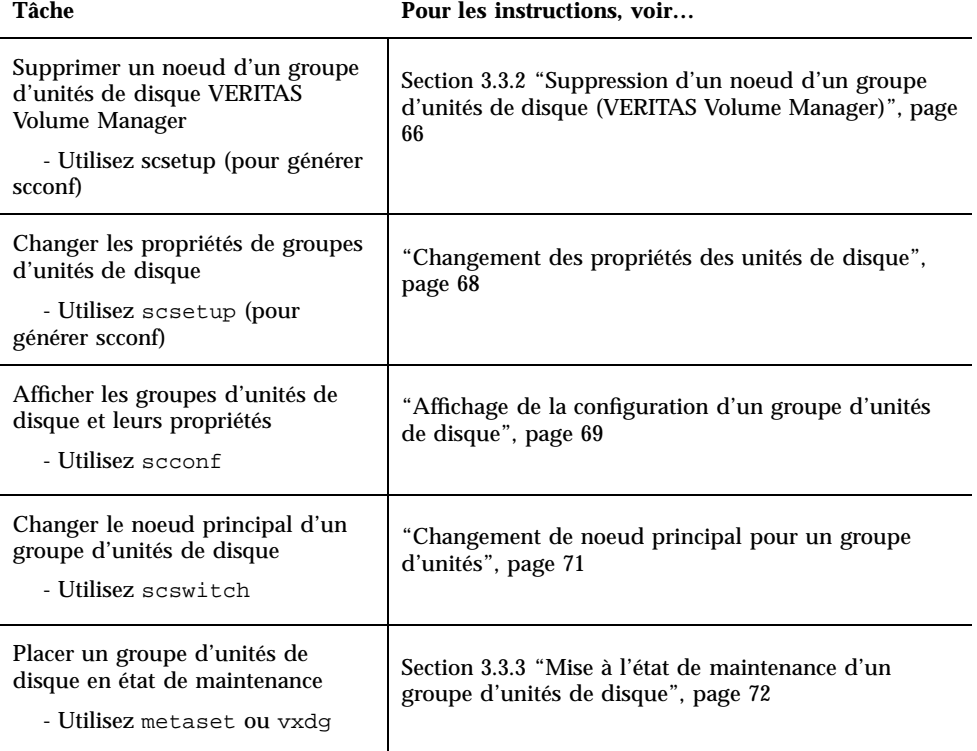

**TABLEAU 3–1** Plan des tâches : administration des groupes d'unités de disque *(suite)*

### Mise à jour de l'espace de noms de périphériques globaux

Exécutez la commande scgdevs(1M) pour mettre manuellement à jour l'espace de noms de périphériques globaux lorsque vous ajoutez un nouveau périphérique global.

**Remarque -** La commande scgdevs n'a aucun effet si le noeud sur lequel elle est exécutée n'est pas actuellement un membre de la grappe ou si le système de fichiers /global/.devices/node@*ID\_noeud* n'est pas monté.

- **1. Devenez superutilisateur sur un noeud de la grappe.**
- **2. Exécutez la commande** scgdevs **pour reconfigurer l'espace de noms.**

# **scgdevs**

### 3.3.0.1 Exemple : mise à jour de l'espace de noms de périphériques globaux

Les résultats suivants s'affichent lorsque la commande scgdevs est exécutée avec succès :

```
# scgdevs
Configuring the /dev/global directory (global devices)...
obtaining access to all attached disks
reservation program successfully exiting
```
# Ajout et enregistrement d'un noeud dans un groupe d'unités de disque (Solstice DiskSuite)

Utilisez la commande metaset(1M) pour créer un ensemble de disques Solstice DiskSuite et l'enregistrer comme groupe d'unités de disque Sun Cluster. Lorsque vous enregistrez l'ensemble de disques, le nom qui vous lui avez donné est automatiquement affecté au groupe d'unités de disque.

- **1. Devenez superutilisateur sur le noeud connecté aux disques sur lesquels vous souhaitez créer l'ensemble de disques.**
- **2. Utilisez la commande** metaset **pour ajouter l'ensemble de disques Solstice DiskSuite et l'enregistrer comme groupe d'unités de disque dans Sun Cluster.**

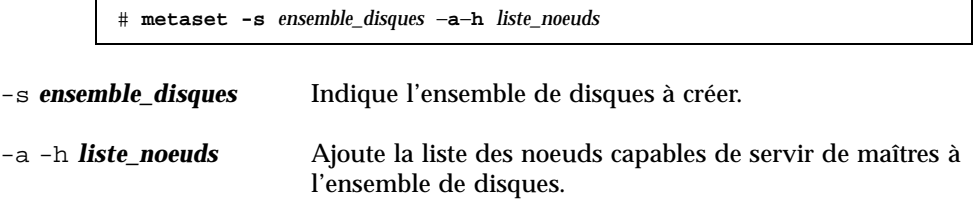

**3. Vérifiez que le groupe d'unités de disque a bien été ajouté.**

Le nom du groupe d'unités de disque correspond au nom de l'ensemble de disques spécifié avec la commande metaset.

# **scconf -p** | **grep** *groupe\_unités\_disque*

### 3.3.0.1 Exemple : ajout d'un groupe d'unités de disque Solstice **DiskSuite**

L'exemple suivant illustre la procédure suivie pour créer l'ensemble de disques et le groupe d'unités de disque et pour vérifier que le groupe d'unités de disque a bien été créé.

> # **metaset -s dg-schost-1** # **scconf -p | grep dg-schost-1** Device group name: dg-schost-1

# Suppression et annulation de l'enregistrement d'un groupe d'unités de disque (Solstice DiskSuite)

Les groupes d'unités de disque sont des ensembles de disques Solstice DiskSuite qui ont été enregistrés dans Sun Cluster. Pour supprimer un groupe d'unités de disque, utilisez les commandes metaclear(1M) et metaset(1M). Ces commandes permettent de supprimer le groupe d'unités de disque de la configuration de grappe, d'annuler l'enregistrement du groupe et d'en faire à nouveau un ensemble de disques hors-grappe.

Reportez-vous à la documentation de Solstice DiskSuite pour connaître la procédure à suivre pour supprimer un ensemble de disques.

# 3.3.1 Suppression d'un noeud d'un groupe d'unités de disque (Solstice DiskSuite)

Suivez cette procédure pour supprimer un noeud de grappe de la liste des primaires potentiels d'un groupe d'unités de disque, sur une grappe qui exécute Solstice DiskSuite. Un noeud peut appartenir à plusieurs groupes d'unités de disque à la fois. Vous devez donc répéter la commande metaset pour chaque groupe d'unités de disque dont vous souhaitez supprimer le noeud.

**1. Déterminez le ou les groupe(s) d'unités de disque dont est membre le noeud à supprimer.**

# **scstat -D**

- **2. Devenez superutilisateur sur le noeud qui possède actuellement le groupe d'unités de disque à modifier.**
- **3. Dans le groupe d'unités de disque, supprimez le nom d'hôte du noeud.**

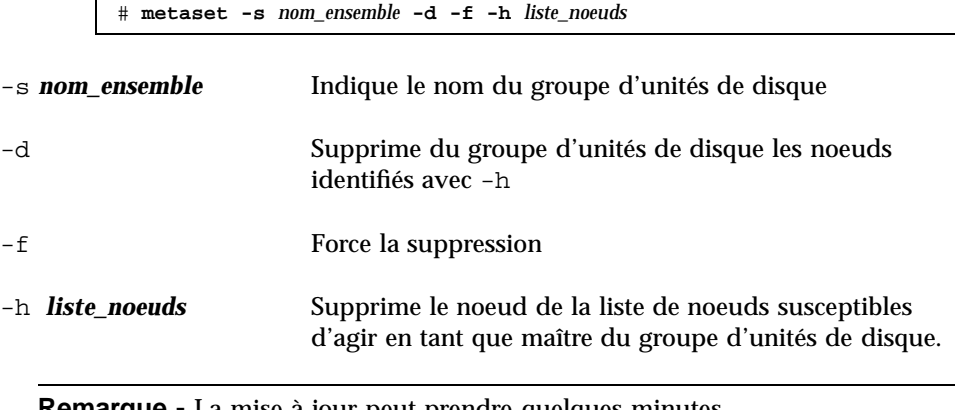

**Remarque -** La mise à jour peut prendre quelques minutes.

- **4. Répétez Etape 3, page 53 pour chaque groupe d'unités de disque dont le noeud est supprimé en tant que primaire potentiel.**
- **5. Vérifiez que le noeud a bien été supprimé du groupe d'unités de disque.**

Le nom du groupe d'unités de disque correspond au nom de l'ensemble de disques spécifié avec la commande metaset.

# **scstat -D**

### 3.3.1.1 Exemple : suppression d'un noeud d'un groupe d'unités de disque (SDS)

L'exemple suivant illustre la suppression du nom d'hôte phys-schost-2 d'une configuration de groupe d'unités de disque. Cette opération élimine phys-schost-2 comme primaire potentiel pour le groupe d'unités de disque désigné. Vérifiez la suppression du noeud en exécutant la commande scstat -D et en contrôlant que le noeud supprimé n'apparaît plus sur l'écran.

```
[Déterminez le(s) groupe(s) d'unités de disque du noeud :]
# scstat -D
 -- Device Group Servers --
                   Device Group Primary Secondary
                      ------------ ------- ---------
 Device group servers: dg-schost-1 phys-schost-1 phys-schost-2 [
Devenez superutilisateur.]
[Supprimez le nom d'hôte de tous les groupes d'unités de disque :]
# metaset -s dg-schost-1 -d -f -h phys-schost-2
[Vérifiez la suppression du noeud :]
# scstat -D
```
**(suite)**

**(suite)**

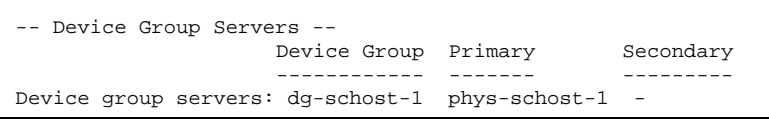

# Création d'un nouveau groupe de disques lors de l'initialisation des disques (VERITAS Volume Manager)

**Remarque -** Cette procédure s'applique uniquement à l'initialisation de disques. Pour encapsuler des disques, utilisez la procédure "Création d'un nouveau groupe de disques lors de l'encapsulage de disques (VERITAS Volume Manager)", page 56.

Après avoir ajouté le groupe de disques VxVM, vous devez enregistrer le groupe d'unités de disque.

- **1. Devenez superutilisateur sur un noeud de la grappe** *connecté physiquement* **aux disques qui composent le groupe de disques à ajouter.**
- **2. Créez le groupe de disques et le volume VxVM.**

Pour cela, utilisez la méthode de votre choix.

**Remarque -** Si vous configurez un volume en miroir, utilisez le système DRL (Dirty Region Logging) pour réduire le délai de récupération du volume en cas de panne du système. Cependant, ce système risque de réduire le débit d'E/S.

Reportez-vous à la documentation de VERITAS Volume Manager pour connaître les procédures nécessaires pour terminer cette étape.

Si vous installez Oracle Parallel Server, créez des groupes de disques VxVM partagés en utilisant la fonction de grappe de VxVM de la manière décrite dans le document VERITAS Volume Manager Administrator's Reference Guide. Sinon, créez des groupes de disques VxVM selon les procédures standard indiquées dans la documentation de VERITAS.

### **3. Enregistrez le groupe de disques VxVM comme groupe d'unités de disque Sun Cluster.**

Reportez-vous à la section "Enregistrement d'un groupe de disques comme groupe d'unités de disque (VERITAS Volume Manager)", page 60.

### Création d'un nouveau groupe de disques lors de l'encapsulage de disques (VERITAS Volume Manager)

**Remarque -** Cette procédure s'applique uniquement à l'encapsulage de disques. Pour initialiser des disques, suivez la procédure "Création d'un nouveau groupe de disques lors de l'initialisation des disques (VERITAS Volume Manager)", page 55.

Vous pouvez transformer des disques non root en groupes d'unités de disque Sun Cluster en les encapsulant en tant que groupes de disques VxVM, puis en les enregistrant comme groupes d'unités de disque Sun Cluster.

L'encapsulage de disques n'est possible que pendant la création initiale d'un groupe de disques VxVM. Une fois qu'un groupe de disques VxVM a été créé et enregistré comme groupe d'unités de disque Sun Cluster, seuls les disques qui peuvent être initialisés doivent être ajoutés au groupe.

- **1. Devenez superutilisateur sur un noeud de la grappe.**
- **2. Si le disque en cours d'encapsulage comporte des entrées de système de fichiers dans le fichier** /etc/vfstab**, assurez-vous que l'option** mount at boot **est à** no**.**

Vous pourrez remettre cette option à yes une fois que le disque aura été encapsulé et enregistré comme groupe d'unités de disque Sun Cluster.

#### **3. Encapsulez les disques.**

Pour cela, utilisez les menus vxdiskadm ou l'interface d'utilisation graphique. VxVM requiert deux partitions libres ainsi que des cylindres non attribués au début ou à la fin du disque. La tranche 2 doit également englober le disque entier. Pour plus d'informations, reportez-vous à la page de manuel vxdiskadm(1M).

#### **4. Arrêtez et relancez le noeud.**

La commande scswitch(1M) permet de faire passer tous les groupes de ressources et de périphériques du noeud primaire au noeud préféré suivant. Utilisez ensuite la commande shutdown(1M) pour arrêter et relancer le noeud.

# **scswitch -S -h** *liste\_noeuds* # **shutdown -g0 -y -i6**

**5. Si nécessaire, revenez à tous les groupes de ressources et de périphériques de départ.**

Si les groupes de ressources et de périphériques étaient configurés à l'origine pour revenir au noeud initial en cas de panne, cette étape n'est pas nécessaire.

# **scswitch -z -h** *liste\_noeuds* **-D** *groupe\_unités\_disque* # **scswitch -z -h** *liste\_noeuds* **-g** *groupe\_ressources*

**6. Enregistrez le groupe de disques VxVM comme groupe d'unités de disque Sun Cluster.**

Reportez-vous à la section "Enregistrement d'un groupe de disques comme groupe d'unités de disque (VERITAS Volume Manager)", page 60.

Ajout d'un nouveau volume à un groupe d'unités de disque existant (VERITAS Volume Manager)

**Remarque -** Après avoir ajouté le volume, vous devez enregistrer le changement de configuration en suivant la procédure "Enregistrement des changements de configuration des groupes de disques (VERITAS Volume Manager)", page 62.

Lorsque vous ajoutez un nouveau volume à un groupe d'unités de disque VxVM existant, vous devez effectuer la procédure à partir du noeud principal du groupe d'unités de disque, et ce groupe doit être en ligne.

- **1. Devenez superutilisateur sur un noeud de la grappe.**
- **2. Déterminez le noeud principal et l'état du groupe d'unités de disque auquel vous allez ajouter le nouveau volume.**

# **scstat -D**

**3. Si le groupe d'unités de disque est hors ligne, mettez-le en ligne.**

# **scswitch -z -D** *groupe\_unités\_disque* **-h** *liste\_noeuds*

**-z** -D *groupe\_unités\_disque* Modifie le noeud principal du groupe d'unités spécifié.

-h *liste\_noeuds* Indique le nom du noeud vers lequel le groupe d'unités de disque doit passer. Ce noeud devient le nouveau noeud principal.

**4. A partir du noeud principal (celui qui est actuellement maître du groupe d'unités de disque), créez le volume VxVM dans le groupe de disques.**

Reportez-vous à la documentation de VERITAS Volume Manager pour connaître les procédures à suivre pour créer le volume VxVM.

**5. Enregistrez les modifications du groupe de disques VxVM pour mettre à jour l'espace de noms globaux.**

Reportez-vous à la section "Enregistrement des changements de configuration des groupes de disques (VERITAS Volume Manager)", page 62.

# Transformation d'un groupe de disques existant en un groupe d'unités de disque (VERITAS Volume Manager)

Vous pouvez transformer un groupe de disques VxVM existant en un groupe d'unités de disque Sun Cluster en important d'abord le groupe de disques sur le noeud courant, puis en l'enregistrant comme groupe d'unités de disque Sun Cluster.

- **1. Devenez superutilisateur sur un noeud de la grappe.**
- **2. Importez le groupe de disques VxVM sur le noeud courant.**

# **vxdg import** *groupe\_disques*

**3. Enregistrez le groupe de disques VxVM comme groupe d'unités de disque Sun Cluster.**

Reportez-vous à la section "Enregistrement d'un groupe de disques comme groupe d'unités de disque (VERITAS Volume Manager)", page 60.

# Attribution d'un nouveau code mineur à un groupe d'unités de disque (VERITAS Volume Manager)

Si l'enregistrement d'un groupe d'unités de disque échoue parce qu'un code mineur entre en conflit avec celui d'un autre groupe de disques, vous devez attribuer au

nouveau groupe un nouveau code mineur inutilisé. Cela fait, vous devez ré-exécuter la procédure d'enregistrement du groupe de disques en tant que groupe d'unités de disque Sun Cluster.

- **1. Devenez superutilisateur sur un noeud de la grappe.**
- **2. Déterminez les codes mineurs utilisés.**

# **ls -l /global/.devices/***node@ID\_noeud***/dev/vx/dsk/\***

- **3. Choisissez n'importe quel autre multiple de 1000 non utilisé comme code mineur de base pour le nouveau groupe de disques.**
- **4. Attribuez ce nouveau code mineur au groupe de disques.**

# **vxdg reminor** *groupe\_disques code\_mineur\_base*

**5. Enregistrez le groupe de disques VxVM comme groupe d'unités de disque Sun Cluster.**

Reportez-vous à la section "Enregistrement d'un groupe de disques comme groupe d'unités de disque (VERITAS Volume Manager)", page 60.

### 3.3.1.1 Exemple : affectation d'un nouveau code mineur à un groupe d'unités de disque

L'exemple suivant illustre l'utilisation des codes mineurs 16000-16002 et 4000-4001. La commande vxdg reminor permet d'attribuer un nouveau code mineur de base (5000) au nouveau groupe d'unités de disque.

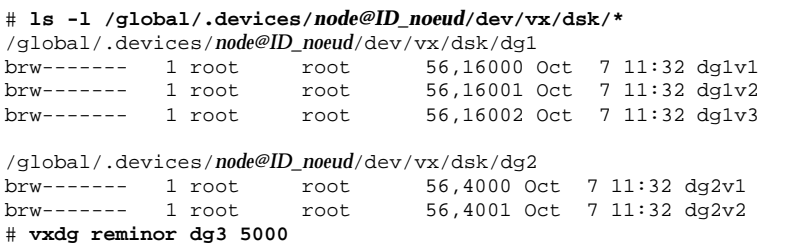

# Enregistrement d'un groupe de disques comme groupe d'unités de disque (VERITAS Volume Manager)

Cette procédure emploie l'utilitaire scsetup(1M) pour enregistrer le groupe de disques VxVM associé comme groupe d'unités de disque Sun Cluster.

**Remarque -** Une fois qu'un groupe d'unités de disque a été enregistré dans la grappe, n'importez ou ne déportez jamais un groupe de disques VxVM avec les commandes VxVM. Si vous apportez une modification au volume ou au groupe de disques VxVM, suivez la procédure "Enregistrement des changements de configuration des groupes de disques (VERITAS Volume Manager)", page 62 pour enregistrer les changements de configuration du groupe d'unités de disque. Cela permet d'assurer que l'espace de noms globaux est dans l'état qui convient.

Pour enregistrer un groupe d'unités de disque VxVM, les conditions suivantes doivent être remplies :

- Vous devez avoir les privilèges de superutilisateur sur un noeud de la grappe.
- Vous devez connaître le nom du groupe de disques VxVM à enregistrer comme groupe d'unités de disque.
- Vous devez définir l'ordre de préférence pour la maîtrise du groupe d'unités de disque par les noeuds.

Lorsque vous définissez l'ordre de préférences, vous devez également indiquer si vous souhaitez que le groupe d'unités de disque revienne au noeud préféré lorsque celui-ci rejoint la grappe après avoir été arrêté.

Voir la commande scconf(1M) pour plus d'informations sur les préférences de noeuds et les options de reprise sur panne.

- **1. Devenez superutilisateur sur un noeud de la grappe.**
- **2. Exécutez l'utilitaire** scsetup**.**

# **scsetup**

Le menu principal apparaît.

**3. Pour utiliser des groupes d'unités de disque VxVM, entrez** 4 **(Device groups and volumes).**

Le menu Device Groups apparaît.

**4. Pour enregistrer un groupe d'unités de disque VxVM, entrez** 1 **(Register a VxVM disk group as a device group).**

Suivez les instructions et entrez le nom du groupe de disques VxVM à enregistrer comme groupe d'unités de disque Sun Cluster.

**5. Si vous rencontrez l'erreur suivante alors que vous tentez d'enregistrer le groupe d'unités de disque, redonnez un code mineur au groupe d'unités de disque.**

scconf: Failed to add device group - in use

Pour affecter un nouveau code mineur au groupe d'unités de disque, suivez la procédure "Attribution d'un nouveau code mineur à un groupe d'unités de disque (VERITAS Volume Manager)", page 58. Cette procédure vous permet d'affecter un nouveau code mineur n'entrant pas en conflit avec un code mineur utilisé par un groupe d'unités de disque existant.

**6. Vérifiez que le groupe d'unités de disque est enregistré et en ligne.**

Si le groupe d'unités de disque est correctement enregistré, les informations relatives au nouveau groupe d'unités de disque s'affichent lorsque vous utilisez la commande suivante :

# **scstat -D**

**Remarque -** Si vous modifiez des informations de configuration pour un groupe de disque ou un volume VxVM enregistré sur la grappe, vous devez réenregistrer le groupe d'unités de disque avec la commande scsetup. Ces changements de configuration comprennent l'ajout ou la suppression de volumes, ainsi qu'un changement de groupe, propriétaire ou permissions des volumes existants. Le réenregistrement après des changements de configuration vous assure que l'espace de noms globaux se trouve dans un état correct. Reportez-vous à la section "Mise à jour de l'espace de noms de périphériques globaux", page 51.

### 3.3.1.1 Exemple : enregistrement d'un groupe d'unités de disque VERITAS Volume Manager

L'exemple suivant montre la commande scconf générée par l'utilitaire scsetup pour enregistrer un groupe d'unités de disque VxVM (dg1), ainsi que l'étape de vérification. Cet exemple suppose que le volume et le groupe de disques VxVM ont déjà été créés.

```
# scsetup
scconf -a -D type=vxvm,name=dg1,nodelist=phys-schost-1:phys-schost-2
# scstat -D
```
**(suite)**

**(suite)**

```
-- Device Group Servers --
          Device Group Primary Secondary
                  ------------ ------- ---------
Device group servers: dg1 phys-schost-1 phys-schost-2
-- Device Group Status --
                       Device Group Status
                       ------------ ------
 Device group status: dg1 Online
```
### 3.3.1.2 Etape suivante

Pour créer un système de fichiers de grappe sur le groupe d'unités de disque VxVM, reportez-vous à "Ajout d'un système de fichiers de grappe", page 75.

Si des problèmes surviennent concernant le code mineur, reportez-vous à la section "Attribution d'un nouveau code mineur à un groupe d'unités de disque (VERITAS Volume Manager)", page 58.

## ▼ Enregistrement des changements de configuration des groupes de disques (VERITAS Volume Manager)

Lorsque vous modifiez les informations de configuration d'un volume ou d'un groupe de disques VxVM, vous devez enregistrer ces changements pour le groupe d'unités de disque Sun Cluster. Cela permet d'assurer que l'espace de noms globaux est dans l'état qui convient.

- **1. Devenez superutilisateur sur un noeud de la grappe.**
- **2. Lancez l'utilitaire** scsetup**(1M).**

# **scsetup**

Le menu principal apparaît.

**3. Pour utiliser des groupes d'unités de disque VxVM, entrez** 4 **(Device groups and volumes).**

Le menu Device Groups apparaît.

**4. Pour enregistrer les changements de configuration, entrez** 2 **(Synchronize volume information for a VxVM device group).**

Suivez les instructions et entrez le groupe de disques VxVM dont la configuration a changé.

### 3.3.1.1 Exemple : enregistrement des changements de configuration des groupes de disques VERITAS Volume Manager

L'exemple suivant montre la commande scconf générée par l'utilitaire scsetup pour enregistrer un groupe d'unités de disque VxVM modifié (dg1). Cet exemple suppose que le volume et le groupe de disques VxVM ont déjà été créés.

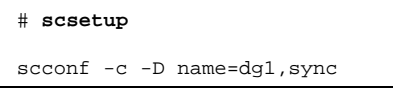

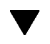

# Suppression d'un volume d'un groupe d'unités de disque (VERITAS Volume Manager)

**Remarque -** Après avoir supprimé le volume du groupe d'unités de disque, vous devez enregistrer les changements de configuration apportés au groupe d'unités de disque en suivant la procédure "Enregistrement des changements de configuration des groupes de disques (VERITAS Volume Manager)", page 62.

- **1. Devenez superutilisateur sur un noeud de la grappe.**
- **2. Déterminez le noeud principal et l'état du groupe d'unités de disque.**

# **scstat -D**

**3. Si le groupe d'unités de disque est hors ligne, mettez-le en ligne.**

# **scswitch -z -D** *groupe\_unités\_disque* **-h** *liste\_noeuds*

-z Effectue le changement.

-D *groupe\_unités\_disque* Définit le groupe d'unités à changer.

-h *liste\_noeuds* Indique le nom du noeud qui doit devenir le nouveau noeud principal. Ce noeud devient le nouveau noeud principal.

**4. A partir du noeud principal (celui qui est actuellement maître du groupe d'unités de disque), supprimez le volume VxVM dans le groupe de disques.**

# **vxedit -g** *groupe\_disques* **-rf rm** *volume*

-g *groupe\_disques* Indique le groupe de disques VxVM qui contient le volume.

-rf rm **volume** Supprime le volume indiqué.

**5. Enregistrez les changements de configuration apportés au groupe d'unités de disque afin de mettre à jour l'espace de noms globaux. Pour ce faire, utilisez** scsetup**.**

Reportez-vous à la section "Enregistrement des changements de configuration des groupes de disques (VERITAS Volume Manager)", page 62.

# ▼ Suppression et annulation de l'enregistrement d'un groupe d'unités de disque (VERITAS Volume Manager)

La suppression d'un groupe d'unités de disque Sun Cluster entraîne la déportation du groupe de disques VxVM correspondant et non sa destruction. Cependant, même si le groupe de disques VxVM existe toujours, il ne peut pas être utilisé dans la grappe tant qu'il n'a pas été réenregistré.

Cette procédure emploie l'utilitaire scsetup(1M) pour supprimer un groupe de disques VxVM et annuler son enregistrement en tant que groupe d'unités de disque Sun Cluster.

- **1. Devenez superutilisateur sur un noeud de la grappe.**
- **2. Mettez le groupe d'unités de disque hors ligne.**

# **scswitch -F -D** *groupe\_unités\_disque*

-F Met le groupe d'unités de disque hors ligne.

-D *groupe\_unités\_disque* Définit le groupe d'unités à mettre hors ligne.

**3. Exécutez l'utilitaire** scsetup**.**

Le menu principal apparaît.

# **scsetup**

**4. Pour utiliser des groupes d'unités VxVM, entrez** 4 **(Device groups and volumes).**

Le menu Device Groups apparaît.

**5. Pour annuler l'enregistrement d'un groupe de disques VxVM, entrez** 3 **(Unregister a VxVM device group).**

Suivez les instructions et indiquez le groupe de disques VxVM dont vous souhaitez annuler l'enregistrement.

### 3.3.1.1 Exemple : suppression et annulation de l'enregistrement d'un groupe d'unités de disque VERITAS Volume Manager

L'exemple suivant illustre la mise hors ligne du groupe d'unités de disque VxVM dg1 et présente la commande scconf(1M) générée par l'utilitaire scsetup lorsqu'il supprime le groupe d'unités de disque et en annule l'enregistrement.

```
# scswitch -F -D dg1
# scsetup
   scconf -r -D name=dg1
```
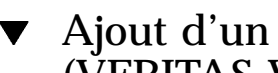

# Ajout d'un noeud à un groupe d'unités de disque (VERITAS Volume Manager)

Cette procédure permet d'ajouter un noeud à un groupe d'unités de disque à l'aide de l'utilitaire scsetup(1M).

Pour ajouter un noeud à un groupe d'unités de disque VxVM, les conditions suivantes doivent être remplies :

- Vous devez avoir les privilèges de superutilisateur sur un noeud de la grappe.
- Vous devez connaître le nom du groupe d'unités VxVM auquel sera ajouté le noeud.
- Vous devez disposer du nom ou de l'ID des noeuds à ajouter.
- **1. Devenez superutilisateur sur un noeud de la grappe.**
- **2. Exécutez l'utilitaire** scsetup(1M)

Le menu principal apparaît.

# **scsetup**

**3. Pour utiliser des groupes d'unités de disque VxVM, entrez** 4 **(Device groups and volumes).**

Le menu Device Groups apparaît.

**4. Pour ajouter un noeud à un groupe d'unités de disque VxVM, entrez** 4 **(Add a node to a VxVM device group).**

Suivez les instructions et entrez le nom du groupe d'unités et du noeud.

#### **5. Vérifiez que le noeud a bien été ajouté.**

Affichez les informations de groupe d'unités relatives au nouveau disque en entrant la commande suivante :

# **scconf -p**

### 3.3.1.1 Exemple : ajout d'un noeud à un groupe d'unités de disque VERITAS Volume Manager

L'exemple suivant montre la commande scconf générée par l'utilitaire scsetup pour ajouter un noeud (phys-schost-3) à un groupe d'unités de disque VxVM (dg1), ainsi que l'étape de vérification.

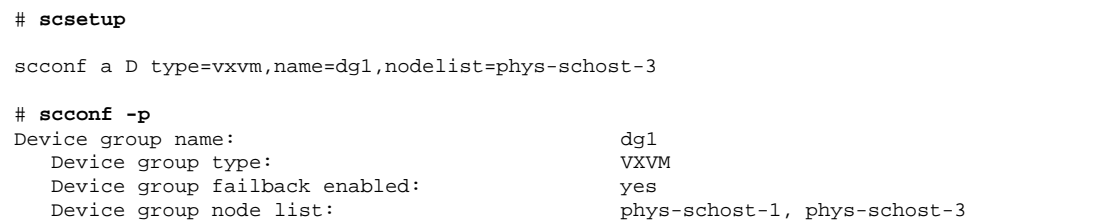

# 3.3.2 Suppression d'un noeud d'un groupe d'unités de disque (VERITAS Volume Manager)

Suivez cette procédure pour supprimer un noeud de grappe d'un groupe d'unités de disque (ensemble de disques) de grappe exécutant VERITAS Volume Manager (VxVM).

**1. Déterminez le(s) groupe(s) d'unités de disque dont est membre le noeud à supprimer.**

```
# scstat -D
```
- **2. Devenez superutilisateur sur un noeud qui est actuellement membre de la grappe.**
- **3. Exécutez l'utilitaire** scsetup**.**

# **scsetup**

Le menu principal apparaît.

- **4. Pour reconfigurer un groupe d'unités de disque, entrez** 4 **(Device groups and volumes).**
- **5. Pour supprimer le noeud du groupe d'unités de disque VxVM, entrez** 5 **(Remove a node from a VxVM device group).**

Suivez les indications à l'écran pour supprimer le noeud de grappe du groupe d'unités de disque. Vous devrez fournir des informations sur les points suivants : Groupe d'unités VxVM Nom du noeud

**6. Vérifiez que le noeud a bien été supprimé du groupe d'unités de disque VxVM :**

# **scconf -p | grep Device**

### 3.3.2.1 Exemple : suppression d'un noeud d'un groupe d'unités de disque (VxVM)

Cet exemple montre la suppression du noeud phys-schost-4 du groupe d'unités de disque VxVM dg1.

```
[Déterminez le groupe d'unités de disque du noeud :]
# scstat -D
 -- Device Group Servers --
                   Device Group Primary Secondary
                     ------------ ------- ---------
 Device group servers: dg-schost-1 phys-schost-1 phys-schost-2
[Devenez superutilisateur et exécutez l'utilitaire scsetup :]
```
**(suite)**

**(suite)**

```
# scsetup
 Sélectionnez Device groups and volumes>Remove a node from a VxVM device group.
Répondez aux questions.
Vous aurez besoin des informations suivantes.
 Il vous faudra : Exemple :
 nom du groupe d'unités VxVM dg1
 noms de noeuds phys-schost-1 [
Vérifiez que la commande scconf s'est exécutée correctement :]
scconf -r -D name=dg1,nodelist=phys-schost-4
    Command completed successfully.
Quittez le menu Device Groups de scsetup et le menu principal.
[Vérifiez que le noeud a bien été supprimé :]
# scconf -p | grep Device
  Deevice group name: dg1<br>Device group type: VXVM
   Device group type:
   Device group failback enabled: no<br>Device group node list: phys-schost-3
   Device group node list: physolenary<br>Device group diskset name: dg1
   Device group diskset name:
```
# Changement des propriétés des unités de disque

Le choix d'un propriétaire principal pour un groupe d'unités de disque est basé sur la définition d'un attribut de préférence de propriété appelé preferenced. Si cet attribut n'est pas défini, le propriétaire principal d'un groupe d'unités de disque n'appartenant autrement à personne est le premier noeud qui tente d'accéder à un disque de ce groupe. Toutefois, si cet attribut est défini, vous devez spécifier l'ordre dans lequel vous préférez que les noeuds tentent d'établir la propriété.

Si vous désactivez l'attribut preferenced, l'attribut failback est également automatiquement désactivé. Toutefois, si vous tentez d'activer ou de réactiver l'attribut preferenced, vous pouvez soit activer, soit désactiver l'attribut failback.

Si l'attribut preferenced est activé ou réactivé, vous devez rétablir l'ordre des noeuds dans la liste de préférences de propriétaire principal.

Cette procédure fait appel à l'utilitaire scsetup(1M) pour activer ou désactiver les attributs preferenced et failback pour les groupes d'unités de disque Solstice DiskSuite ou VxVM.

Pour exécuter cette procédure, vous devez connaître le nom du groupe d'unités de disque dont vous changez les valeurs des attributs.

#### **1. Devenez superutilisateur sur un noeud de la grappe.**

**2. Exécutez l'utilitaire** scsetup(1M)

Le menu principal apparaît.

# **scsetup**

**3. Pour travailler avec des groupes d'unités de disque, tapez** 4 **(Device groups and volumes).**

Le menu Device Groups apparaît.

**4. Pour modifier une propriété de groupe d'unités, entrez** 6 **(Change key properties of a VxVM or Solstice DiskSuite device group).**

Suivez les instructions pour définir les options preferenced et failback pour un groupe d'unités.

**5. Vérifiez que les attributs du groupe d'unités de disque ont bien été changés.** Affichez les informations de groupe d'unités en entrant la commande suivante :

# **scconf -p**

### 3.3.2.1 Exemple : modification des propriétés d'un groupe d'unités de disque

L'exemple suivant montre la commande scconf générée par l'utilitaire scsetup pour définir les attributs d'un groupe d'unités de disque (dg-schost-1).

```
# scconf −c −D name=dg-schost-1,nodelist=phys-schost-1 :phys-schost-2,\
preferenced=true,failback=enabled
# scconf -p | grep Device
Device group name: dg-schost-1<br>Device group type: gg-SDS
   Device group type:
   Device group failback enabled: yes<br>Device group node list: yhy
                                                    phys-schost-1, phys-schost-2
   Device group ordered node list:<br>
Device group diskset name: dq-schost-1
   Device group diskset name:
```
# Affichage de la configuration d'un groupe d'unités de disque

Il n'est pas nécessaire d'être un superutilisateur pour afficher la configuration.

Il y a trois façons d'afficher la configuration d'un groupe d'unités de disque.

#### **1. Utiliser l'interface GUI de SunPlex Manager.**

Pour plus d'informations, reportez-vous à l'aide en ligne de SunPlex Manager.

**1. Utiliser** scstat**(1M) pour afficher la configuration du groupe d'unités de disque.**

% **scstat -D**

♦ **Utiliser** scconf**(1M) pour afficher la configuration du groupe d'unités de disque.**

% **scconf -p**

### 3.3.2.1 Exemple : affichage de la configuration du groupe d'unités de disque avec scstat

Utilisez la commande scstat -D pour afficher les informations suivantes.

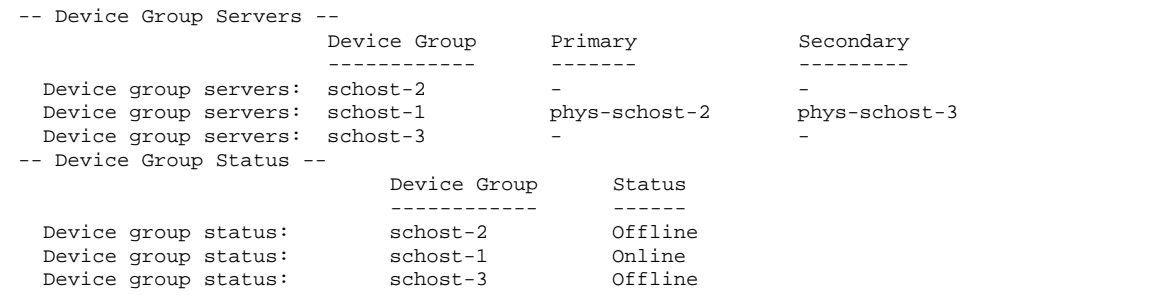

### 3.3.2.2 Exemple : affichage de la configuration du groupe d'unités de disque avec scconf

Avec scconf, cherchez les informations affichées sous les groupes d'unités.

```
# scconf -p
...
Device group name: dg-schost-1
Device group type: SDS
Device group failback enabled: yes<br>Device group node list: phy:
                                     phys-schost-2, phys-schost-3
```
**(suite)**

Device group diskset name: dg-schost-1

### Changement de noeud principal pour un groupe d'unités

Cette procédure permet également de faire démarrer (mettre en ligne) un groupe d'unités inactif.

Vous pouvez également mettre en ligne un groupe d'unités inactif ou transférer le noeud principal d'un groupe d'unités en utilisant l'interface GUI de SunPlex Manager. Pour plus d'informations, reportez-vous à l'aide en ligne de SunPlex Manager.

- **1. Devenez superutilisateur sur un noeud de la grappe.**
- **2. Exécutez la commande** scswitch(1M) **pour changer le noeud principal d'un groupe d'unités de disque.**

# **scswitch** −**z** −**D** *groupe\_unités\_disque* −**h** *liste\_noeuds*

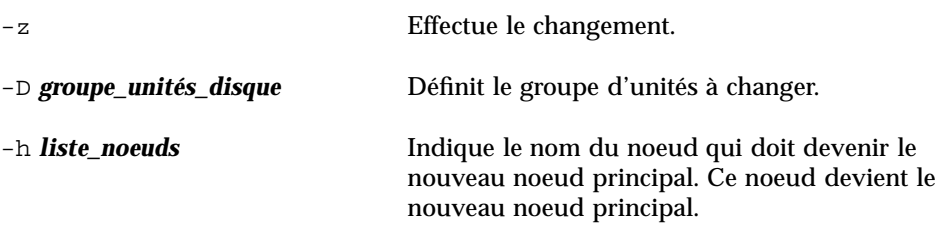

**3. Vérifiez que le groupe d'unités de disque est bien passé au nouveau noeud principal.**

Si le groupe d'unités de disque est correctement enregistré, les informations relatives au nouveau groupe d'unités de disque s'affichent lorsque vous utilisez la commande suivante :

# **scstat** −**D**

### 3.3.2.1 Exemple : changement de noeud principal pour un groupe d'unités de disque

L'exemple suivant montre comment changer de noeud principal pour un groupe d'unités de disque et vérifier que la modification a réussi.

```
# scswitch -z -D dg-schost-1 -h phys-schost-1
# scstat -D
-- Device Group Servers --
                   Device Group Primary Secondary
                   ------------ ------- ---------
Device group servers: dg1 phys-schost-1 phys-schost-2
-- Device Group Status --
                      Device Group Status
                      ------------ ------
 Device group status: dg1 Online
```
# 3.3.3 Mise à l'état de maintenance d'un groupe d'unités de disque

La mise à l'état de maintenance d'un groupe d'unités de disque empêche que ce groupe d'unités soit automatiquement mis en ligne à chaque accès à une de ses unités. Placez un groupe d'unités à l'état de maintenance lorsque vous terminez des procédures de réparation qui exigent que la mise en sourdine de toute activité d'E/S jusqu'à la fin de la réparation. La mise à l'état de maintenance d'un groupe d'unités de disque contribue également à éviter la perte de données en empêchant un groupe d'unités de disque d'être mis en ligne sur un noeud alors que l'ensemble de disques ou le groupe de disque est en cours de réparation sur un autre noeud.

**1. Mettez le groupe d'unités à l'état de maintenance.**

# **scswitch -m -D** *groupe\_unités\_disque*

- **2. Si la procédure de réparation exécutée exige d'être propriétaire d'un ensemble de disques ou d'un groupe de disques, importez manuellement cet ensemble de disques ou ce groupe de disques.**
	- Pour Solstice DiskSuite :
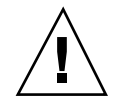

**Attention -** Si vous prenez la propriété d'un ensemble de disques SDS, vous *devez* utiliser la commande metaset -C take lorsque le groupe d'unités est à l'état de maintenance. Si vous utilisez metaset -t, le groupe d'unités sera mis en ligne en même temps que vous en prendrez la propriété. Si vous importez un groupe de disques VxVM, l'indicateur −t doit être utilisé lors de l'importation du groupe. Cet indicateur évite que le groupe de disques soit automatiquement importé en cas de redémarrage de ce noeud.

■ Pour VERITAS Volume Manager :

```
# vxdg -t import nom_groupe_disques
```
- **3. Achevez la procédure de réparation requise.**
- **4. Libérez la propriété de l'ensemble de disques ou du groupe de disques.**

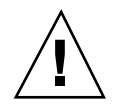

**Attention -** Avant de retirer l'état de maintenance d'un groupe d'unités de disque, vous devez libérer la propriété de l'ensemble de disques ou du groupe de disques. Si vous ne le faites pas, vous risquez de perdre des données.

**Pour Solstice DiskSuite:** 

# **metaset -C release -s** *ensemble\_disques*

■ Pour VERITAS Volume Manager :

# **vxdg deport** *nom\_groupe\_disques*

**5. Mettez le groupe d'unités de disque en ligne.**

```
# scswitch -z -Dgroupe_unités_disque-hliste_noeuds
```
## 3.3.3.1 Exemple : mise à l'état de maintenance d'un groupe d'unités de disque

L'exemple suivant montre comment placer le groupe d'unités de disque dg-schost-1 à l'état de maintenance et l'en retirer.

```
[Mettez le groupe d'unités de disque à l'état de maintenance.]
# scswitch -m -D dg-schost-1
[Au besoin, importez manuellement l'ensemble de disques ou le groupe de disques.]
Pour Solstice DiskSuite :
 # metaset -C take -f -s dg-schost-1
Pour VERITAS Volume Manager :
  # vxdg -t import dg1
[Effectuez toutes les procédures de réparation nécessaires.]
[Libérez la propriété.]
Pour Solstice DiskSuite :
 # metaset -C release -s dg-schost-1
Pour VERITAS Volume Manager :
  # vxdg deport dg1
[Mettez le groupe d'unités de disque en ligne.]
# scswitch -z -D dg-schost-1 -h phys-schost-1
```
# 3.4 Administration des systèmes de fichiers de grappe

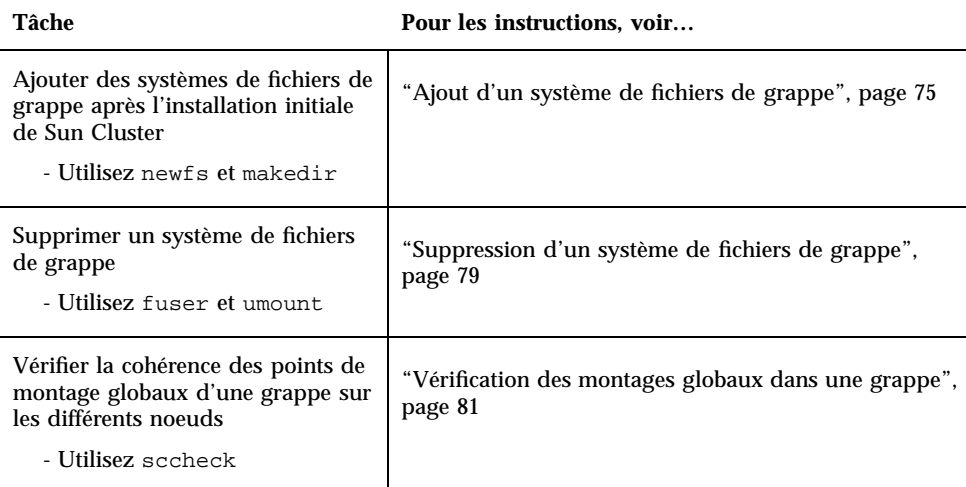

#### **TABLEAU 3–2** Plan des tâches : Administration des systèmes de fichiers de grappe

# Ajout d'un système de fichiers de grappe

Effectuez cette tâche pour chaque système de fichiers de grappe créé après l'installation initiale de Sun Cluster.

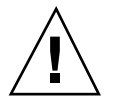

**Attention -** Assurez-vous d'avoir indiqué le nom correct du périphérique de disque. La création d'un système de fichiers de grappe détruit toutes les données présentes sur les disques. Si vous indiquez un nom de périphérique incorrect, vous risquez d'effacer des données que vous auriez voulu conserver.

Pour ajouter un système de fichiers de grappe supplémentaire, les conditions suivantes doivent être remplies :

- Vous devez avoir les privilèges de superutilisateur sur un noeud de la grappe.
- Vous devez disposer d'un groupe d'unités (Solstice DiskSuite ou VxVM) ou d'une tranche de disque en mode bloc sur lequel le système de fichiers de grappe sera créé.
- **1. Devenez superutilisateur sur un noeud de la grappe.**

**Conseil -** Pour accélérer la création du système de fichiers, vous devez vous connecter comme superutilisateur au noeud principal actuel de l'unité globale pour laquelle vous créez le système de fichiers.

#### **2. Créez un système de fichiers à l'aide de la commande** newfs**(1M).**

# **newfs** *unité\_disque\_brute*

Le tableau suivant présente des exemples de noms pour l'argument *unité\_disque\_brute*. Il importe de noter que les conventions d'attribution de noms sont différentes pour chaque gestionnaire de volumes.

| Si vous utilisez<br>le gestionnaire<br>de volumes | Vous pouvez utiliser le nom<br>d'unité de disque | <b>Description</b>                                              |
|---------------------------------------------------|--------------------------------------------------|-----------------------------------------------------------------|
| Solstice<br><b>DiskSuite</b>                      | /dev/md/oracle/rdsk/d1                           | Unité de disque brute d1 dans<br>l'ensemble de disques oracle.  |
| <b>VERITAS</b><br>Volume<br>Manager               | /dev/vx/rdsk/oradg/vol01                         | Unité de disque brute vol01<br>dans le groupe de disques oradq. |
| Aucun                                             | /dev/global/rdsk/dls3                            | Unité de disque brute pour<br>tranche de bloc d1s3.             |

**TABLEAU 3–3** Exemples de noms d'unités de disque brutes

#### **3. Sur chaque noeud de la grappe, créez un répertoire de point de montage pour le système de fichiers de grappe.**

Un point de montage est requis *sur chaque noeud*, même si l'accès au système de fichiers de grappe ne se fait pas sur tous les noeuds.

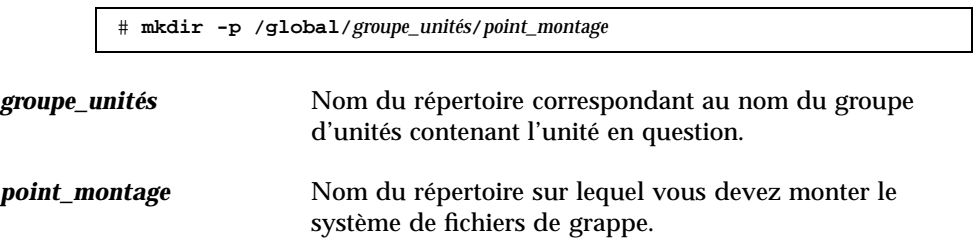

**Conseil -** Pour faciliter l'administration, créez le point de montage dans le répertoire /global/*groupe\_unités*. Cela vous permettra de distinguer facilement les systèmes de fichiers de grappe, disponibles globalement, des systèmes de fichiers locaux.

- **4. Sur chaque noeud de la grappe, indiquez une entrée correspondant au point de montage dans le fichier** /etc/vfstab**.**
	- **a. Utilisez les options de montage obligatoires suivantes.**

**Remarque -** L'option logging est requise pour tous les systèmes de fichiers de grappe.

**Solaris UFS logging** – Utilisez les options de montage global, logging. Reportez-vous à la page de manuel mount\_ufs(1M) pour plus d'informations sur les options de montage UFS.

**Remarque -** L'option de montage syncdir n'est pas obligatoire pour les systèmes de fichiers de grappe UFS. Si vous indiquez syncdir, vous êtes assuré d'un comportement du système de fichiers conforme POSIX. Dans le cas contraire, vous aurez le même comportement qu'avec les systèmes de fichiers UFS. Le fait de ne pas spécifier syncdir peut considérablement améliorer les performances des écritures qui allouent des blocs de disque, par exemple lors de l'ajout de données à la fin d'un fichier. Cependant, dans certains cas, si vous n'utilisez pas syncdir, vous ne découvrirez une situation d'espace insuffisant qu'en fermant un fichier. Les cas dans lesquels vous risquez d'avoir des problèmes si vous n'indiquez pas syncdir sont rares. Avec syncdir (et le comportement POSIX), la situation d'espace insuffisant serait découverte avant la fermeture.

- **trans-métapériphérique Solstice DiskSuite :** Utilisez l'option de montage global (n'utilisez pas l'option de montage logging). Reportez-vous à la documentation de Solstice DiskSuite pour plus d'informations sur la configuration des trans-métapériphériques.
- **b. Pour monter automatiquement le système de fichiers de grappe, indiquez la valeur** yes **pour le champ** mount at boot**.**
- **c. Assurez-vous que, pour chaque système de fichiers de grappe, les informations de l'entrée correspondante de** /etc/vfstab **sont les mêmes sur chaque noeud.**
- **d. Assurez-vous que les entrées des fichiers** /etc/vfstab **de chaque noeud répertorient les périphériques dans le même ordre.**

#### **e. Vérifiez les dépendances liées à l'ordre d'initialisation des systèmes de fichiers.**

Par exemple, imaginez un scénario dans lequel phys-schost-1 monte le périphérique de disque d0 sur /global/oracle et phys-schost-2 monte le périphérique de disque d1 sur /global/oracle/logs. Avec cette configuration, phys-schost-2 ne peut démarrer et monter /global/ oracle/logs qu'une fois que phys-schost-1 a démarré et monté / global/oracle.

Reportez-vous à la page de manuel vfstab(4) pour plus d'informations.

**5. A partir d'un noeud quelconque de la grappe, vérifiez que les points de montage existent et que les entrées du fichier** /etc/vfstab **sont correctes sur tous les noeuds de la grappe.**

# **sccheck**

Si aucune erreur ne se produit, l'utilitaire n'affiche pas de résultat.

**6. A partir d'un noeud quelconque de la grappe, montez le système de fichiers de grappe.**

# **mount /global/***groupe\_unités***/***point\_montage*

**7. Sur chaque noeud de la grappe, vérifiez que le système de fichiers de la grappe est bien monté.**

Vous pouvez utiliser la commande  $df(M)$  ou mount(1M) pour afficher la liste des systèmes de fichiers montés.

## 3.4.0.1 Exemple : ajout d'un système de fichiers de grappe

L'exemple suivant crée un système de fichiers de grappe UFS sur le métapériphérique /dev/md/oracle/rdsk/d1 de Solstice DiskSuite.

```
# newfs /dev/md/oracle/rdsk/d1
...
[sur chaque noeud :]
# mkdir -p /global/oracle/d1
# vi /etc/vfstab
#device device mount FS fsck mount mount<br>#to mount to fsck mount point type pass at boot option<br>#to mount to fsck mount type pass at boot option
#to mount to fsck point type pass at boot options #
/dev/md/oracle/dsk/d1 /dev/md/oracle/rdsk/d1 /global/oracle/d1 ufs 2 yes global,logging
```
**(suite)**

```
[enregisterez et quittez ]
[sur chaque noeud :]
# sccheck
# mount /global/oracle/d1
# mount
...
/global/oracle/d1 on /dev/md/oracle/dsk/d1 read/write/setuid/global/logging/
largefiles on Sun May 3 08:56:16 2001
```
## Suppression d'un système de fichiers de grappe

Pour "supprimer" un système de fichiers de grappe, il suffit de le démonter. Si vous souhaitez également supprimer ou effacer les données, retirez du système l'unité de disque sous-jacente (ou le métapériphérique ou volume).

**Remarque -** Les systèmes de fichiers de grappe sont automatiquement démontés lors de l'arrêt du système qui survient lorsque vous exécutez la commande scshutdown(1M) pour arrêter l'ensemble de la grappe. Un système de fichiers de grappe n'est pas démonté lorsque vous exécutez la commande shutdown afin d'arrêter un noeud unique. Toutefois, si le noeud arrêté est le seul noeud connecté au disque, toute tentative d'accès au système de fichiers de grappe sur ce disque entraîne une erreur.

Pour démonter des systèmes de fichiers de grappe, les conditions suivantes doivent être remplies :

- Vous devez avoir les privilèges de superutilisateur sur un noeud de la grappe.
- Le système de fichiers ne doit pas être actif. Un système de fichiers est considéré actif si un utilisateur se trouve dans un répertoire du système, ou si un programme a ouvert l'un des fichiers du système. L'utilisateur ou le programme peut utiliser n'importe quel noeud de la grappe.
- **1. Devenez superutilisateur sur un noeud de la grappe.**
- **2. Déterminez quels sont les systèmes de fichiers de grappe montés.**

# **mount -v**

**3. Sur chaque noeud, répertoriez tous les processus qui utilisent le système de fichiers de grappe afin de connaître les processus à arrêter.**

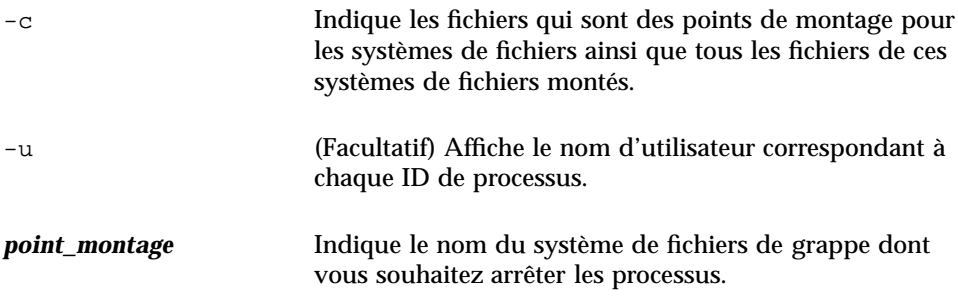

**4. Sur chaque noeud, arrêtez tous les processus pour le système de fichiers de grappe.**

Utilisez la méthode de votre choix pour arrêter les processus. Si nécessaire, utilisez la commande suivante pour forcer l'arrêt des processus associés au système de fichiers de grappe :

# **fuser -c -k** *point\_montage*

La commande SIGKILL est envoyée à chaque processus utilisant le système de fichiers de grappe.

**5. Sur chaque noeud, vérifiez qu'aucun processus n'utilise le système de fichiers.**

# **fuser -c** *point\_montage*

**6. Démontez le système de fichiers à partir d'un seul noeud.**

# **umount** *point\_montage*

**point montage** Indique le nom du système de fichiers de grappe à démonter. Il peut s'agir du nom du répertoire dans lequel le système de fichiers de grappe est monté ou du chemin d'accès au nom de l'unité du système de fichiers.

**7. (Facultatif) Modifiez le fichier** /etc/vfstab **afin d'effacer l'entrée correspondant au système de fichiers de grappe en cours de suppression.**

Effectuez cette opération sur chaque noeud de grappe comprenant une entrée pour ce système de fichiers dans le fichier /etc/vfstab.

#### **8. (Facultatif) Supprimez l'unité de disque group/metadevice/plex.**

Pour plus d'informations, reportez-vous à la documentation de votre gestionnaire de volumes.

#### 3.4.0.1 Exemple : suppression d'un système de fichiers de grappe

L'exemple suivant illustre la suppression d'un système de fichiers UFS monté sur le métapériphérique Solstice DiskSuite /dev/md/oracle/rdsk/d1.

```
# mount -v
...
/global/oracle/d1 on /dev/md/oracle/dsk/d1 read/write/setuid/global/logging/
largefiles on Sun Oct 3 08:56:16 1999
# fuser -c /global/oracle/d1
/global/oracle/d1: 4006c
# fuser -c -k /global/oracle/d1
/global/oracle/d1: 4006c
# fuser -c /global/oracle/d1
/global/oracle/d1:
# umount /global/oracle/d1
(sur chaque noeud, supprimez l'entrée en surbrillance :)
# vi /etc/vfstab
#device device mount FS fsck mount mount
#to mount to fsck point type pass at boot options
#
/dev/md/oracle/dsk/d1 /dev/md/oracle/rdsk/d1 /global/oracle/d1 ufs 2 yes global,logging
[Enregistrez et quittez.]
```
**Remarque -** Pour supprimer les données du système de fichiers de grappe, vous devez déposer l'unité sous-jacente. Pour plus d'informations, reportez-vous à la documentation de votre gestionnaire de volumes.

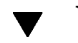

# Vérification des montages globaux dans une grappe

L'utilitaire sccheck(1M) permet de vérifier la syntaxe des entrées pour les systèmes de fichiers de grappe dans le fichier /etc/vfstab. Si aucune erreur ne se produit, l'utilitaire n'affiche pas de résultat.

**Remarque -** Exécutez la commande sccheck si vous avez apporté à la configuration de la grappe des modifications qui ont une incidence sur les périphériques ou les composants de gestion des volumes, par exemple la suppression d'un système de fichiers de grappe.

- **1. Devenez superutilisateur sur un noeud de la grappe.**
- **2. Vérifiez les montages globaux de la grappe.**

# **sccheck**

Guide d'administration système de Sun Cluster 3.0 U1 ♦ Août 2001, Révision A

# Administration du quorum

Ce chapitre indique les procédures à suivre pour administrer le quorum dans Sun Cluster.

Les procédures décrites dans ce chapitre sont les suivantes :

- "Ajout d'un périphérique de quorum", page 85
- Section 4.1.1 "Retrait d'un périphérique de quorum", page 87
- Section 4.1.2 "Retrait du dernier périphérique de quorum de la grappe", page 88
- "Remplacement d'un périphérique de quorum", page 90
- "Mise à l'état de maintenance d'un périphérique de quorum", page 90
- "Retrait de l'état de maintenance d'un périphérique de quorum", page 92
- "Affichage de la configuration du quorum", page 93

La plupart des exemples présentés concernent une grappe à trois noeuds.

Reportez-vous au document *Sun Cluster 3.0 U1 Concepts* pour obtenir une présentation des concepts de quorum et de périphériques de quorum.

# 4.1 Administration du quorum : présentation

La commande scconf(1M) permet d'effectuer toutes les procédures administratives concernant le quorum. En outre, certaines procédures peuvent être accomplies avec l'utilitaire interactif scsetup(1M) ou l'interface GUI de SunPlex Manager. Chaque fois que cela est possible, ce chapitre décrit les procédures de quorum effectuées avec l'utilitaire scsetup. L'aide en ligne de SunPlex Manager explique comment effectuer des procédures de quorum avec l'interface GUI.

En cas d'interruption ou d'échec d'une commande de quorum scconf, les informations de configuration du quorum peuvent devenir incohérentes dans la base de données de configuration de la grappe. Vous devez alors soit exécuter à nouveau la commande, soit exécuter la commande scconf avec l'option reset pour réinitialiser la configuration du quorum.

**Remarque -** L'utilitaire scsetup(1M) fournit une interface interactive à la commande scconf(1M). Lorsque scsetup est exécuté, il génère des commandes scconf. Les commandes générées sont présentées dans les exemples proposés après les procédures.

Deux commandes permettent d'afficher la configuration du quorum : scstat -q et scconf -p. La plupart des étapes de vérification de ce chapitre utilisent la commande scconf, mais vous pouvez la remplacer par scstat -q si vous trouvez celle-ci plus pratique.

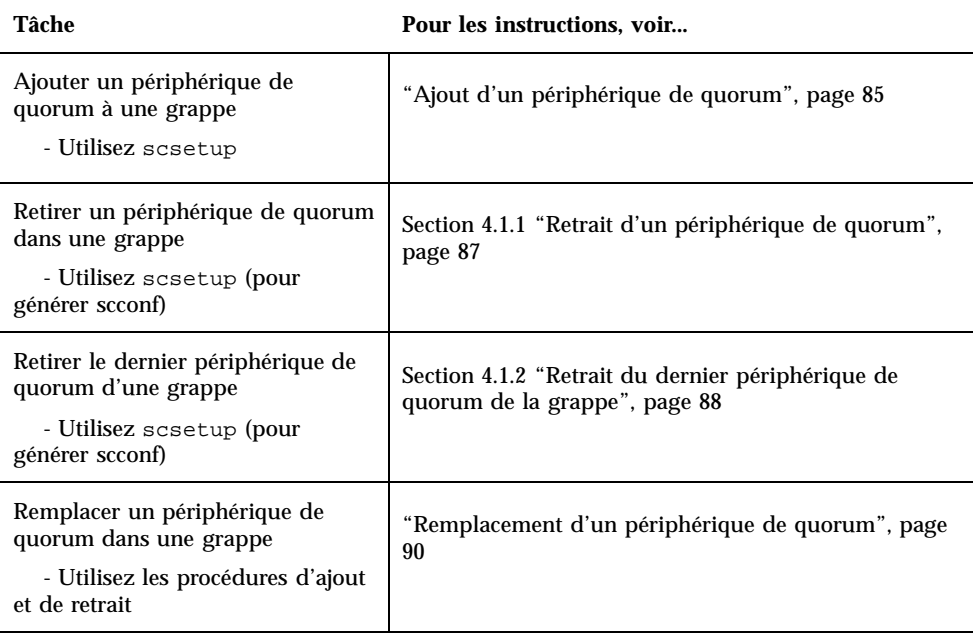

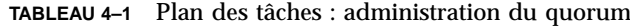

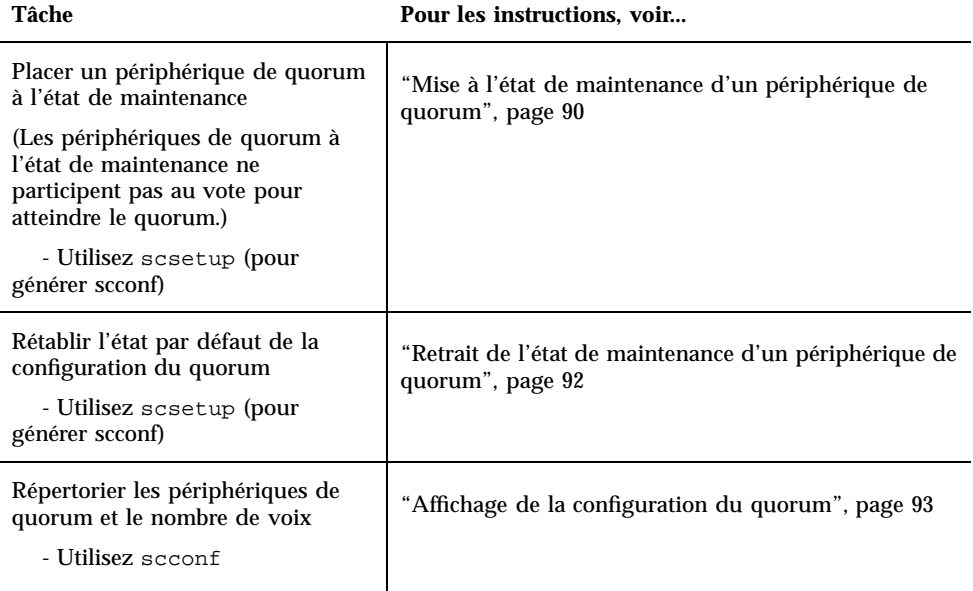

**TABLEAU 4–1** Plan des tâches : administration du quorum *(suite)*

# Ajout d'un périphérique de quorum

Vous pouvez également exécuter cette procédure avec l'interface GUI de SunPlex Manager. Pour plus d'informations, reportez-vous à l'aide en ligne de SunPlex Manager.

Pour cette procédure, identifiez une unité de disque par son ID de périphérique (DID), qui est partagé par les noeuds. Utilisez la commande scdidadm -L pour afficher la liste des ID de périphérique. Pour plus d'informations, reportez-vous à la page de manuel scdidadm(1M).

Pour plus d'informations sur les commandes utilisées dans cette procédure, reportez-vous aux pages de manuel scsetup(1M) et scconf(1M).

#### **1. Devenez superutilisateur sur un noeud de la grappe.**

**2. Exécutez l'utilitaire** scsetup**.**

# **scsetup**

Le menu principal apparaît.

**3. Pour utiliser des périphériques de quorum, entrez** 1 **(Quorum).**

Le menu Quorum apparaît.

- **4. Pour ajouter un périphérique de quorum, entrez** 1 **(Add a quorum disk).** Suivez les instructions et indiquez le périphérique à utiliser comme périphérique de quorum.
- **5. Vérifiez que le périphérique de quorum a bien été ajouté.**

# **scstat** −**q**

**6. Répétez les opérations de l'Etape 3, page 85 à l'Etape 5, page 86 pour chaque groupe de noeuds partageant le même boîtier de stockage.**

#### 4.1.0.1 Exemple : ajout d'un périphérique de quorum

L'exemple suivant montre la commande scconf générée par l'utilitaire scsetup pour ajouter un périphérique de quorum, ainsi que l'étape de vérification.

```
Devenez superutilisateur sur un noeud de la grappe.
[Exécutez l'utilitaire scsetup :]
# scsetup
Sélectionnez Quorum>Add a quorum disk.
Répondez aux questions.
[Vérifiez que la commande scconf a bien été exécutée :]
scconf -a -q globaldev=d20
   Command completed successfully.
Quittez le menu Quorum de scsetup et le menu principal.
[Vérifiez que le périphérique de quorum a bien été supprimé :]
# scstat -q
-- Quorum Summary --
 Quorum votes possible: 4
 Quorum votes needed: 3
 Quorum votes present: 4
-- Quorum Votes by Node --
                   Node Name Present Possible Status
                                        --------- ------- -------- ------
 Node votes: phys-schost-1 1 1 0nline<br>Node votes: phys-schost-2 1 1 0nline
              phys-schost-1<br>phys-schost-2
-- Quorum Votes by Device --
                 Device Name Present Possible Status
                 ----------- ------- -------- ------
```
**(suite)**

**(suite)**

Device votes: /dev/did/rdsk/d3s2 1 1 0nline Device votes: /dev/did/rdsk/d4s2 1 1 0nline

## 4.1.1 Retrait d'un périphérique de quorum

Vous pouvez également exécuter cette procédure avec l'interface GUI de SunPlex Manager. Pour plus d'informations, reportez-vous à l'aide en ligne de SunPlex Manager.

Lorsqu'un disque de quorum est retiré, il ne participe plus au vote pour atteindre le quorum. Il est important de noter que toutes les grappes à deux noeuds doivent avoir au moins un périphérique de quorum configuré. La commande scconf(1M) ne peut pas supprimer de la configuration le dernier périphérique de quorum présent dans la grappe.

**Remarque -** Si le périphérique à supprimer est le dernier périphérique de quorum de la grappe, reportez-vous à la procédure Section 4.1.2 "Retrait du dernier périphérique de quorum de la grappe", page 88.

- **1. Devenez superutilisateur sur un noeud de la grappe.**
- **2. Identifiez le périphérique de quorum à supprimer.**

# **scconf -pv | grep Quorum**

**3. Exécutez l'utilitaire** scsetup**(1M).**

# **scsetup**

Le menu principal apparaît.

- **4. Pour travailler avec le périphérique de quorum, entrez** 1 **(Quorum).**
- **5. Pour supprimer le périphérique de quorum, entrez** 2 **(Add a quorum disk).** Répondez aux questions qui s'affichent pendant la suppression.
- **6. Quittez l'utilitaire** scsetup**.**
- **7. Vérifiez que le périphérique de quorum a bien été supprimé.**

## 4.1.1.1 Exemple : suppression d'un périphérique de quorum

L'exemple suivant montre comment retirer un périphérique de quorum d'une grappe comportant au moins deux périphériques de quorum configurés.

```
Devenez superutilisateur sur un noeud et placez le noeud à supprimer à l'état de maintenance.
[Identifiez le périphérique de quorum à supprimer :]
# scconf -pv | grep Quorum
[Exécutez l'utilitaire scsetup :]
# scsetup
Sélectionnez Quorum>Remove a quorum disk.
Répondez aux questions.
[Vérifiez que la commande scconf a bien été exécutée :]
scconf -r -q globaldev=d4
   Command completed successfully.
Quittez le menu Quorum de scsetup et le menu principal.
[Vérifiez que le périphérique de quorum a bien été supprimé :]
# scstat -q
-- Quorum Summary --
 Quorum votes possible: 3
 Quorum votes needed: 2<br>Quorum votes present: 2
 Quorum votes present: 3
-- Quorum Votes by Node --
                                      Present Possible Status
                  Node Name<br>
--------- Present Possible Status<br>
phys-schost-1 1 1 Online<br>
phys-schost-2 1 1 Online
  Node votes: phys-schost-1 1 1 Online
  Node votes: phys-schost-2 1 1 Online
-- Quorum Votes by Device --
                Device Name Present Possible Status
                 ----------- ------- -------- ------
 Device votes: /dev/did/rdsk/d3s2 1 1 0nline
```
# 4.1.2 Retrait du dernier périphérique de quorum de la grappe

Si le périphérique à supprimer n'est pas le dernier périphérique de quorum de la grappe, suivez la procédure précédente, Section 4.1.1 "Retrait d'un périphérique de quorum", page 87.

**Remarque -** Toutes les grappes à deux noeuds doivent avoir au moins un périphérique de quorum configuré. S'il s'agit du dernier périphérique de quorum d'une grappe à deux noeuds, vous devez placer la grappe en mode installation pour que la commande scconf(1M) permette de supprimer le périphérique de la configuration. Cette opération ne doit être effectuée que pour supprimer un noeud de la grappe.

**1. Devenez superutilisateur sur un noeud de la grappe et placez le noeud à supprimer à l'état de maintenance.**

Reportez-vous à la section "Mise à l'état de maintenance d'un noeud", page 126.

**2. Placez la grappe en mode installation.**

# **scconf -c -q installmode**

**3. Retirez le périphérique de quorum à l'aide de la commande** scconf**.**

# **scconf -r -q globaldev=***périphérique*

**4. Vérifiez que le périphérique de quorum a bien été retiré.**

# **scstat -q**

## 4.1.2.1 Exemple : retrait du dernier périphérique de quorum

L'exemple suivant montre comment retirer le dernier périphérique de quorum dans une configuration de grappe.

```
[Devenez superutilisateur sur un noeud quelconque.]
[Placez la grappe en mode installation :]
# scconf -c -q installmode
[Retirez le périphérique de quorum :]
# scconf -r -q globaldev=d3
[Vérifiez la suppression du périphérique de quorum :]
# scstat -q
-- Quorum Summary --
  Quorum votes possible: 2<br>Quorum votes peeded: 2
  Quorum votes needed: 2<br>Quorum votes present: 2
  Quorum votes present: 2
```
**(suite)**

**(suite)**

```
-- Quorum Votes by Node --
               Node Name Present Possible Status
               --------- ------- -------- ------
 Node votes: phys-schost-1 1 1 Online
 Node votes: phys-schost-2 1 1 1 Online
-- Quorum Votes by Device --
              Device Name Present Possible Status
              ----------- ------- -------- ------
```
## Remplacement d'un périphérique de quorum

**1. Configurez un nouveau périphérique de quorum dans le boîtier de stockage qui contient le disque à remplacer.**

Vous devez d'abord ajouter dans la configuration le nouveau périphérique de quorum qui prendra la place de l'ancien. Reportez-vous à la section "Ajout d'un périphérique de quorum", page 85 pour ajouter un nouveau périphérique de quorum à la grappe.

#### **2. Retirez le disque défectueux des périphériques de quorum.**

Reportez-vous à la section Section 4.1.1 "Retrait d'un périphérique de quorum", page 87 pour retirer de la configuration l'ancien périphérique de quorum.

#### **3. Remplacez le disque défectueux.**

Reportez-vous aux procédures concernant votre boîte de disque dans le document *Sun Cluster 3.0 U1 Hardware Guide*.

# Mise à l'état de maintenance d'un périphérique de quorum

Vous pouvez également exécuter cette procédure avec l'interface GUI de SunPlex Manager. Pour plus d'informations, reportez-vous à l'aide en ligne de SunPlex Manager.

Vous devez placer le périphérique de quorum à l'état de maintenance lorsque vous le mettez hors fonction pour une période prolongée. La voix de ce périphérique est alors annulée et ne sera pas incluse dans le nombre de voix pendant toute la période de maintenance du périphérique.

Pour placer un périphérique de quorum à l'état de maintenance, utilisez la commande scconf(1M). L'utilitaire scsetup ne peut pas le faire.

**Remarque -** Toutes les grappes à deux noeuds doivent avoir au moins un périphérique de quorum configuré. La commande scconf ne peut pas placer à l'état de maintenance le dernier périphérique de quorum d'une grappe à deux noeuds.

Pour placer un noeud de grappe à l'état de maintenance, reportez-vous à la section "Mise à l'état de maintenance d'un noeud", page 126.

#### **1. Devenez superutilisateur sur un noeud de la grappe.**

**2. Placez le périphérique de quorum à l'état de maintenance.**

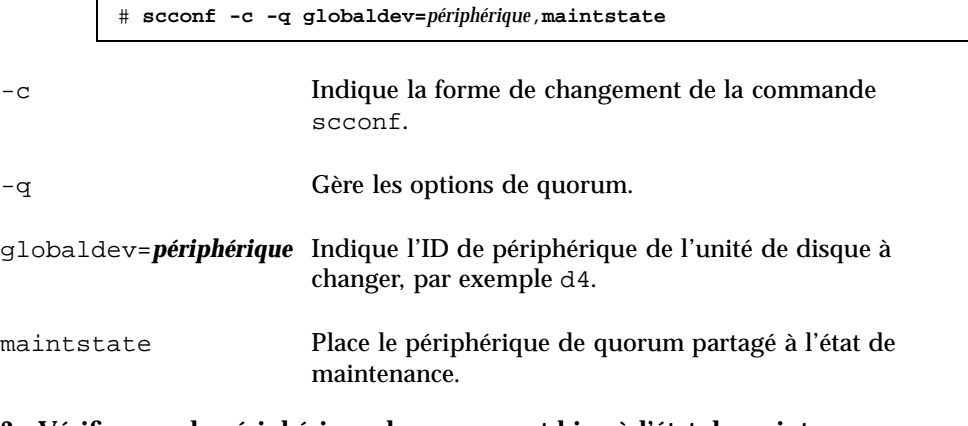

**3. Vérifiez que le périphérique de quorum est bien à l'état de maintenance.** Les résultats de la commande doivent indiquer une valeur nulle pour la zone Quorum Device Votes du périphérique placé à l'état de maintenance.

# **scconf** −**p** | **grep -i quorum**

## 4.1.2.1 Exemple : mise à l'état de maintenance d'un périphérique de quorum

L'exemple suivant montre comment placer un périphérique de quorum à l'état de maintenance et comment vérifier les résultats.

```
# scconf -c -q globaldev=d20,maintstate
# scconf -p | grep -i quorum
 Node quorum vote count: 1
 Node quorum vote count: 1
```
**(suite)**

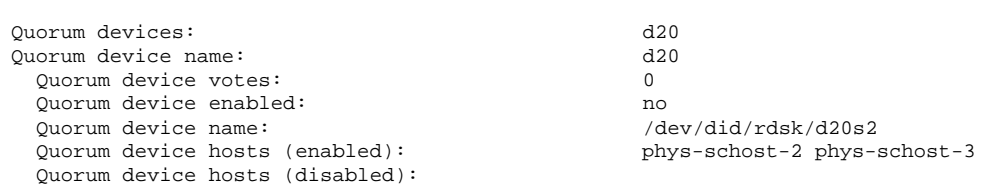

#### 4.1.2.2 Etape suivante

Pour réactiver le périphérique de quorum, reportez-vous à la section "Retrait de l'état de maintenance d'un périphérique de quorum", page 92.

Pour placer un noeud de grappe à l'état de maintenance, reportez-vous à la section "Mise à l'état de maintenance d'un noeud", page 126.

## Retrait de l'état de maintenance d'un périphérique de quorum

Lorsqu'un périphérique de quorum à l'état de maintenance est remis en ligne, vous devez suivre la procédure ci-après pour rétablir les valeurs par défaut du nombre de voix du quorum. Pour les noeuds de grappe, le nombre de voix de quorum par défaut est 1. Pour les périphériques de quorum, le nombre de voix de quorum par défaut est *N*-1, où *N* est le nombre de noeuds avec un nombre de voix non nul reliés par un port au périphérique de quorum.

Vous devez effectuer cette procédure chaque fois qu'un périphérique de quorum quitte l'état de maintenance.

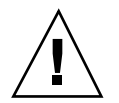

**Attention -** Si vous ne spécifiez ni l'option globaldev ni l'option node, le nombre de voix de quorum est réinitialisé pour l'ensemble de la grappe.

Pour retirer de l'état de maintenance un noeud de grappe et ses périphériques de quorum associés, reportez-vous à la section "Retrait de l'état de maintenance d'un noeud", page 128.

- **1. Devenez superutilisateur sur un noeud de la grappe.**
- **2. Réinitialisez le nombre de voix de quorum.**

# **scconf -c -q globaldev=***périphérique*,**reset**

-c Indique la forme de changement de la commande scconf.

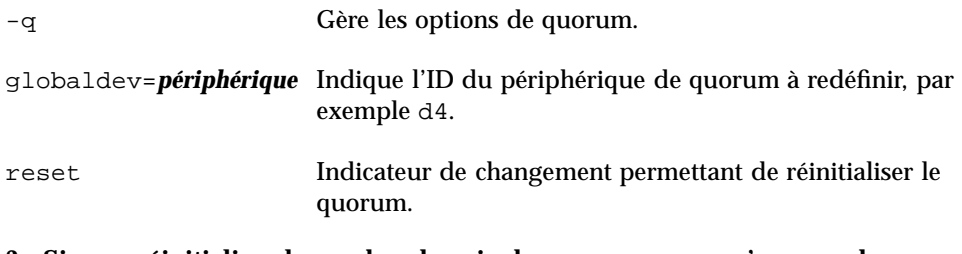

- **3. Si vous réinitialisez le nombre de voix du quorum parce qu'un noeud se trouvait à l'état de maintenance, vous devez réinitialiser ce noeud.**
- **4. Vérifiez le nombre de voix de quorum.**

```
# scconf −p | grep -i quorum
```
## 4.1.2.1 Exemple : réinitialisation du nombre de voix de quorum (périphérique de quorum)

L'exemple suivant montre comment rétablir le nombre de voix de quorum par défaut et comment vérifier le résultat de l'opération.

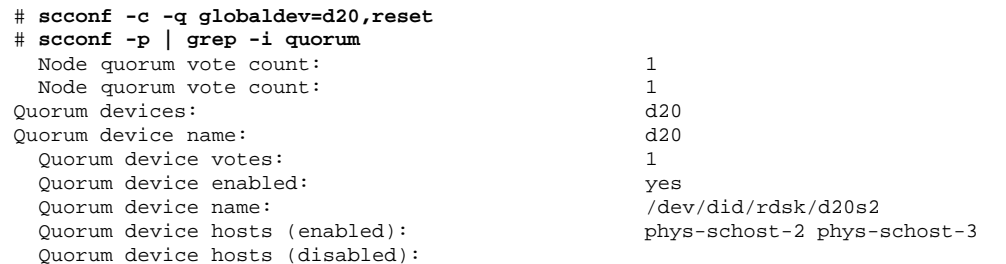

# Affichage de la configuration du quorum

Vous pouvez également exécuter cette procédure avec l'interface GUI de SunPlex Manager. Pour plus d'informations, reportez-vous à l'aide en ligne de SunPlex Manager.

Il n'est pas nécessaire d'être superutilisateur pour afficher la configuration du quorum.

♦ **Utilisez** scconf(1M) **pour afficher la configuration du quorum.**

# **scconf** −**p | grep -i quorum**

# 4.1.2.1 Exemple : affichage de la configuration du quorum

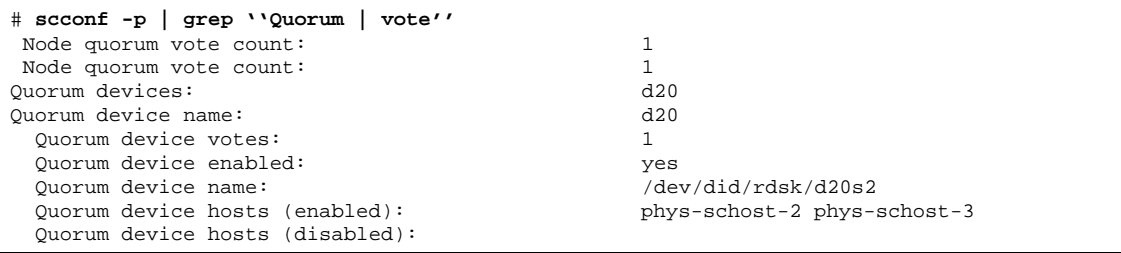

# Administration des interconnexions de grappe et des réseaux publics

Cette section décrit les procédures permettant d'administrer les interconnexions de grappe et réseaux publics de Sun Cluster.

L'administration des interconnexions de grappe et des réseaux publics comporte des procédures matérielles et logicielles. Généralement, vous configurez les interconnexions de grappe et les réseaux publics, y compris les groupes NAFO, lors de l'installation et de la configuration initiales de la grappe. Si, plus tard, vous devez modifier une configuration d'interconnexion de grappe ou de réseau public, vous pouvez utiliser les procédures logicielles décrites dans ce chapitre.

Les procédures décrites dans ce chapitre sont les suivantes :

- "Vérification de l'état de l'interconnexion de grappe", page 97
- "Ajout d'un câble de transport de grappe, d'adaptateurs de transport ou de jonctions de transport", page 98
- "Dépose d'un câble de transport de grappe, d'adaptateurs de transport et de jonctions de transport", page 100
- "Mise en fonction d'un câble de transport de grappe ", page 102
- "Désactivation d'un câble de transport de grappe", page 103
- "Création d'un groupe NAFO", page 107
- "Ajout d'un adaptateur à un groupe NAFO", page 109
- "Suppression d'un groupe NAFO", page 110
- "Suppression d'un adaptateur d'un groupe NAFO", page 111
- "Changement de l'adaptateur actif d'un groupe NAFO", page 112
- "Vérification de l'état des groupes NAFO", page 114
- "Modification des paramètres réglables de la gestion du réseau public", page 115

Pour un récapitulatif des procédures décrites dans ce chapitre, reportez-vous au Tableau 5–1 et au Tableau 5–2.

Référez-vous au document *Sun Cluster 3.0 U1 Concepts* pour des informations de fond et un aperçu des interconnexions de grappe et des réseaux publics.

# 5.1 Administration des interconnexions de grappe

Cette section décrit les procédures permettant de reconfigurer les interconnexions de grappe, notamment les matériels de type cluster transport adapter et cluster transport cable. Ces procédures exigent que le logiciel Sun Cluster soit installé.

La plupart du temps, vous pouvez employer l'utilitaire scsetup pour administrer le transport de grappe pour les interconnexions de grappe. Pour plus d'informations, reportez-vous à la page de manuel scsetup(1M).

Pour connaître les procédures d'installation du logiciel de grappes, reportez-vous au document *Guide d'installation de Sun Cluster 3.0 U1*. Pour connaître les procédures d'entretien des composants matériels de la grappe, reportez-vous au document *Sun Cluster 3.0 U1 Hardware Guide*.

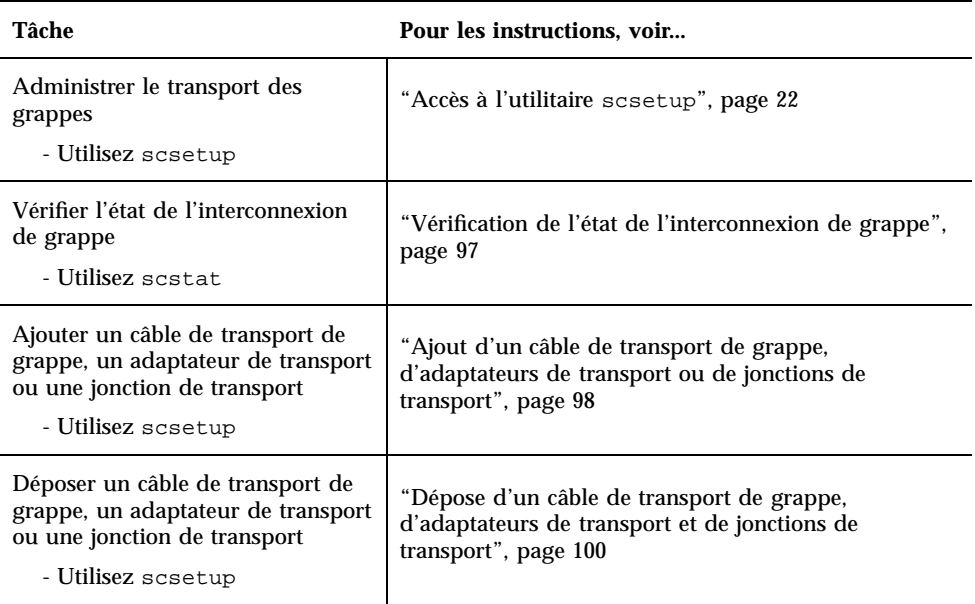

**TABLEAU 5–1** Plan des tâches : administration des interconnexions de grappe

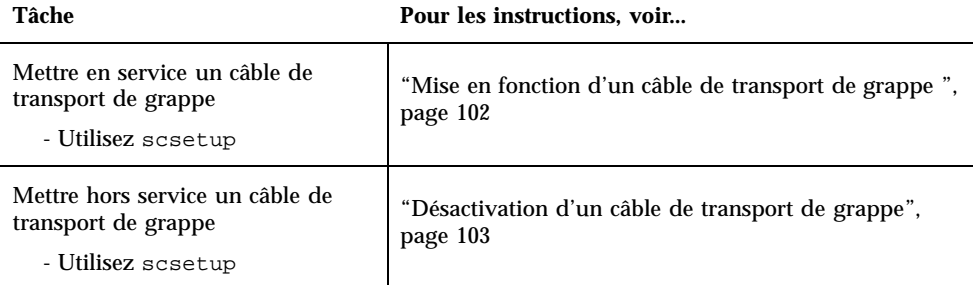

**TABLEAU 5–1** Plan des tâches : administration des interconnexions de grappe *(suite)*

# Vérification de l'état de l'interconnexion de grappe

Vous pouvez également exécuter cette procédure avec l'interface GUI de SunPlex Manager. Pour plus d'informations, reportez-vous à l'aide en ligne de SunPlex Manager.

Pour effectuer cette procédure, il n'est pas nécessaire d'être connecté comme superutilisateur.

**1. Vérifier l'état de l'interconnexion de grappe.**

# **scstat -W**

**2. Reportez-vous au tableau suivant pour connaître la signification des messages d'état les plus fréquents.**

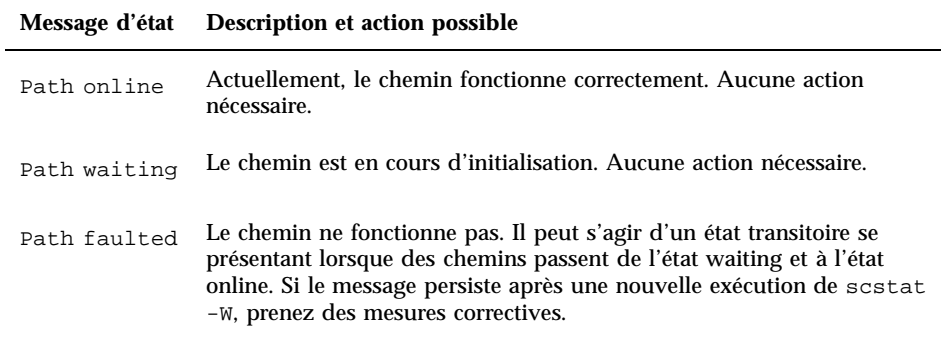

#### 5.1.0.1 Exemple : vérification de l'état de l'interconnexion de grappe

L'exemple suivant montre l'état d'une interconnexion de grappe fonctionnant correctement.

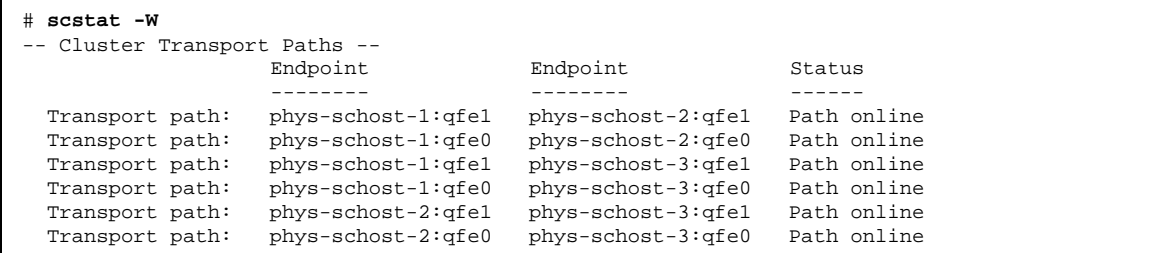

## Ajout d'un câble de transport de grappe, d'adaptateurs de transport ou de jonctions de transport

Vous pouvez également exécuter cette procédure avec l'interface GUI de SunPlex Manager. Pour plus d'informations, reportez-vous à l'aide en ligne de SunPlex Manager.

#### **1. Assurez-vous que les câble de transport de grappe sont installés.**

Pour connaître la procédure d'installation d'un câble de transport de grappe, reportez-vous au document *Sun Cluster 3.0 U1 Hardware Guide*.

#### **2. Devenez superutilisateur sur un noeud de la grappe.**

**3. Exécutez l'utilitaire** scsetup**.**

# **scsetup**

Le menu principal apparaît.

- **4. Ouvrez le menu Cluster Interconnect en entrant** 3 **(Cluster interconnect).**
- **5. Ajoutez le câble de transport en entrant** 1 **(Add a transport cable).** Suivez les instructions et entrez les informations demandées.
- **6. Ajoutez l'adaptateur de transport en entrant** 2 **(Add a transport adapter to a node).**

Suivez les instructions et entrez les informations demandées.

- **7. Ajoutez la jonction de transport en entrant** 3 **(Add a transport junction).** Suivez les instructions et entrez les informations demandées.
- **8. Vérifiez que le câble de transport de grappe, l'adaptateur de transport ou la jonction de transport a bien été ajoutée.**

# **scconf -p | grep cable** # **scconf -p | grep adapter** # **scconf -p | grep junction**

## 5.1.0.1 Exemple : ajout d'un câble de transport de grappe, d'un adaptateur de transport ou d'une jonction de transport

L'exemple suivant montre comment ajouter un câble de transport, un adaptateur de transport ou une jonction de transport à un noeud avec la commande scsetup.

```
[Assurez-vous que le câble physique est installé.]
Devenez superutilisateur sur un noeud quelconque et placez le noeud à supprimer à l'état de
maintenance.
# scsetup
Sélectionnez Cluster interconnect.
Sélectionnez Add a transport cable, Add a transport adapter to a node ou Add a transport
junction.
Répondez aux questions posées.
  Il vous faudra : Exemple :
                          phys-schost-1
  noms d'adaptateurs qfe2<br>noms de jonctions hub2
  noms de jonctions hub2<br>type de transport dlpi
  type de transport
[Vérifiez que la commande scconf a bien été exécutée :]
Command completed successfully.
Quittez le menu Cluster Interconnect de scsetup et le menu principal.
[Vérifiez que le câble, l'adaptateur et la jonction ont bien été ajoutés :]
# scconf -p | grep cable
 Transport cable: phys-schost-2:qfe0@1 ethernet-1@2 Enabled
  Transport cable: phys-schost-3:qfe0@1 ethernet-1@3 Enabled
  Transport cable: phys-schost-1:qfe0@0 ethernet-1@1 Enabled
# scconf -p | grep adapter
 Node transport adapters:<br>Node transport adapter: qfe0<br>qfe0Node transport adapter:<br>Node transport adapters: qfe0 afe0 afe2 hme1
 Node transport adapters:
 Node transport adapter: qfe0
 Node transport adapters:
 Node transport adapter: qfe0# scconf -p | grep junction
 Cluster transport junctions: hub0 hub1 hub2
```

```
(suite)
```
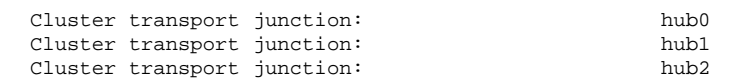

## Dépose d'un câble de transport de grappe, d'adaptateurs de transport et de jonctions de transport

Vous pouvez également exécuter cette procédure avec l'interface GUI de SunPlex Manager. Pour plus d'informations, reportez-vous à l'aide en ligne de SunPlex Manager.

La procédure suivante permet de déposer des câbles de transport de grappe, adaptateurs de transport et jonctions de transport de la configuration d'un noeud. Lorsqu'un câble est hors fonction, ses deux extrémités restent configurées. Il est impossible de déposer un adaptateur s'il est toujours utilisé comme extrémité d'un câble de transport.

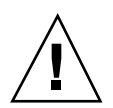

**Attention -** Pour faire partie d'une grappe, un noeud doit être relié à l'interconnexion de grappe par au moins un câble en service. Vérifiez toujours l'état de cette interconnexion avant de mettre un câble hors fonction. Vous ne devez désactiver la connexion d'un câble qu'après avoir vérifié qu'il était redondant, autrement dit qu'une autre connexion était disponible. Si vous désactivez le dernier câble en fonctionnement d'un noeud, ce dernier ne fait plus partie de la grappe.

- **1. Devenez superutilisateur sur un noeud de la grappe.**
- **2. Vérifiez l'état du chemin de transport de grappe restant.**

# **scstat -W**

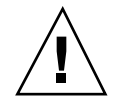

**Attention -** Si vous recevez un message d'erreur, par exemple "path faulted" lorsque vous essayez de supprimer un noeud d'une grappe qui en comporte deux, cherchez la cause du problème avant de poursuivre la procédure. Il peut indiquer que le chemin de noeud n'est pas disponible. Si vous supprimez le dernier chemin correct, le noeud ne fera plus partie de la grappe et celui-ci risque d'être reconfiguré.

**3. Exécutez l'utilitaire** scsetup**.**

# **scsetup**

Le menu principal apparaît.

- **4. Ouvrez le menu Cluster Interconnect en entrant** 3 **(Cluster interconnect).**
- **5. Déposez le câble en entrant** 4 **(Remove a transport cable).**

Suivez les instructions et entrez les informations demandées.

**Remarque -** Si vous déposez un câble physique, déconnectez le câble entre le port et le périphérique de destination.

**6. Déposez l'adaptateur en entrant** 5 **(Remove a transport adapter from a node).** Suivez les instructions et entrez les informations demandées.

**Remarque -** Si vous déposez un adaptateur physique d'un noeud, reportez-vous au document *Sun Cluster 3.0 U1 Hardware Guide* pour connaître les procédures d'entretien du matériel.

**7. Déposez la jonction en entrant** 6 **(Remove a transport junction).**

Suivez les instructions et entrez les informations demandées.

**Remarque -** Une jonction ne peut pas être déposée si un des ports est toujours utilisé comme extrémité d'un câble de transport.

**8. Vérifiez que le câble ou l'adaptateur a bien été déposé.**

```
# scconf -p | grep cable
# scconf -p | grep adapter
# scconf -p | grep junction
```
Le câble de transport ou adaptateur déposé du noeud donné ne doit pas apparaître dans la sortie de cette commande.

## 5.1.0.1 Exemple : dépose d'un câble de transport, d'un adaptateur de transport ou d'une jonction de transport

L'exemple suivant montre comment déposer un câble de transport, un adaptateur de transport ou une jonction de transport avec la commande scsetup.

```
[Devenez superutilisateur sur un noeud quelconque de la grappe.]
[Exécutez l'utilitaire scsetup :]
# scsetup
Sélectionnez Cluster interconnect.
Sélectionnez Add a transport cable, Add a transport adapter to a node ou Add a transport
junction.
Répondez aux questions posées.
   Il vous faudra : Exemple :
  noms de noeuds phys-schost-1
  noms d'adaptateurs                 qfel<br>noms de jonctions               hubl
  noms de jonctions
[Vérifiez que la commande scconf a bien été exécutée :]
'Command completed successfully.'
Quittez le menu Cluster Interconnect de scsetup et le menu principal.
[Vérifiez que le câble, l'adaptateur ou la jonction a bien été déposée :]
# scconf -p | grep cable
  Transport cable: phys-schost-2:qfe0@1 ethernet-1@2 Enabled
  Transport cable: phys-schost-3:qfe0@1 ethernet-1@3 Enabled
  Transport cable: phys-schost-1:qfe0@0 ethernet-1@1 Enabled
# scconf -p | grep adapter
  Node transport adapters: qfe2 hme1 qfe0
  Node transport adapter: qfe0
  Node transport adapters: qfe0 qfe2 hme1
  Node transport adapter: qfe0
  Node transport adapters: qfe0 qfe2 hme1
 Node transport adapter: qfe0
# scconf -p | grep junction
  Cluster transport junctions: hub0 hub2<br>Cluster transport junction: hub0
  Cluster transport junction: hub0<br>Cluster transport junction: hub2
  Cluster transport junction:
```
# Mise en fonction d'un câble de transport de grappe

Vous pouvez également exécuter cette procédure avec l'interface GUI de SunPlex Manager. Pour plus d'informations, reportez-vous à l'aide en ligne de SunPlex Manager.

Cette option permet de mettre en fonction un câble de transport de grappe existant.

- **1. Devenez superutilisateur sur un noeud de la grappe.**
- **2. Exécutez l'utilitaire** scsetup**.**

# **scsetup**

Le menu principal apparaît.

- **3. Ouvrez le menu Cluster Interconnect en entrant** 2 **(Cluster interconnect).**
- **4. Activez le câble de transport en entrant** 7 **(Enable transport cable).**

Suivez les instructions qui s'affichent à l'écran. Vous devez entrer à la fois le nom de noeud et d'adaptateur de l'une des extrémités du câble que vous essayez d'identifier.

**5. Vérifiez que le câble est en fonction.**

# **scconf -p | grep cable**

#### 5.1.0.1 Exemple : mise en fonction d'un câble de transport de grappe

L'exemple suivant montre comment mettre en fonction un câble de transport de grappe sur l'adaptateur qfe-1 situé sur le noeud phys-schost-2.

```
[Devenez superutilisateur sur un noeud quelconque.]
[Exécutez l'utilitaire scsetup :]
# scsetup
Sélectionnez Cluster interconnect>Enable a transport cable.
Répondez aux questions.
Vous aurez besoin des informations suivantes.
  Il vous faudra : Exemple :
  noms de noeuds phys-schost-2
  noms d'adaptateurs qfe1
  noms de jonctions hub1
[Vérifiez que la commande scconf a bien été exécutée :]
scconf -c -m endpoint=phys-schost-2:qfe1, state=enabled
Command completed successfully.
Quit the scsetup Cluster Interconnect Menu and Main Menu.
[Vérifiez que le câble est en fonction :]
# scconf -p | grep cable
 Transport cable: phys-schost-2:qfe1@0 ethernet-1@2 Enabled
 Transport cable: phys-schost-3:qfe0@1 ethernet-1@3 Enabled
 Transport cable: phys-schost-1:qfe0@0 ethernet-1@1 Enabled
```
## Désactivation d'un câble de transport de grappe

Vous pouvez également exécuter cette procédure avec l'interface GUI de SunPlex Manager. Pour plus d'informations, reportez-vous à l'aide en ligne de SunPlex Manager.

Il peut arriver que vous deviez désactiver un câble de transport de grappe pour arrêter temporairement un chemin d'interconnexion de grappe, notamment lorsque vous résolvez un problème d'interconnexion de grappe ou que vous remplacez du matériel d'interconnexion de grappe.

Lorsqu'un câble est hors fonction, ses deux extrémités restent configurées. Il est impossible de déposer un adaptateur s'il est toujours utilisé comme extrémité d'un câble de transport.

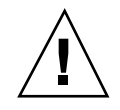

**Attention -** Pour faire partie d'une grappe, un noeud doit être relié à l'interconnexion de grappe par au moins un câble en service. Vérifiez toujours l'état de cette interconnexion avant de mettre un câble hors fonction. Vous ne devez désactiver la connexion d'un câble qu'après avoir vérifié qu'il était redondant, autrement dit qu'une autre connexion était disponible. Si vous désactivez le dernier câble en fonctionnement d'un noeud, ce dernier ne fait plus partie de la grappe.

- **1. Devenez superutilisateur sur un noeud de la grappe.**
- **2. Vérifiez toujours l'état de cette interconnexion avant de mettre un câble hors fonction.**

# **scstat -W**

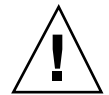

**Attention -** Si vous recevez un message d'erreur, par exemple "path faulted" lorsque vous essayez de supprimer un noeud d'une grappe qui en comporte deux, cherchez la cause du problème avant de poursuivre la procédure. Il peut indiquer que le chemin de noeud n'est pas disponible. Si vous supprimez le dernier chemin correct, le noeud ne fera plus partie de la grappe et celui-ci risque d'être reconfiguré.

#### **3. Exécutez l'utilitaire** scsetup**.**

# **scsetup**

Le menu principal apparaît.

#### **4. Ouvrez le menu Cluster Interconnect en entrant** 3 **(Cluster interconnect).**

#### **5. Désactivez le câble en entrant** 8 **(Disable a transport cable).**

Suivez les instructions et entrez les informations demandées. Tous les composants de l'interconnexion de grappe concernée sont désactivés. Vous devez entrer à la fois le nom de noeud et d'adaptateur de l'une des extrémités du câble que vous essayez d'identifier.

#### **6. Vérifiez que le câble est désactivé.**

# **scconf -p | grep cable**

## 5.1.0.1 Exemple : désactivation d'un câble de transport de grappe

L'exemple suivant montre comment mettre hors fonction un câble de transport de grappe sur l'adaptateur qfe-1 situé sur le noeud phys-schost-2.

```
[Devenez superutilisateur sur un noeud quelconque.]
[Exécutez l'utilitaire scsetup :]
# scsetup
Sélectionnez Cluster interconnect>Disable a transport cable.
Répondez aux questions.
Vous aurez besoin des informations suivantes.
  Il vous faudra : Exemple :
  noms de noeuds phys-schost-2
   noms d'adaptateurs qfe1noms de jonctions hub1
[Vérifiez que la commande scconf a bien été exécutée :]
scconf -c -m endpoint=phys-schost-2:qfe1, state=disabled
Command completed successfully.
Quit the scsetup Cluster Interconnect Menu and Main Menu.
[Vérifiez que le câble est désactivé :]
# scconf -p | grep cable
 Transport cable: phys-schost-2:qfe1@0 ethernet-1@2 Disabled
 Transport cable: phys-schost-3:qfe0@1 ethernet-1@3 Enabled
 Transport cable: phys-schost-1:qfe0@0 ethernet-1@1 Enabled
```
# 5.2 Administration du réseau public

Si vous devez modifier la configuration du réseau public, vous pouvez suivre les procédures logicielles décrites dans cette section.

Lorsque vous administrez les adaptateurs du réseau public, tenez compte des points suivants :

 Evitez d'annuler la configuration (désinstaller) ou de mettre hors fonction l'adaptateur actif d'un groupe NAFO si vous n'avez pas au préalable fait passer l'adaptateur actif sur un adaptateur de sauvegarde du groupe. Reportez-vous à la section "Changement de l'adaptateur actif d'un groupe NAFO", page 112.

- Evitez de recâbler les adaptateurs de sauvegarde sur des sous-réseaux différents si vous ne les avez pas au préalable supprimés de leur groupe NAFO.
- Les opérations sur les adaptateurs logiques peuvent être effectuées sur l'adaptateur actif même si le groupe est en cours de surveillance.
- Vous devez gérer au moins une connexion de réseau public pour chaque noeud de la grappe. La grappe est inaccessible sans connexion de réseau public.

Pour connaître les procédures d'installation du logiciel de grappes, reportez-vous au document *Guide d'installation de Sun Cluster 3.0 U1*. Pour connaître les procédures de maintenance des composants matériels du réseau public, reportez-vous au document *Sun Cluster 3.0 U1 Hardware Guide*.

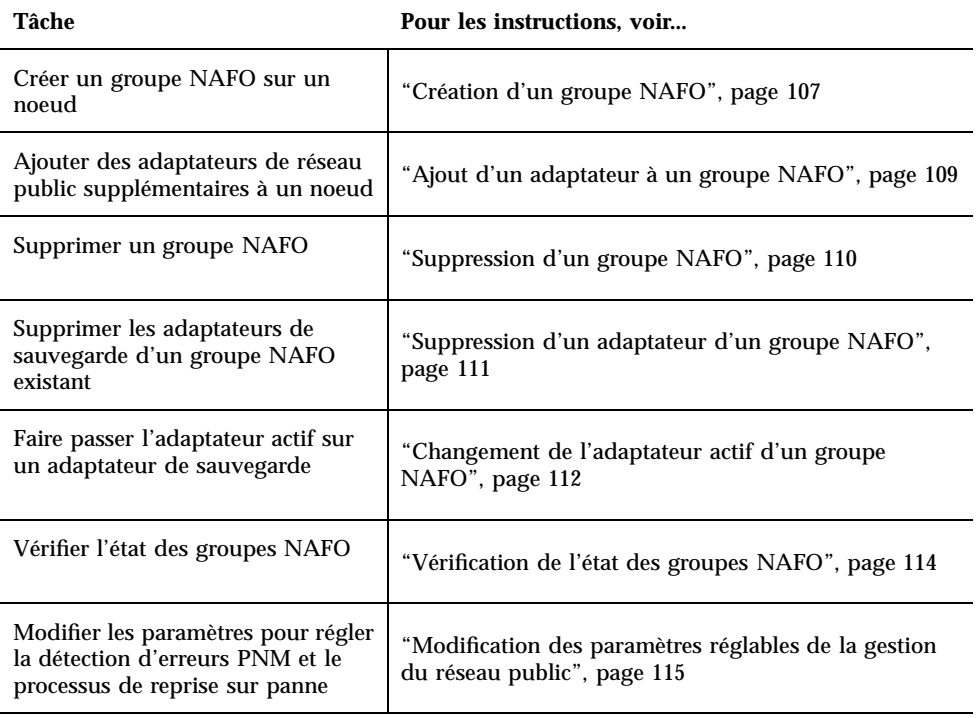

**TABLEAU 5–2** Plan des tâches : administration du réseau public

# Création d'un groupe NAFO

Vous pouvez également exécuter cette procédure avec l'interface GUI de SunPlex Manager. Pour plus d'informations, reportez-vous à l'aide en ligne de SunPlex Manager.

- **1. Les conditions suivantes doivent être remplies pour permettre la création d'un groupe NAFO :**
	- Tous les adaptateurs de réseau public doivent être configurés pour appartenir à un groupe NAFO.
	- Pour un noeud donné, il ne peut y avoir qu'un groupe NAFO au maximum sur un sous-réseau donné.
	- Tous les adaptateurs d'un groupe NAFO donné doivent être connectés au même sous-réseau.
	- Un seul adaptateur d'un groupe NAFO donné peut être associé à un nom d'hôte, c'est-à-dire à un fichier /etc/hostname.*adaptateur*.
	- Un adaptateur de réseau public ne peut appartenir qu'à un groupe NAFO.
- **2. Devenez superutilisateur sur le noeud configuré pour un groupe NAFO.**
- **3. Pour ce noeud, cherchez les adaptateurs de réseau public physiquement connectés au même sous-réseau.**

Ces adaptateurs constituent les adaptateurs de sauvegarde du groupe NAFO.

**4. Créez le fichier** /etc/hostname.*adaptateur* **pour un des adaptateurs de réseau public, si ce fichier n'existe pas encore.**

L'adaptateur spécifié dans ce fichier sera l'adaptateur actif par défaut pour le groupe NAFO.

```
# vi /etc/hostname.<adaptateur>
phys-schost-1
```
**5. Modifiez le fichier** /etc/inet/hosts **pour ajouter l'adresse IP et le nom d'hôte correspondant attribués à l'adaptateur de réseau public.**

L'exemple suivant montre l'adresse IP 192.29.75.101 et le nom d'hôte phys-schost-1 ajoutés au fichier /etc/inet/hosts.

```
# vi /etc/inet/hosts
192.29.75.101 phys-schost-1
```
**Remarque -** Si un service d'attribution de noms est utilisé, ces informations devraient également être présentes dans la base de données correspondante.

**6. Créez le groupe NAFO.**

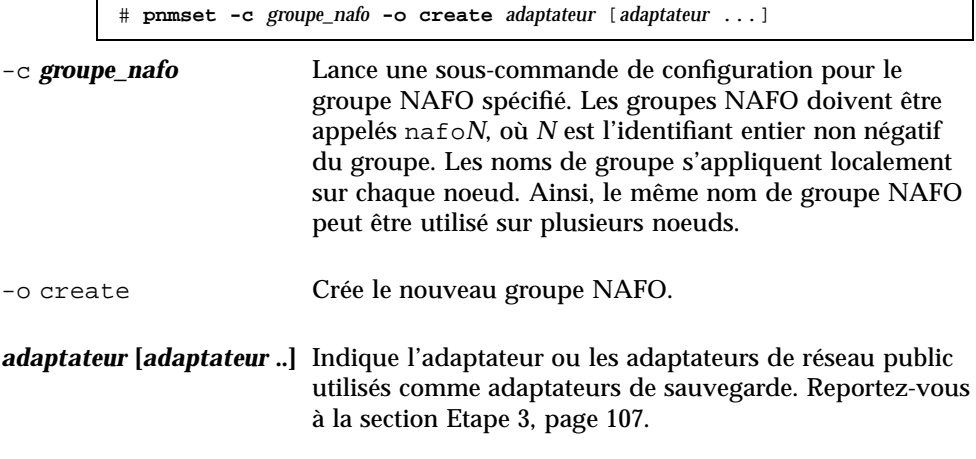

**Remarque -** Si un adaptateur est déjà configuré, il est choisi comme adaptateur actif et la commande pnmset ne modifie pas son état. Sinon, l'un des adaptateurs de sauvegarde est configuré et se voit attribuer l'adresse IP qui figure dans le fichier /etc/hostname.*adaptateur* du groupe NAFO.

**7. Vérifiez l'état du groupe NAFO.**

# **pnmstat -l**

## 5.2.0.1 Exemple : création d'un groupe NAFO

L'exemple suivant illustre la création d'un groupe NAFO (nafo0) configuré avec deux adaptateurs réseau ( qfe0 et qfe1).

```
# pnmstat -l
# vi /etc/hostname.qfe0
phys-schost-1
# vi /etc/inet/hosts
192.29.75.101 phys-schost-1
# pnmset -c nafo0 -o create qfe0 qfe1
```
**(suite)**
**(suite)**

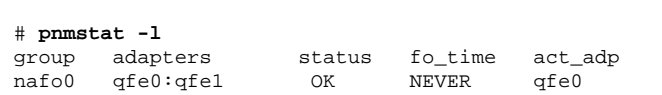

## Ajout d'un adaptateur à un groupe NAFO

Vous pouvez ajouter des adaptateurs à un groupe NAFO existant pour lui fournir des adaptateurs de sauvegarde supplémentaires et accroître ainsi la disponibilité de la connectivité du réseau public pour le noeud de grappe.

Vous pouvez également exécuter cette procédure avec l'interface GUI de SunPlex Manager. Pour plus d'informations, reportez-vous à l'aide en ligne de SunPlex Manager.

- **1. Devez-vous installer les cartes des nouveaux adaptateurs de réseau public dans les noeuds ?**
	- Si oui, reportez-vous aux instructions du document *Sun Cluster 3.0 U1 Hardware Guide*.
	- Si non, passez à l'Etape 2, page 109.
- **2. Assurez-vous que l'adaptateur à ajouter au groupe NAFO est connecté au même sous-réseau que l'adaptateur actif de ce groupe.**
- **3. Assurez-vous que l'adaptateur n'est pas installé et qu'il n'est pas associé à un fichier** /etc/hostname.*adaptateur***.**
- **4. Devenez superutilisateur sur le noeud contenant le groupe NAFO auquel vous souhaitez ajouter le nouvel adaptateur.**
- **5. Ajoutez l'adaptateur au groupe NAFO.**

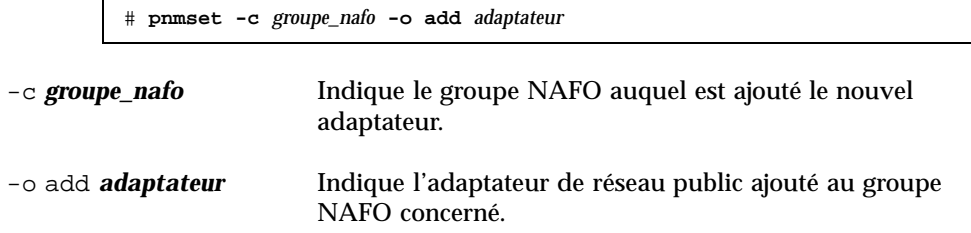

**6. Vérifiez l'état du groupe NAFO.**

# **pnmstat -l**

### 5.2.0.1 Exemple : ajout d'un adaptateur de réseau public supplémentaire à un groupe NAFO

L'exemple suivant illustre l'ajout de l'adaptateur qfe2 au groupe NAFO nafo0 qui contient déjà deux adaptateurs ( qfe0, qfe1).

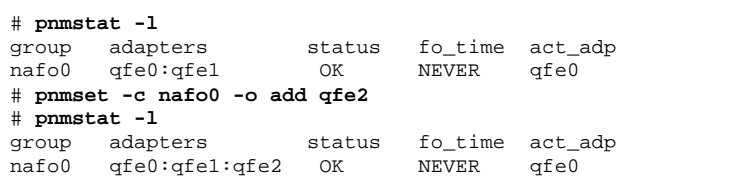

## Suppression d'un groupe NAFO

Supprimez un groupe NAFO si vous ne souhaitez pas effectuer de surveillance ou de reprise sur panne pour tous les adaptateurs du groupe. Pour pouvoir être supprimé, le groupe NAFO ne doit pas être utilisé par les groupes de ressources de l'hôte logique ni par les groupes de ressources avec des adresses partagées.

Vous pouvez également exécuter cette procédure avec l'interface GUI de SunPlex Manager. Pour plus d'informations, reportez-vous à l'aide en ligne de SunPlex Manager.

- **1. Devenez superutilisateur sur le noeud contenant le groupe NAFO à supprimer.**
- **2. Déterminez si le groupe NAFO est utilisé par des ressources d'hôte logique ou avec adresse partagée.**

# **scrgadm -pv**

Vous pouvez également utiliser la commande scrgadm -pvv (avec deux indicateurs v) pour localiser les ressources qui utilisent le groupe NAFO à supprimer.

**3. Faites passer sur un autre noeud les groupes de ressources d'hôte logique et avec adresse partagée utilisant le groupe NAFO concerné.**

# **scswitch -z -g** *groupe\_ressources* **-h** *liste\_noeuds*

-z -g *groupe\_ressources* Déplace le groupe de ressources spécifié.

-h *liste\_noeuds* Indique le nom du noeud vers lequel le groupe de ressources doit être déplacé.

**4. Supprimez le groupe NAFO.**

# **pnmset -c** *groupe\_nafo* **-o delete**

-c *groupe\_nafo* Indique le groupe NAFO à supprimer.

-o delete Supprime le groupe NAFO.

#### **5. Vérifiez l'état du groupe NAFO.**

Le groupe NAFO supprimé ne devrait pas apparaître dans la liste.

# **pnmstat -l**

### 5.2.0.1 Exemple : suppression d'un groupe NAFO

L'exemple suivant illustre la suppression du système du groupe NAFO nommé nafo1. Tout d'abord, le groupe de ressources de l'hôte logique lh-rg-1, qui utilise ce groupe NAFO, est déplacé vers un autre noeud.

```
# scswitch -z -g lh-rg-1 -h phys-schost-2
# pnmstat -l
                  group adapters status fo_time act_adp
nafo0 qfe0:qfe1 OK NEVER qfe0
nafo1 qfe2 OK NEVER qfe2
# pnmset -c nafo1 -o delete
# pnmstat -l
group adapters status fo_time act_adp
nafo0 qfe0:qfe1 OK NEVER qfe0
```
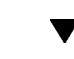

## Suppression d'un adaptateur d'un groupe NAFO

Supprimez les adaptateurs de sauvegarde d'un groupe NAFO existant pour permettre à l'adaptateur d'être retiré du système, remplacé ou reconnecté à un sous-réseau différent et utilisé comme sauvegarde pour un autre groupe NAFO.

Vous pouvez également exécuter cette procédure avec l'interface GUI de SunPlex Manager. Pour plus d'informations, reportez-vous à l'aide en ligne de SunPlex Manager.

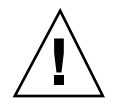

**Attention -** Si vous supprimez le dernier adaptateur de sauvegarde d'un groupe NAFO, vous n'aurez plus aucune protection contre les erreurs détectées sur l'adaptateur actif, ce qui réduira la disponibilité du réseau public pour le noeud de grappe.

**1. Si vous souhaitez supprimer l'adaptateur actif, passez d'abord à un autre adaptateur du groupe.**

Reportez-vous à la section "Changement de l'adaptateur actif d'un groupe NAFO", page 112.

**2. En tant que superutilisateur, supprimez l'adaptateur du groupe NAFO.**

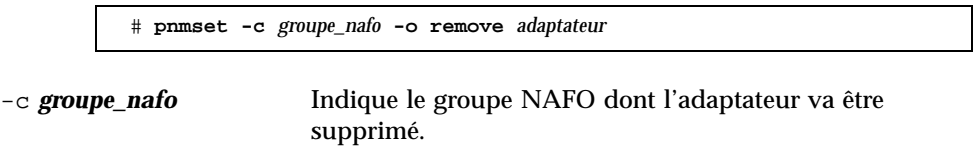

-o remove *adaptateur* Supprime l'adaptateur du groupe NAFO.

#### **3. Vérifiez l'état du groupe NAFO.**

L'adaptateur supprimé ne devrait pas apparaître dans la liste correspondant au groupe NAFO.

# **pnmstat -l**

### 5.2.0.1 Exemple : suppression d'un adaptateur d'un groupe NAFO

L'exemple suivant illustre la suppression de l'adaptateur qfe2 du groupe NAFO nafo0.

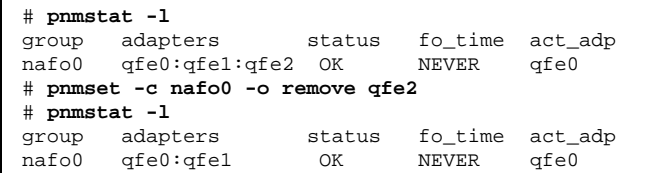

## Changement de l'adaptateur actif d'un groupe NAFO

Faites passer l'adaptateur actif sur un adaptateur de sauvegarde afin que l'adaptateur actif courant puisse être supprimé du groupe NAFO. Le démon pnmd(1M) déplace toutes les adresses IP hébergées par l'adaptateur actif courant sur le nouvel adaptateur actif comme s'il s'agissait d'une reprise sur panne de l'adaptateur.

Vous pouvez également exécuter cette procédure avec l'interface GUI de SunPlex Manager. Pour plus d'informations, reportez-vous à l'aide en ligne de SunPlex Manager.

**Remarque -** L'établissement des connexions peut être légèrement retardé pendant le changement. Ce retard peut durer plusieurs minutes. Sinon, l'opération est transparente pour les applications de haut niveau.

**1. Assurez-vous que la connexion physique avec le nouvel adaptateur actif est identique à celle de l'ancien adaptateur actif.**

Si le nouvel adaptateur actif ne parvient pas à héberger toutes les adresses IP en tant qu'adaptateur actif courant, les services de réseau et de données dépendant de ces adresses IP sont interrompus jusqu'à ce que la connectivité physique soit rétablie ou qu'une autre reprise sur panne réussisse.

- **2. Devenez superutilisateur sur le noeud contenant le groupe NAFO dont vous souhaitez changer l'adaptateur actif.**
- **3. Changez d'adaptateur actif.**

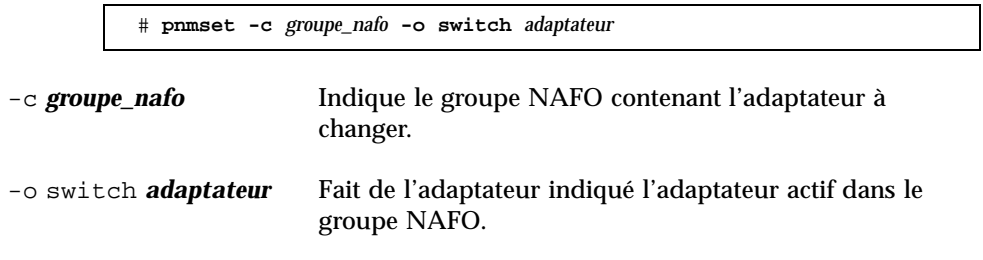

- Si cette modification est temporaire et ne doit pas durer au-delà de la prochaine réinitialisation, passez à l' Etape 5, page 113.
- Si cette modification est permanente et doit subsister à la réinitialisation du noeud, passez à l' Etape 4, page 113.
- **4. Renommez le fichier** /etc/hostname.*adaptateur* **associé à l'ancien adaptateur actif pour l'adapter au nom du nouvel adaptateur actif.**

# **mv /etc/hostname.**<*ancien\_adaptateur*> **/etc/hostname**.<*nouvel\_adaptateur*>

#### **5. Vérifiez l'état du groupe NAFO.**

L'adaptateur "destination" doit maintenant apparaître comme adaptateur actif.

# **pnmstat -l**

### 5.2.0.1 Exemple : changement de l'adaptateur actif d'un groupe NAFO

L'exemple suivant illustre le changement de l'adaptateur actif de qfe0 en qfe1.

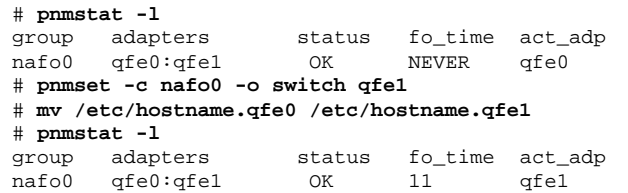

### Vérification de l'état des groupes NAFO

Vous pouvez également exécuter cette procédure avec l'interface GUI de SunPlex Manager. Pour plus d'informations, reportez-vous à l'aide en ligne de SunPlex Manager.

♦ **Exécutez la commande** pnmstat(1M) **pour afficher les informations concernant la configuration et l'état actuels de tous les groupes NAFO d'un noeud.**

# **pnmstat -l**

Vous pouvez également utiliser les commandes pnmptor(1M) et pnmrtop(1M) pour obtenir des informations sur les adaptateurs.

### 5.2.0.1 Exemples : vérification de l'état des groupes NAFO

L'exemple suivant montre l'état des trois groupes NAFO d'un noeud.

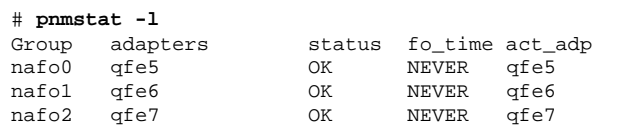

### 5.2.0.2 Exemples : recherche de l'adaptateur actif d'un groupe NAFO

L'exemple suivant montre que l'adaptateur actif du groupe NAFO nafo0 est l'adaptateur qfe5.

```
# pnmptor nafo0
qfe5
```
### 5.2.0.3 Exemples : recherche du groupe NAFO d'un adaptateur

L'exemple suivant montre que l'adaptateur qfe5 appartient au groupe NAFO nafo0.

```
# pnmrtop qfe5
nafo0
```
## Modification des paramètres réglables de la gestion du réseau public

Cet algorithme contient quatre paramètres réglables :

- inactive time
- ping\_timeout
- p repeat test
- slow\_network

Ces paramètres permettent de trouver un compromis entre vitesse et précision de la détection des erreurs. Pour plus d'informations, reportez-vous à la section Tableau 5–3.

Cette procédure permet de modifier les valeurs du service PNM (Public Network Management) pour le démon pnmd(1M).

- **1. Devenez superutilisateur sur un noeud de la grappe.**
- **2. S'il n'existe pas encore, créez le fichier** pnmparams**.**

# **vi /etc/cluster/pnmparams**

**3. Utilisez le tableau suivant pour définir les paramètres PNM.**

**Remarque -** Les paramètres du fichier /etc/cluster/pnmparams s'appliquent à tous les groupes NAFO du noeud. Les lignes commençant pas le symbole # ne sont pas prises en compte. Les autres lignes du fichier doivent être au format suivant : *variable*=*valeur*.

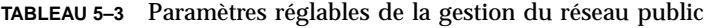

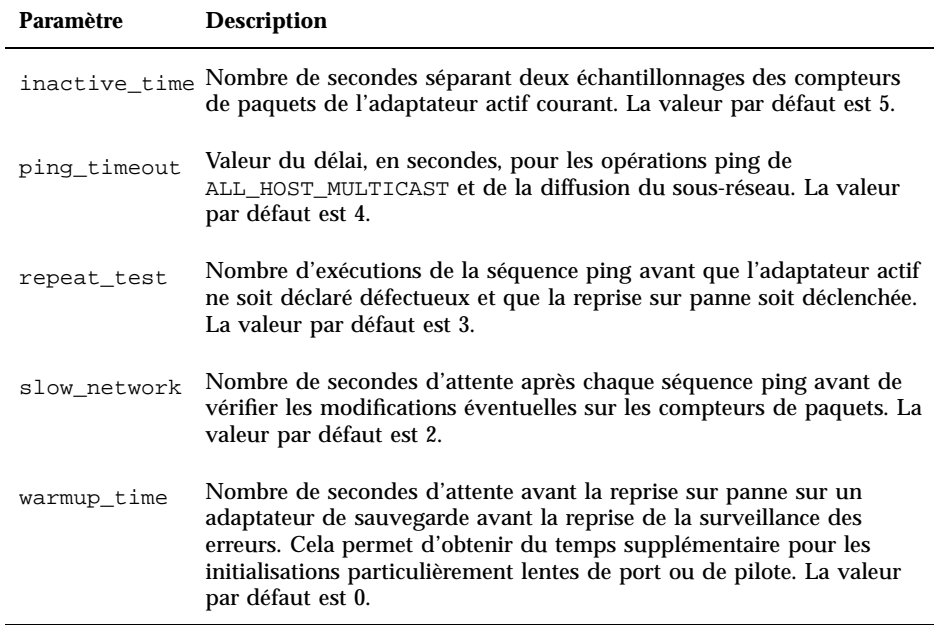

**Remarque -** Les modifications ne prennent effet qu'au démarrage suivant du démon pnmd.

### 5.2.0.1 Exemple : modification des paramètres réglables de gestion du réseau public

L'exemple suivant montre un échantillon du fichier /etc/cluster/pnmparams, dans lequel deux paramètres ont été modifiés.

```
inactive_time=3
repeat_test=5
```
# Administration de la grappe

Ce chapitre décrit les procédures d'administration des éléments qui ont une incidence sur l'ensemble de la grappe.

Les procédures décrites dans ce chapitre sont les suivantes :

- "Modification du nom de la grappe", page 118
- "Mise en correspondance d'un ID de noeud et d'un nom de noeud", page 119
- "Utilisation de l'authentification des nouveaux noeuds de la grappe", page 120
- "Réinitialisation de l'heure dans une grappe", page 121
- "Accès à la mémoire PROM OpenBoot (OBP) sur un noeud", page 123
- Section 6.1.1 "Modification du nom d'hôte privé", page 123
- "Mise à l'état de maintenance d'un noeud", page 126
- "Retrait de l'état de maintenance d'un noeud", page 128
- Section 6.2.1 "Ajout d'un noeud de grappe à la liste des noeuds autorisés ", page 132
- Section 6.2.2 "Suppression d'un noeud de la configuration logicielle de la grappe", page 133

# 6.1 Administration de la grappe : présentation

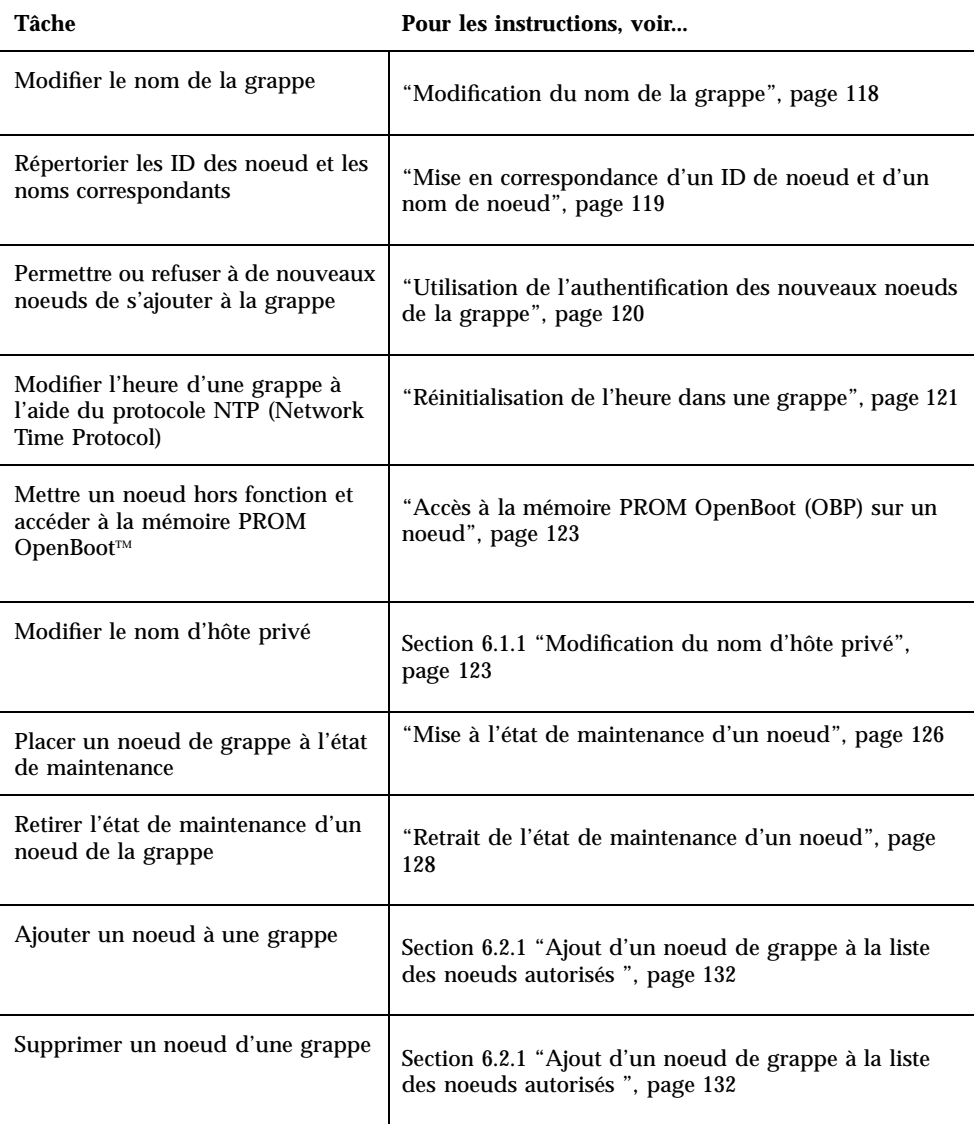

#### **TABLEAU 6–1** Plan des tâches : administration de la grappe

#### Modification du nom de la grappe  $\blacktriangledown$

Si nécessaire, vous pouvez modifier le nom de la grappe après l'installation initiale.

### **1. Devenez superutilisateur sur un noeud de la grappe.**

**2. Lancez l'utilitaire** scsetup**(1M).**

# **scsetup**

Le menu principal apparaît.

- **3. Pour modifier le nom de la grappe, entrez** 6 **(Other cluster properties).** Le menu Other Cluster Properties apparaît.
- **4. Choisissez une option dans le menu et suivez les instructions qui apparaissent à l'écran.**

### 6.1.0.1 Exemple : modification du nom de la grappe

L'exemple suivant montre la commande  $\mathsf{second}(1\mathsf{M})$  générée par l'utilitaire scsetup pour configurer le nouveau nom de la grappe, dromadaire.

# **scconf -c -C grappe=dromadaire**

## Mise en correspondance d'un ID de noeud et d'un nom de noeud

Pendant l'installation de Sun Cluster, chaque noeud se voit automatiquement attribuer un ID de noeud unique. Cet ID est attribué au noeud en fonction de son ordre d'arrivée dans la grappe. Une fois attribué, il ne peut être modifié. L'ID de noeud est souvent utilisé dans les messages d'erreur pour identifier le noeud de grappe concerné. Suivez la procédure ci-après pour déterminer la correspondance entre les ID et les noms de noeud.

Il n'est pas nécessaire d'être superutilisateur pour afficher les informations de configuration.

**1. Exécutez la commande** scconf**(1M) pour afficher les informations de configuration de la grappe.**

% **scconf -pv | grep "ID noeud"**

# 6.1.0.1 Exemple : mise en correspondance de l'ID et du nom de noeud

L'exemple suivant illustre l'attribution des ID aux noeuds.

% **scconf -pv | grep ''ID noeud''** (phys-schost-1) Node ID: 1

**(suite)**

(phys-schost-2) Node ID: 2 (phys-schost-3) Node ID: 3

## Utilisation de l'authentification des nouveaux noeuds de la grappe

Sun Cluster permet de déterminer si de nouveaux noeuds peuvent s'ajouter à la grappe et avec quel type d'authentification. Vous pouvez permettre à tout nouveau noeud de s'ajouter à la grappe via le réseau public, interdire aux nouveaux noeuds de se joindre à la grappe ou spécifier les noeuds qui peuvent s'ajouter à la grappe. Les nouveaux noeuds peuvent être authentifiés en utilisant soit le mode d'authentification UNIX standard, soit le mode d'authentification Diffie-Hellman (DES). Si vous sélectionnez le mode DES, vous devez également configurer toutes les clés de cryptage requises pour que des noeuds puissent s'ajouter à la grappe. Pour plus d'informations, reportez-vous aux pages de manuel  $keyserv(1M)$  et  $publickey(4)$ .

- **1. Devenez superutilisateur sur un noeud de la grappe.**
- **2. Lancez l'utilitaire** scsetup**(1M).**

# **scsetup**

Le menu principal apparaît.

**3. Pour utiliser l'authentification de grappe, entrez** 6 **(New nodes).**

Le menu New Nodes apparaît.

**4. Choisissez une option dans le menu et suivez les instructions qui apparaissent à l'écran.**

### 6.1.0.1 Exemples : empêcher de nouvelles machines de s'ajouter à la grappe

L'exemple suivant montre la commande  $\mathsf{second}(1M)$  générée par l'utilitaire scsetup pour empêcher de nouvelles machines de s'ajouter à la grappe.

# **scconf -a -T node=.**

### 6.1.0.2 Exemples : permettre à toutes les nouvelles machines de s'ajouter à la grappe

L'exemple suivant montre la commande scconf générée par l'utilitaire scsetup pour autoriser toutes les nouvelles machines à s'ajouter à la grappe.

# **scconf -r -T all**

### 6.1.0.3 Exemples : spécifier les nouvelles machines pouvant s'ajouter à la grappe

L'exemple suivant montre la commande scconf générée par l'utilitaire scsetup pour autoriser une machine donnée à s'ajouter à la grappe.

# **scconf -a -T node=phys-schost-4**

### 6.1.0.4 Exemples : activer l'authentification UNIX standard

L'exemple suivant montre la commande scconf générée par l'utilitaire scsetup pour activer l'authentification UNIX standard pour les nouveaux noeuds qui s'ajoutent à la grappe.

# **scconf -c -T authtype=unix**

### 6.1.0.5 Exemples : activer l'authentification DES

L'exemple suivant montre la commande scconf générée par l'utilitaire scsetup pour activer l'authentification DES pour les nouveaux noeuds qui s'ajoutent à la grappe.

# **scconf -c -T authtype=des**

**Remarque -** Lorsque vous utilisez le mode d'authentification DES, vous devez également configurer toutes les clés de cryptage requises pour que des noeuds puissent s'ajouter à la grappe. Pour plus d'informations, reportez-vous aux pages de manuel keyserv(1M) et publickey(4).

## Réinitialisation de l'heure dans une grappe

Sun Cluster utilise le protocole NTP (Network Time Protocol) pour maintenir la synchronisation horaire entre les différents noeuds de la grappe. Les réglages au niveau de la grappe se font automatiquement selon les besoins lorsque des noeuds se synchronisent. Pour plus d'informations, reportez-vous au document *Sun Cluster 3.0 U1 Concepts* et au *Network Time Protocol User's Guide*.

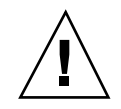

**Attention -** Lorsque vous utilisez le protocole NTP, ne tentez pas de régler l'heure de la grappe alors que celui-ci est actif. En particulier, vous ne devez pas utiliser les commandes date(1),  $\text{rdate}(1M)$  ou xntpdate(1M) de façon interactive ou dans les scripts cron(1M).

- **1. Devenez superutilisateur sur un noeud de la grappe.**
- **2. Arrêtez la grappe.**

# **scshutdown -g0 -y**

**3. Initialisez chaque noeud en mode hors-grappe.**

ok **boot -x**

**4. Sur un seul noeud, exécutez la commande** date**(1) pour définir l'heure.**

# **date** *HHMMSS*

**5. Sur les autres machines, synchronisez l'heure avec celle de ce noeud en exécutant la commande** rdate**(1M).**

# **rdate** *nom\_hôte*

**6. Initialisez chaque noeud pour faire redémarrer la grappe.**

# **reboot**

**7. Vérifiez que l'heure a bien été changée sur tous les noeuds de la grappe.** Sur chaque noeud, exécutez la commande date(1M).

# **date**

#### Accès à la mémoire PROM OpenBoot (OBP) sur  $\blacktriangledown$ un noeud

Suivez la procédure ci-après si vous devez configurer ou modifier les paramètres de la mémoire PROM OpenBoot.

**1. Connectez-vous au port du concentrateur de terminaux.**

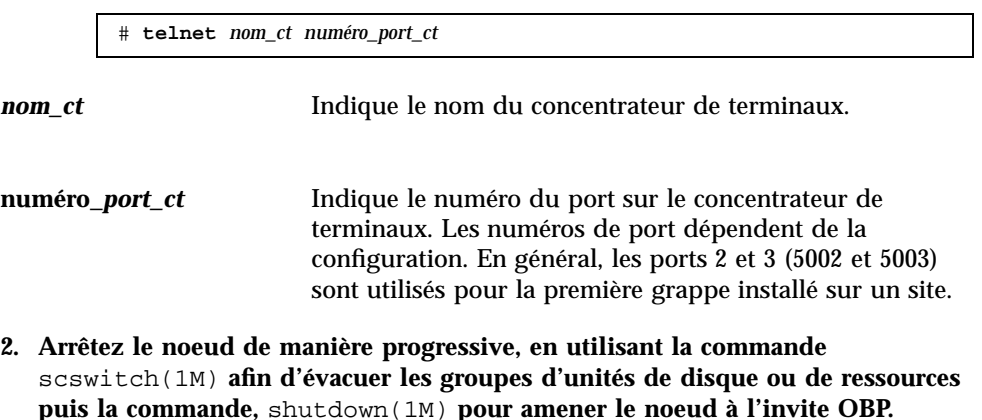

# **scswitch -S -h** *liste\_noeuds* # **shutdown -g0 -y -i0**

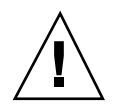

**Attention -** N'utilisez pas send brk sur une console de la grappe pour arrêter un noeud de la grappe. Si vous utilisez send brk et entrez ensuite go à l'invite OBP pour redémarrer, le noeud entrera en situation de panique. Cette fonctionnalité n'est pas prise en charge au sein d'une grappe.

**3. Exécutez les commandes OBP.**

## 6.1.1 Modification du nom d'hôte privé

Suivez cette procédure pour changer le nom d'hôte privé d'un noeud de la grappe après l'installation.

Des noms d'hôte privés par défaut sont attribués durant l'installation initiale de la grappe. Le nom d'hôte privé par défaut prend la forme

noeud\_grappe<*ID\_noeud*>-priv, par exemple : noeud\_grappe3-priv. Ne changez un nom d'hôte privé que si ce nom est déjà utilisé dans le domaine.

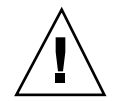

**Attention -** Ne tentez pas d'attribuer des adresses IP à de nouveaux noms d'hôte privés. Elles sont attribuées par le logiciel de grappe.

**1. Sur tous les noeuds de la grappe, désactivez toute ressource de service de données ou toute autre application susceptible de mettre en cache des noms d'hôte privés.**

# **scswitch -n -j ressource1, ressource2**

Les applications que vous désactiverez comprendront :

- les services HA-DNS et HA-NFS, s'ils sont configurés ;
- toute application qui a été configurée pour utiliser le nom d'hôte privé (par une configuration personnalisée) ;
- toute application en cours d'utilisation par des clients sur l'interconnexion privée.

Reportez-vous à la page de manuel scswitch(1M) et au document *Sun Cluster 3.0 U1 Data Services Installation and Configuration Guide* pour obtenir des informations sur l'utilisation de la commande scswitch.

**2. Arrêtez le démon NTP (Network Time Protocol) sur chaque noeud de la grappe.** Reportez-vous à la page de manuel xntpd pour plus d'informations sur le démon NTP.

# **/etc/init.d/xntpd stop**

**3. Identifiez le nom du noeud sur lequel vous êtes en train de changer le nom d'hôte privé.**

# **scconf -p | grep node**

**4. Exécutez l'utilitaire** scsetup **pour changer le nom d'hôte privé.**

Vous ne devez effectuer cette opération qu'à partir d'un seul noeud de la grappe.

**Remarque -** Lorsque vous sélectionnez un nouveau nom d'hôte privé, assurez-vous que ce nom est unique pour le noeud de la grappe.

**5. Dans le menu principal, sélectionnez** 5**,** Private Hostnames**.**

**6. Dans le menu Private Hostnames, sélectionnez** 1**,** Change a Private Hostname**.**

Répondez aux questions posées. Vous serez invité à fournir le nom du noeud dont vous voulez changer le nom d'hôte privé (noeud\_grappe<*ID\_noeud*>-priv) et le nouveau nom d'hôte privé.

#### **7. Videz la mémoire cache du service de noms.**

Effectuez cette opération sur chaque noeud de la grappe. Vous évitez ainsi que les applications de grappe et les services de données tentent d'accéder à l'ancien nom d'hôte privé.

# **nscd -i hosts**

**8. Editez le fichier** ntp.conf **sur chaque noeud pour remplacer l'ancien nom d'hôte privé par le nouveau.**

Utilisez pour ce faire votre outil d'édition favori.

Si ce n'est pas fait au moment de l'installation, pensez également à supprimer les noms des noeuds configurés ; le modèle par défaut est préconfiguré avec huit noeuds. Généralement, le fichier ntp.conf sera identique sur chaque noeud de la grappe.

**9. Vérifiez que vous pouvez contacter le nouveau nom d'hôte privé avec ping à partir de tous les noeuds de la grappe.**

#### **10. Relancez le démon NTP.**

Effectuez cette opération sur chaque noeud de la grappe.

# **/etc/init.d/xntpd start**

**11. Activez toutes les ressources de service de données et autres applications que vous aviez désactivées à l' Etape 1, page 124.**

# **scswitch -e -j ressource1, ressource2**

Reportez-vous à la page de manuel scswitch(1M) et au document *Sun Cluster 3.0 U1 Data Services Installation and Configuration Guide* pour obtenir des informations sur l'utilisation de la commande scswitch.

### 6.1.1.1 Exemple : modification du nom d'hôte privé

L'exemple suivant montre comment changer le nom d'hôte privé de noeud\_grappe2-priv en noeud\_grappe4-priv sur le noeud phys-schost-2.

```
[Désactivez toutes les applications et les services de données qu'il convient de désactiver.]
phys-schost-1# /etc/init.d/xntpd stop
phys-schost-1# scconf -p | grep node
 ...
Cluster nodes: phys-schost-1 phys-schost-2 phys-
schost-3
Cluster node name: phys-schost-1
Node private hostname: noeud_grappe1-priv
Cluster node name:
Node private hostname:<br>Cluster node name: now applys-schost-3
Cluster node name:
Node private hostname: noeud_grappe3-priv
...
phys-schost-1# scsetup
phys-schost-1# nscd -i hosts
phys-schost-1# vi /etc/inet/ntp.conf
peer noeud_grappe1-priv
peer noeud_grappe4-priv
peer noeud_grappe3-priv
phys-schost-1# ping noeud_grappe4-priv
phys-schost-1# /etc/init.d/xntpd start
[Activez toutes les applications et les services de données désactivés en début de
procedure.]
```
## Mise à l'état de maintenance d'un noeud

Vous devez placer un noeud de grappe à l'état de maintenance lorsque vous le mettez hors fonction pour une période prolongée. Ainsi, le noeud n'est pas compté dans le quorum pendant sa maintenance. Pour placer un noeud de grappe à l'état de maintenance, vous devez le mettre hors fonction à l'aide des commandes scswitch(1M) et shutdown(1M).

**Remarque -** Utilisez la commande shutdown de Solaris pour arrêter un noeud individuel. N'utilisez la commande scshutdown que pour arrêter l'ensemble de la grappe.

Lorsqu'un noeud de grappe est mis hors fonction et à l'état de maintenance, tous les périphériques de quorum comportant des ports d'accès à ce noeud voient leur nombre de voix diminuer d'1 unité. Ce nombre est à nouveau augmenté d'1 pour le noeud et les périphériques de quorum lorsque le noeud quitte le mode maintenance et est remis en ligne.

Vous devez utiliser la commande scconf(1M) pour placer un noeud de grappe à l'état de maintenance. Vous ne pouvez pas le faire avec l'utilitaire scsetup.

**1. Devenez superutilisateur sur le noeud à placer à l'état de maintenance.**

**2. Evacuez du noeud tous les groupes de ressources et groupes d'unités de disque.**

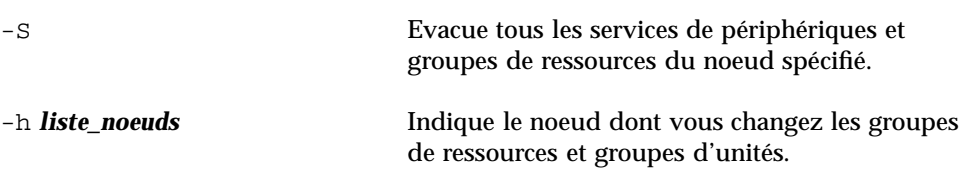

**3. Mettez hors fonction le noeud évacué pour le ramener à l'invite OBP et lui faire quitter la grappe.**

# **shutdown -g0 -y -i0**

**4. Devenez superutilisateur sur un autre noeud de la grappe et mettez le noeud de l'Etape 3, page 127 à l'état de maintenance.**

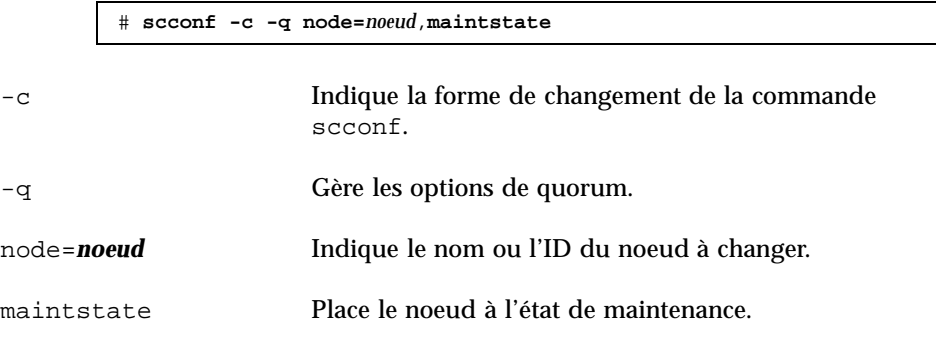

**5. Vérifiez que le noeud de grappe est bien à l'état de maintenance.**

# **scconf** −**p** | **grep -i vote**

6.1.1.1 Exemple : mise à l'état de maintenance d'un noeud de grappe

L'exemple suivant montre comment placer à l'état de maintenance un noeud de grappe et comment vérifier le résultat.

```
[Sur le noeud à l'état de maintenance :]
phys-schost-1# scswitch -S -h phys-schost-1
phys-schost-1# shutdown -g0 -y -i0
[Sur un autre noeud de la grappe :]
phys-schost-2# scconf -c -q node=phys-schost-1,maintstate
phys-schost-2# scconf −p | grep -i quorum
```
**(suite)**

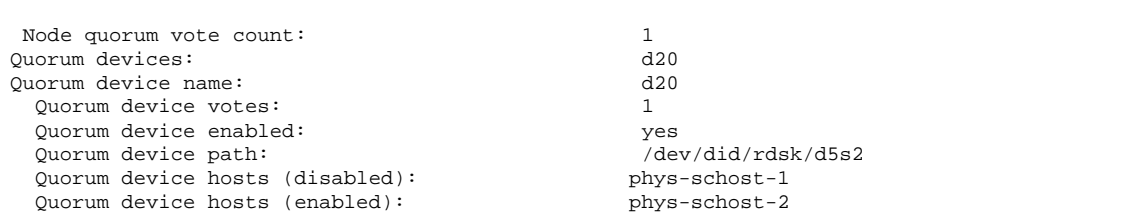

### 6.1.1.2 Etape suivante

Pour remettre un noeud en ligne, reportez-vous à la section "Retrait de l'état de maintenance d'un noeud", page 128.

## Retrait de l'état de maintenance d'un noeud

La procédure suivante permet de remettre un noeud en ligne et de restaurer la valeur par défaut du nombre de voix de quorum. Pour les noeuds de grappe, le nombre de voix de quorum par défaut est 1. Pour les périphériques de quorum, le nombre de voix de quorum par défaut est *N*-1, où *N* est le nombre de noeuds avec un nombre de voix non nul reliés par un port au périphérique de quorum.

Lorsqu'un noeud a été mis à l'état de maintenance, son nombre de voix de quorum est diminué d'une unité. Tous les périphériques de quorum configurés avec des ports connectés au noeud voient également leur nombre de voix de quorum diminué de 1. Lorsque le nombre de voix de quorum est réinitialisé et qu'un noeud est retiré de l'état de maintenance, le nombre de voix de quorum du noeud et du périphérique de quorum sont augmentés de 1.

Effectuez cette procédure chaque fois qu'un noeud quitte l'état de maintenance.

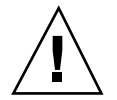

**Attention -** Si vous ne spécifiez ni l'option globaldev ni l'option node, le nombre de voix de quorum est réinitialisé pour l'ensemble de la grappe.

- **1. Devenez superutilisateur sur un noeud de la grappe.**
- **2. Si vous utilisez le quorum, réinitialisez le nombre de voix de quorum à partir d'un noeud autre que celui qui est à l'état de maintenance.**

Vous devez réinitialiser le nombre de voix de quorum à partir d'un autre que celui qui est à l'état de maintenance avant de réinitialiser le noeud, faute de quoi il risque d'attendre indéfiniment le quorum.

# **scconf -c -q node=***noeud*,**reset**

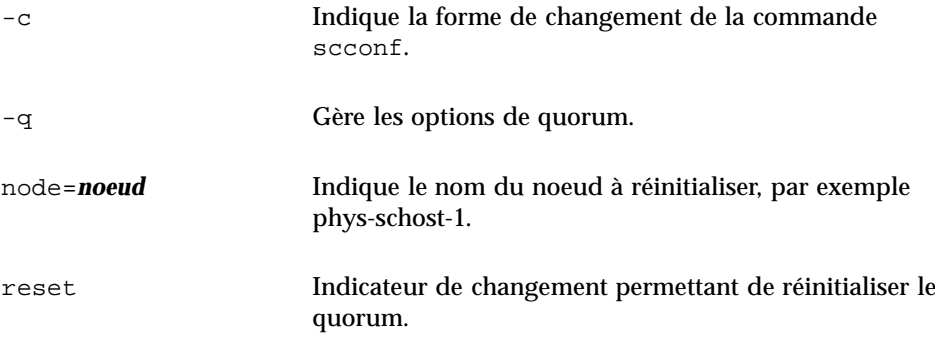

#### **3. Réinitialisez le noeud.**

**4. Vérifiez le nombre de voix de quorum.**

# **scconf** −**p** | **grep -i vote**

### 6.1.1.1 Exemple : retrait de l'état de maintenance d'un noeud et réinitialisation du nombre de voix de quorum

L'exemple suivant montre comment rétablir le nombre de voix de quorum par défaut pour un noeud de grappe et ses périphériques de quorum et comment vérifier le résultat de l'opération.

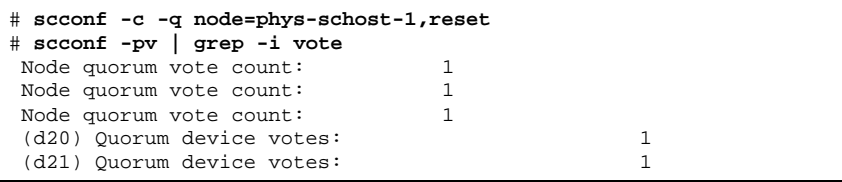

# 6.2 Ajout et suppression d'un noeud de grappe

Le tableau suivant répertorie les tâches à effectuer lors de l'ajout d'un noeud à une grappe existante. Pour que la procédure soit correcte, ces tâches doivent être effectuées dans l'ordre indiqué.

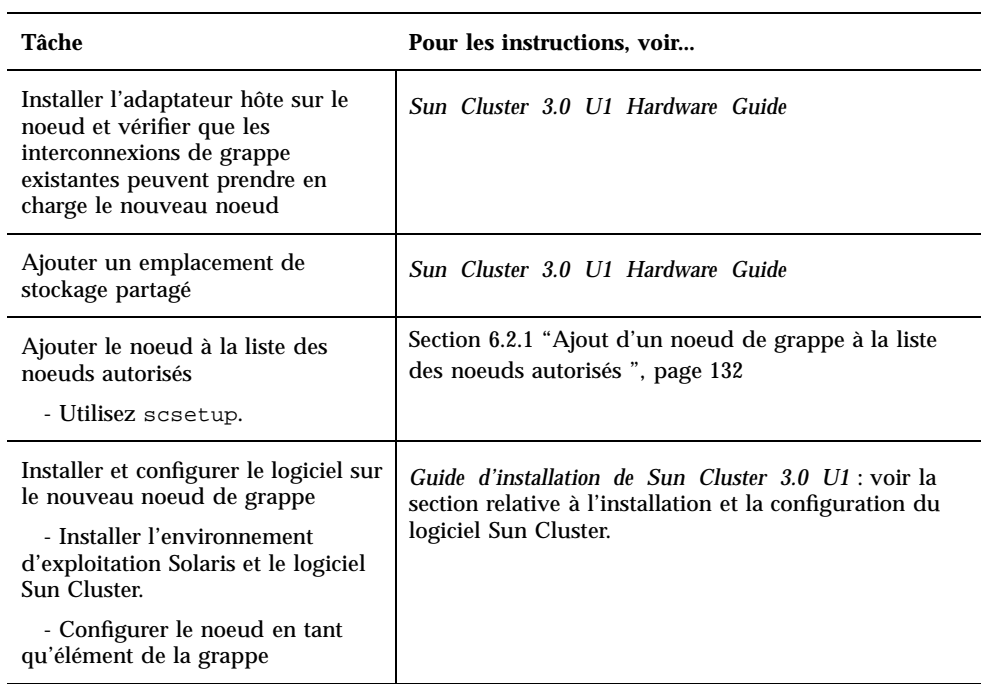

**TABLEAU 6–2** Plan des tâches : ajout d'un noeud de grappe

Le tableau suivant répertorie les tâches à effectuer pour supprimer un noeud d'une grappe existant. Pour que la procédure soit correcte, ces tâches doivent être effectuées dans l'ordre indiqué.

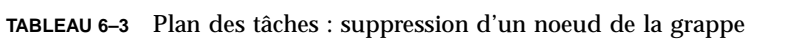

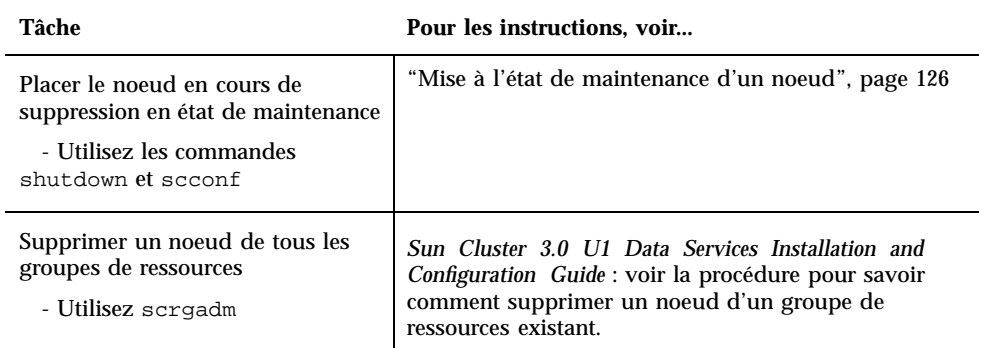

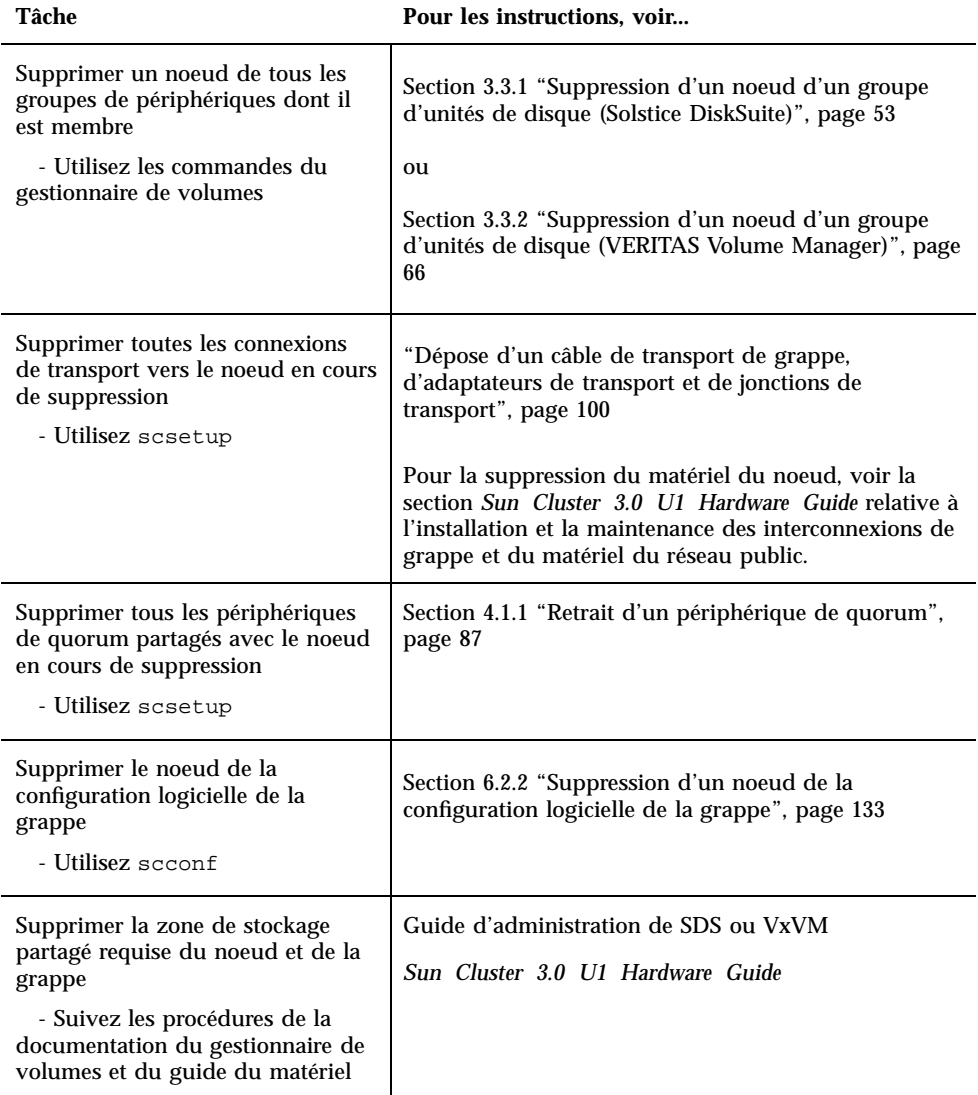

### **TABLEAU 6–3** Plan des tâches : suppression d'un noeud de la grappe *(suite)*

## 6.2.1 Ajout d'un noeud de grappe à la liste des noeuds autorisés

Avant d'ajouter une machine à une grappe existante, vous devez vous assurer que le noeud est équipé de tout le matériel et de tous les logiciels nécessaires et que ceux-ci sont correctement installés et configurés. En particulier, la connexion physique à l'interconnexion de grappe privée doit être correcte.

Pour l'installation du matériel, reportez-vous au document *Sun Cluster 3.0 U1 Hardware Guide* ou à la documentation du matériel fournie avec votre serveur.

Cette procédure permet à un ordinateur de s'installer dans une grappe en ajoutant son nom de noeud à la liste des noeuds autorisés pour cette grappe.

Pour effectuer cette procédure, vous devez être superutilisateur sur un noeud déjà membre de la grappe.

- **1. Vérifiez que vous avez correctement effectué toutes les tâches préalables d'installation et de configuration du matériel répertoriées dans le plan des tâches de la Section 6.2 "Ajout et suppression d'un noeud de grappe", page 129.**
- **2. Exécutez l'utilitaire** scsetup**(1M).**

# **scsetup**

Le menu principal apparaît.

**3. Pour modifier la liste des noeuds autorisés, entrez** 3 **dans le menu New Nodes et spécifiez le nom d'une machine autorisée à s'ajouter.**

Suivez les indications pour ajouter le noeud à la grappe. Vous devez indiquer le nom du noeud à ajouter.

- **4. Pour accéder au menu New Nodes, entrez** 6 **dans le menu principal.**
- **5. Vérifiez que la tâche a bien été exécutée.**

L'utilitaire scsetup affiche un message "Command completed successfully" s'il a accompli la tâche sans erreur.

**6. Pour empêcher toute autre machine de s'ajouter à la grappe, entrez** 1 **dans le menu New Nodes.**

Suivez les indications de scsetup. Cette option indique à la grappe d'ignorer toutes les demandes provenant, à travers le réseau public, de toute nouvelle machine tentant de s'ajouter à la grappe.

- **7. Quittez l'utilitaire** scsetup**.**
- **8. Installez et configurez le logiciel sur le nouveau noeud de grappe.**

Utilisez scinstall ou JumpStart pour achever l'installation et la configuration du nouveau noeud, de la manière décrite dans le document *Guide d'installation de Sun Cluster 3.0 U1*.

### 6.2.1.1 Exemple : ajout d'un noeud de grappe à la liste des noeuds autorisés

L'exemple suivant montre comment ajouter un noeud phys-schost-3 à la liste des noeuds autorisés dans une grappe existante.

```
[Devenez superutilisateur et exécutez l'utilitaire scsetup.]
# scsetup
Sélectionnez New Nodes>Specify the name of a machine which may add itself.
Répondez aux questions posées.
Vérifiez que la commande scconf a bien été exécutée.
scconf -a -T node=phys-schost-3
   Command completed successfully.
Sélectionnez Prevent any new machines from being added to the cluster.
Quittez le menu New Nodes et le menu principal de scsetup.
 [Installez le logiciel de la grappe.]
```
### 6.2.1.2 Etape suivante

Pour une liste globale des tâches à effectuer pour ajouter un noeud de grappe, voir Tableau 6–2, "Plan des tâches : ajout d'un noeud de grappe."

Pour ajouter un noeud à un groupe de ressources existant, reportez-vous au document *Sun Cluster 3.0 U1 Data Services Installation and Configuration Guide*.

## 6.2.2 Suppression d'un noeud de la configuration logicielle de la grappe

Il s'agit de la dernière procédure de configuration du logiciel à effectuer pour supprimer un noeud d'une grappe. Pour effectuer cette procédure, vous devez être superutilisateur sur un noeud de la grappe.

**1. Vérifiez que vous avez correctement effectué toutes les tâches préalables répertoriées dans le plan des tâches de la Section 6.2 "Ajout et suppression d'un noeud de grappe", page 129.**

**Remarque -** Assurez-vous que vous avez placé le noeud à l'état de maintenance et l'avez supprimé de tous les groupes de ressources, groupes d'unités et configurations de périphériques de quorum avant de poursuivre la procédure.

**2. Identifiez les disques locaux de la grappe et les noms de groupes d'unités de disque brutes et associés, par exemple** dsk/d4**.**

# **scconf -pvv | grep Local\_Disk**

**3. Identifiez les disques d'initialisation de la grappe qui sont connectés au noeud en cours de suppression.**

# **scconf -pvv | grep** *nom\_noeud* **| grep Device**

**4. Désactivez l'indicateur localonly pour chaque disque local identifié à l'Etape 3, page 134.**

Reportez-vous à la page de manuel scconf\_dg\_rawdisk(1M) pour plus d'informations sur la propriété localonly.

```
# scconf -c -D nom=groupe_unités_disque_bruets,localonly=false
```
#### **5. Supprimez le noeud de tous les groupes d'unités de disque brutes dont il est membre.**

Vous devez effectuer cette étape pour chaque groupe d'unités de disque connecté au noeud que vous supprimez.

# **scconf -r -D nom=***groupe\_unités\_disque\_brutes***,nodelist=***noeud*

**6. Supprimez le noeud de la grappe..**

# **scconf -r -h node=***noeud*

**7. Vérifiez que le noeud est bien supprimé à l'aide de la commande** scstat**.**

# **scstat -n**

**8. Pour retirer physiquement le noeud de la grappe, retirez les connexions matérielles de la manière décrite dans le document** *Sun Cluster 3.0 U1 Hardware Guide***.**

**Remarque -** Une fois le périphérique supprimé de la grappe, vous devez réinstaller l'environnement d'exploitation Solaris sur l'hôte supprimé afin qu'il puisse être remis en service.

### 6.2.2.1 Exemple : suppression d'un noeud de la configuration logicielle de la grappe

Cet exemple montre comment supprimer un noeud (phys-schost-2) d'une grappe.

```
[Devenez superutilisateur sur un noeud quelconque.]
[Identifiez les disques locaux et leurs noms de groupe d'unités de
 disque brutes :]
# scconf -pvv | grep Local_Disk
(dsk/d4) Device group type: Local_Disk
(dsk/d8) Device group type: Local_Disk
[Identifiez les disques locaux et les groupes d'unités de
disque brutes connectés au noeud que vous supprimez :]
# scconf -pvv | grep phys-schost-2 | grep Device
 (dsk/d4) Device group node list: phys-schost-2
 (dsk/d2) Device group node list: phys-schost-1, phys-schost-2
 (dsk/d1) Device group node list: phys-schost-1, phys-schost-2
[Supprimez l'indicateur localonly pour chaque disque local sur le
noeud :]
# scconf -c -D name=dsk/d4,localonly=false
[Supprimez le noeud de tous les groupes d'unités de disque brutes :]
# scconf -r -D name=dsk/d4,nodelist=phys-schost-2
# scconf -r -D name=dsk/d2,nodelist=phys-schost-2
# scconf -r -D name=dsk/d1,nodelist=phys-schost-2
[Supprimez le noeud de la grappe :]
# scconf -r -h node=phys-schost-2
[Vérifiez que le noeud a été supprimé :]
# scstat -n
-- Cluster Nodes --
                  Node name Status
                   --------- ------
  Cluster node: phys-schost-1 Online
```
### 6.2.2.2 Etape suivante

Pour les procédures matérielles, reportez-vous au document *Sun Cluster 3.0 U1 Hardware Guide*.

Pour une liste globale des tâches à effectuer pour supprimer un noeud de grappe, voir Tableau 6–3, "Plan des tâches : suppression d'un noeud de grappe."

Pour ajouter un noeud à une grappe existante, reportez-vous à la Section 6.2.1 "Ajout d'un noeud de grappe à la liste des noeuds autorisés ", page 132.

# Application de correctifs au microprogramme et au logiciel Sun Cluster

Ce chapitre indique les procédures à suivre pour ajouter et supprimer des correctifs dans une configuration Sun Cluster.

Les procédures décrites dans ce chapitre sont les suivantes :

- "Application d'un correctif avec réinitialisation (noeud)", page 140
- "Application d'un correctif avec réinitialisation (grappe et microprogramme)", page 143
- "Application d'un correctif Sun Cluster sans réinitialisation", page 145
- "Suppression d'un correctif Sun Cluster", page 146

# 7.1 Application d'un correctif Sun Cluster : présentation

Pour des raisons de conception, tous les noeuds membres d'une grappe doivent avoir le même niveau de correctifs pour que la grappe fonctionne correctement. Si vous appliquez à un noeud un correctif spécifique à Sun Cluster, vous devrez peut-être supprimer temporairement ce noeud de la grappe ou arrêter l'ensemble de la grappe avant d'installer le correctif. Ces étapes sont décrites dans cette section.

Avant d'appliquer un correctif Sun Cluster, vous devez visiter la page Web de Sun Cluster pour connaître les instructions particulières. Pour connaître l'adresse actuelle du site, reportez-vous au document *Notes de version de Sun Cluster 3.0 U1* ou contactez Enterprise Services. Si vous ne trouvez aucune instruction particulière, consultez le fichier README du correctif.

**Remarque -** Pour les correctifs spécifiques à Sun Cluster, vous devez toujours vérifier si le fichier README contient des instructions qui doivent se substituer aux procédures décrites dans ce chapitre.

L'installation des correctifs sur tous les noeuds de la grappe correspond à l'un des cas suivants :

 **Correctif avec réinitialisation (noeud) :** pour que ce programme puisse être appliqué, le noeud doit être initialisé en mode mono-utilisateur avec la commande boot -sx, puis réinitialisé pour rejoindre la grappe. Pour ce faire, vous devez placer le noeud "au repos" : transférez d'abord vers un autre membre de la grappe tous les groupes de ressources et tous les groupes d'unités de disque de ce noeud. De plus, vous devez appliquer le correctif à un noeud de grappe à la fois pour éviter de mettre l'ensemble de la grappe hors fonction.

La grappe reste disponible pendant ce type d'application de correctif, même si chaque noeud est provisoirement arrêté. Après l'application des correctifs, le noeud peut rejoindre la grappe même si les autres noeuds n'ont pas encore atteint le même niveau de correctifs.

- **Correctif avec réinitialisation (grappe et microprogramme) :** la grappe doit être arrêtée et chaque noeud doit être initialisé en mode mono-utilisateur avec la commande boot -sx pour que l'application de correctifs au logiciel ou au microprogramme soit possible. Vous devez ensuite réinitialiser les noeuds pour qu'ils puissent rejoindre la grappe. La grappe n'est pas disponible pendant l'application de ce type de correctif.
- **Correctif sans réinitialisation :** il n'est pas nécessaire que le noeud soit "au repos" (il peut continuer de fonctionner comme maître de groupes de ressources ou de périphériques), et il n'est pas nécessaire de l'arrêter ou de le réinitialiser lorsque vous appliquez le correctif. Toutefois, vous devez toujours appliquer le correctif à un noeud à la fois et vérifier que l'application a réussi avant de poursuivre avec un autre noeud.

**Remarque -** Les correctifs ne modifient pas les protocoles de grappe sous-jacents.

Vous devez utiliser la commande patchadd pour appliquer un correctif à une grappe, et la commande patchrm pour en supprimer un (si cette opération est possible).

## 7.1.1 Conseils relatifs aux correctifs Sun Cluster

Les conseils suivants vous aideront à optimiser l'utilisation des correctifs de Sun Cluster :

- Reportez-vous au site Web de Sun Cluster pour connaître les instructions particulières qui s'appliquent au correctif ou à la mise à jour du microprogramme. Pour connaître l'adresse actuelle du site, reportez-vous au document *Notes de version de Sun Cluster 3.0 U1* ou contactez Enterprise Services.
- Lisez toujours le fichier README du correctif avant de l'appliquer.
- Appliquez tous les correctifs (requis et recommandés) avant d'exploiter la grappe en environnement de production.
- Vérifiez le niveau des microprogrammes du matériel et installez toutes les mises à jour de microprogramme requises.
- Tous les noeuds membres d'une même grappe doivent avoir le même niveau de correctifs.
- Les correctifs des sous-systèmes de la grappe doivent être régulièrement mis à jour, notamment en ce qui concerne la gestion des volumes, les microprogrammes des unités de stockage, le transport des grappes, etc.
- Consultez régulièrement (par exemple, une fois par trimestre) les rapports relatifs aux correctifs et appliquez la suite de correctifs recommandée pour votre configuration de Sun Cluster.
- Appliquez la sélection de correctifs recommandée par Enterprise Services.
- Testez la reprise sur panne après les principales mises à jour de correctifs ; soyez prêt à annuler l'application des correctifs en cas de dégradation du fonctionnement de la grappe.

# 7.2 Application de correctifs à Sun Cluster

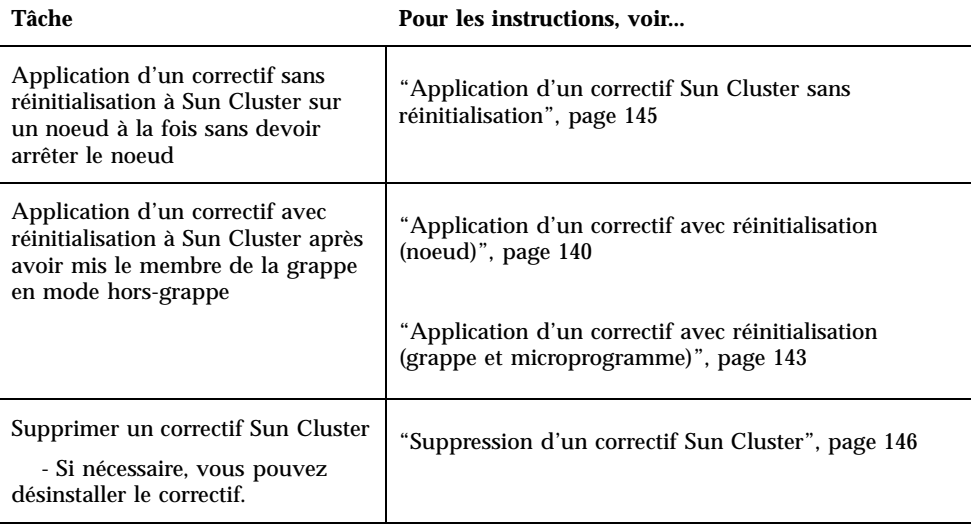

**TABLEAU 7–1** Plan des tâches : application de correctifs à Sun Cluster

## Application d'un correctif avec réinitialisation (noeud)

Appliquez le correctif à un noeud de la grappe à la fois pour que la grappe reste opérationnelle pendant l'application des correctifs. Cette procédure exige que vous arrêtiez d'abord le noeud, puis que vous l'initialisiez en mode mono-utilisateur avec la commande boot -sx avant d'appliquer le correctif.

- **1. Avant d'appliquer le correctif, consultez la page Web de Sun Cluster pour connaître les instructions particulières à suivre avant ou après l'installation.**
- **2. Devenez superutilisateur sur le noeud auquel vous allez appliquer le correctif.**
- **3. Affichez les groupes de ressources et de périphériques sur le noeud auquel vous appliquez le correctif.**

```
# scrgadm -pv
# scstat
```
**4. Transférez vers d'autres membres de la grappe tous les groupes de ressources, toutes les ressources et tous les groupes de périphériques du noeud auquel vous appliquez le correctif.**

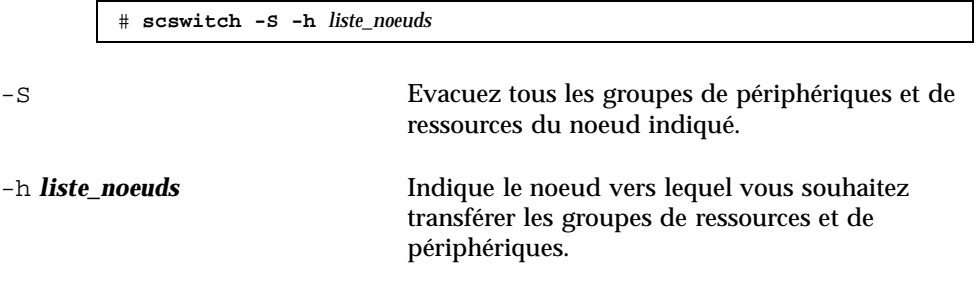

**5. Arrêtez le noeud.**

# **shutdown -g0** [**-y**] **[-i0**]

**6. Initialisez le noeud en mode mono-utilisateur hors-grappe.**

ok **boot -sx**

**7. Appliquez le correctif.**

# **patchadd -M** *rép\_patch id\_patch*

*rép\_patch* Indique le répertoire où se trouve le correctif.

*id\_patch* Indique le numéro du correctif.

**Remarque -** Suivez toujours les instructions fournies dans le répertoire de correctif qui supplantent les procédures de ce chapitre.

**8. Réinitialisez le noeud dans la grappe.**

# **reboot**

**9. Vérifiez que le correctif a été installé correctement.**

# **showrev -p | grep** *id\_patch*

#### **10. Vérifiez que le correctif, le noeud et la grappe fonctionnent normalement.**

#### **11. Répétez l'opération (de l'Etape 2, page 140 à l'Etape 10, page 141) sur tous les noeuds restants de la grappe.**

#### **12. Retransférez tous les groupes de ressources, toutes les ressources et tous les groupes de périphériques vers le noeud initial.**

Après la réinitialisation de tous les noeuds, le dernier noeud réinitialisé n'aura pas de groupes de ressources et groupes d'unités en ligne.

# **scswitch -z -h** *liste\_noeuds* **-D** *groupe\_périphériques* # **scswitch -z -h** *liste\_noeuds* **-g** *groupe\_ressources*

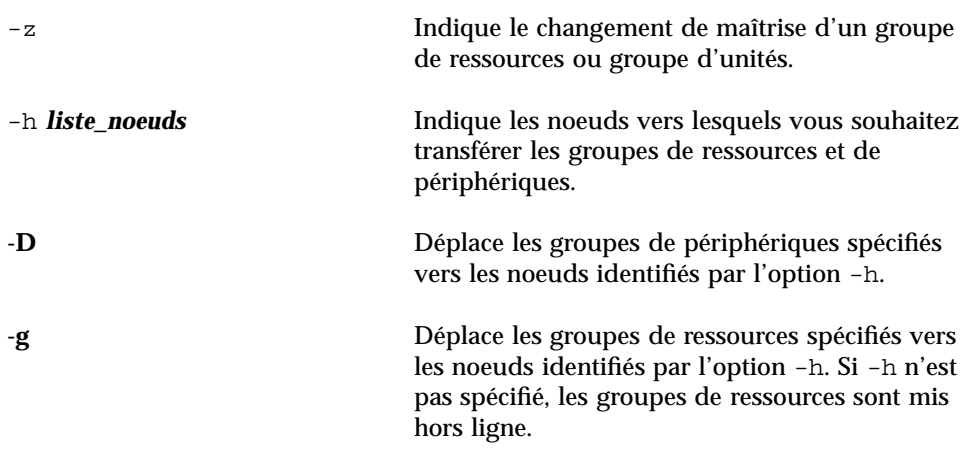

### 7.2.0.1 Exemple : application d'un correctif avec réinitialisation (noeud)

L'exemple suivant présente l'application à un noeud d'un correctif Sun Cluster avec réinitialisation.

```
# scrgadm -pv
  ...
 RG Name: schost-sa-1
 ...
 # scstat
 ...
 Device Group Name: dg-schost-1
 ...
 # scswitch -S -h phys-schost-2
 # shutdown -g0 -y -i0
 ...
(suite)
```
**(suite)**

```
ok boot -sx
...
# patchadd -M /tmp/patches 234567-05
...
# reboot
...
# showrev -p | grep 234567-05
# scswitch -z -h phys-schost-1 -D dg-schost-1
# scswitch -z -h phys-schost-1 -g schost-sa-1
```
### 7.2.0.2 Etape suivante

Si vous devez désinstaller un correctif, reportez-vous à la section "Suppression d'un correctif Sun Cluster", page 146.

## Application d'un correctif avec réinitialisation (grappe et microprogramme)

Cette procédure exige que vous arrêtiez d'abord la grappe, puis que vous initialisiez chaque noeud en mode mono-utilisateur avec la commande boot -sx avant d'appliquer le correctif.

- **1. Avant d'appliquer le correctif, consultez la page Web de Sun Cluster pour connaître les instructions particulières à suivre avant ou après l'installation.**
- **2. Devenez superutilisateur sur un noeud de la grappe.**
- **3. Arrêtez la grappe.**

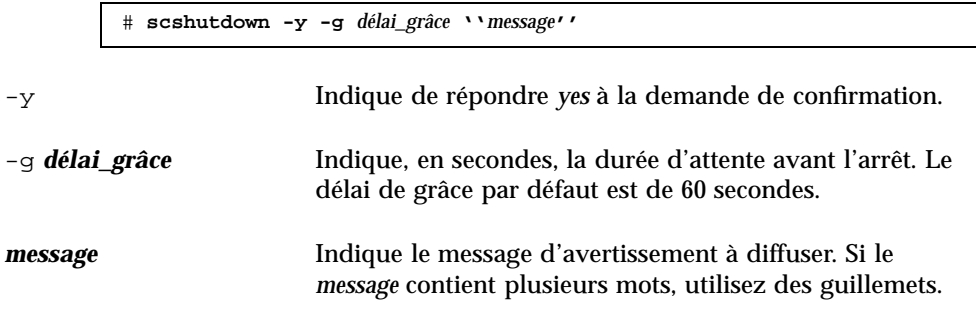

**4. Initialisez chaque noeud en mode mono-utilisateur.**

Sur la console de chaque noeud, exécutez la commande suivante :

ok **boot -sx**

#### **5. Appliquez le correctif au logiciel ou au microprogramme.**

Exécutez la commande suivante sur un noeud à la fois :

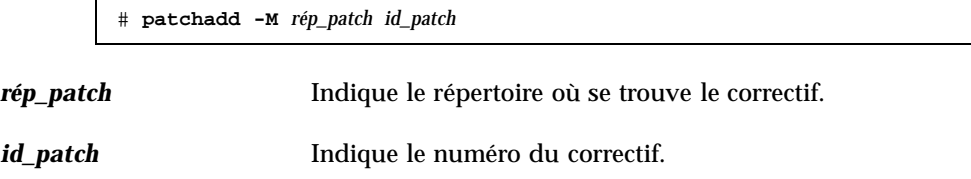

**Remarque -** Suivez toujours les instructions fournies dans le répertoire de correctif qui supplantent les procédures de ce chapitre.

**6. Vérifiez que le correctif a été installé correctement sur chaque noeud.**

# **showrev -p | grep** *id\_patch*

**7. Après avoir appliqué le correctif à tous les noeuds, réinitialisez ces derniers dans la grappe.**

Sur chaque noeud, exécutez la commande suivante :

# **reboot**

**8. Vérifiez que le correctif, les noeuds et la grappe fonctionnent normalement.**

### 7.2.0.1 Exemple : application d'un correctif avec réinitialisation (grappe)

L'exemple suivant présente l'application à une grappe d'un correctif Sun Cluster avec réinitialisation.

```
# scshutdown -g 0 -y
...
ok boot -sx
...
# patchadd -M /tmp/patches 234567-05
(Appliquez le correctif aux autres noeuds de la grappe)
...
# showrev -p | grep 234567-05
# reboot
```
### 7.2.0.2 Etape suivante

Si vous devez désinstaller un correctif, reportez-vous à la section "Suppression d'un correctif Sun Cluster", page 146.

# Application d'un correctif Sun Cluster sans réinitialisation

Appliquez le correctif à un noeud de la grappe à la fois. Lorsque vous appliquez un correctif sans réinitialisation, il n'est pas nécessaire de commencer par arrêter le noeud concerné.

- **1. Avant d'appliquer le correctif, consultez la page Web de Sun Cluster pour connaître les instructions particulières à suivre avant ou après l'installation.**
- **2. Appliquez le correctif à un seul noeud.**

# **patchadd -M** *rép\_patch id\_patch*

*rép\_patch* Indique le répertoire où se trouve le correctif.

*id\_patch* Indique le numéro du correctif.

**3. Vérifiez que le correctif a été installé correctement.**

# **showrev -p | grep** *id\_patch*

- **4. Vérifiez que le correctif, le noeud et la grappe fonctionnent normalement.**
- **5. Répétez l'opération (de l'Etape 2, page 145 à l'Etape 4, page 145) pour les noeuds restants de la grappe.**
- 7.2.0.1 Exemple : application d'un correctif Sun Cluster sans réinitialisation

```
# patchadd -M /tmp/patches 234567-05
...
# showrev -p | grep 234567-05
```
### 7.2.0.2 Etape suivante

Si vous devez désinstaller un correctif, reportez-vous à la section "Suppression d'un correctif Sun Cluster", page 146.

#### Suppression d'un correctif Sun Cluster  $\blacktriangledown$

Si nécessaire, vous pouvez désinstaller (supprimer) un correctif Sun Cluster.

- **1. Devenez superutilisateur sur le noeud sur lequel vous souhaitez supprimer le correctif.**
- **2. Affichez les groupes de ressources et de périphériques du noeud en question.**

```
# scrgadm -pv
# scstat
```
**3. Transférez vers d'autres membres de la grappe tous les groupes de ressources, toutes les ressources et tous les groupes de périphériques du noeud dont vous souhaitez supprimer des correctifs.**

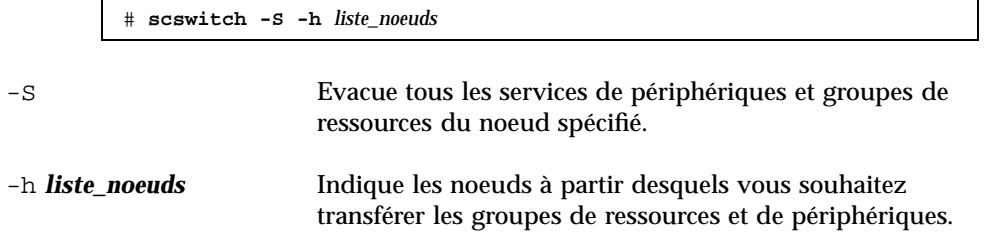

**4. Arrêtez le noeud.**

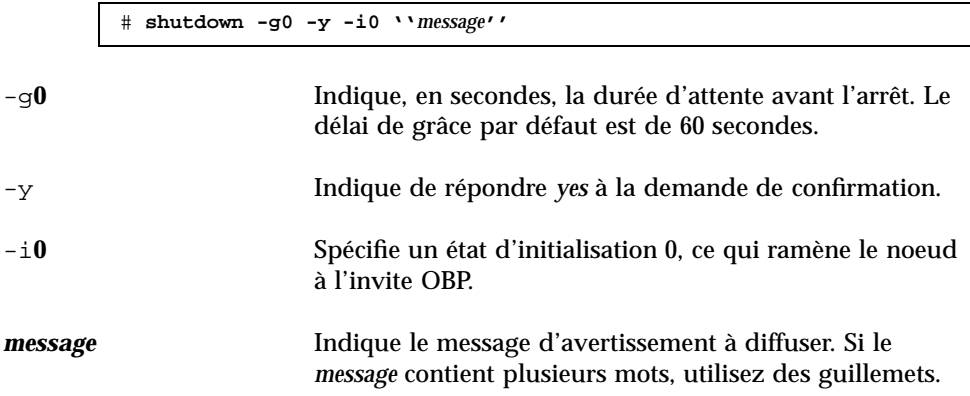

**5. Initialisez le noeud en mode mono-utilisateur hors-grappe.**

ok **boot -sx**

**6. Supprimez le correctif.**

# **patchrm** *id\_patch*

*id patch* Indique le numéro du correctif.

**7. Réinitialisez le noeud.**

# **reboot**

**8. Vérifiez que le correctif a été correctement désinstallé.**

# **showrev -p | grep** *id\_patch*

- **9. Vérifiez que le noeud et la grappe fonctionnent normalement.**
- **10. Répétez l'opération (de l'Etape 1, page 146 à l'Etape 9, page 147) pour les noeuds restants de la grappe.**
- **11. Transférez tous les groupes de ressources, toutes les ressources et tous les groupes de périphériques (facultatif).**

Après la réinitialisation de tous les noeuds, le dernier noeud réinitialisé n'aura pas de groupes de ressources et groupes d'unités en ligne.

```
# scswitch -z -h liste_noeuds -D groupe_périphériques
# scswitch -z -h liste_noeuds -g groupe_ressources
```
-z Indique le changement de maîtrise d'un groupe de ressources ou groupe d'unités.

-h *liste* noeuds **Indique les noeuds vers lesquels vous souhaitez** transférer les groupes de ressources et de périphériques.

**-D** Déplace les groupes de périphériques spécifiés vers les noeuds identifiés par l'option -h. **-g** Déplace les groupes de ressources spécifiés vers les noeuds identifiés par l'option -h. Si -h n'est pas spécifié, les groupes de ressources sont mis hors ligne.

### 7.2.0.1 Exemple : suppression d'un correctif Sun Cluster

L'exemple suivant montre la suppression d'un correctif Sun Cluster.

```
# scrgadm -pv
...
RG Name: schost-sa-1
...
# scstat
...
Device Group Name: dg-schost-1
...
# scswitch -S -h phys-schost-2
# shutdown -g0 -y -i0 "Rebooting down node for maintenance"
...
ok boot -x
...
# patchrm 234567-05
...
# reboot
...
# pkgchk -v 234567-05
...
# scswitch -z -h phys-schost-1 -D dg-schost-1
# scswitch -z -h phys-schost-1 -g schost-sa-1
```
# Sauvegarde et restauration d'une grappe

Les procédures détaillées décrites dans ce chapitre sont les suivantes :

- "Recherche du nom des systèmes de fichiers à sauvegarder", page 150
- "Détermination du nombre de bandes nécessaires à une sauvegarde complète ", page 151
- "Sauvegarde du système de fichiers root (/)", page 152
- "Exécution de sauvegardes en ligne pour des copies miroir (Solstice DiskSuite)", page 153
- "Sauvegardes en ligne pour les volumes (VERITAS Volume Manager)", page 156
- "Restauration interactive de fichiers individuels (Solstice DiskSuite)", page 162
- "Restauration du système de fichiers root (/) (Solstice DiskSuite)", page 163
- "Restauration d'un système de fichiers root d'un métapériphérique (Solstice DiskSuite)", page 166
- **E** "Restauration d'un système de fichiers root  $\ell$ ) non encapsulé (VERITAS Volume Manager)", page 171
- **EXECUTE:** "Restauration d'un système de fichiers root  $(\ell)$  encapsulé (VERITAS Volume Manager)", page 175

# 8.1 Sauvegarde d'une grappe

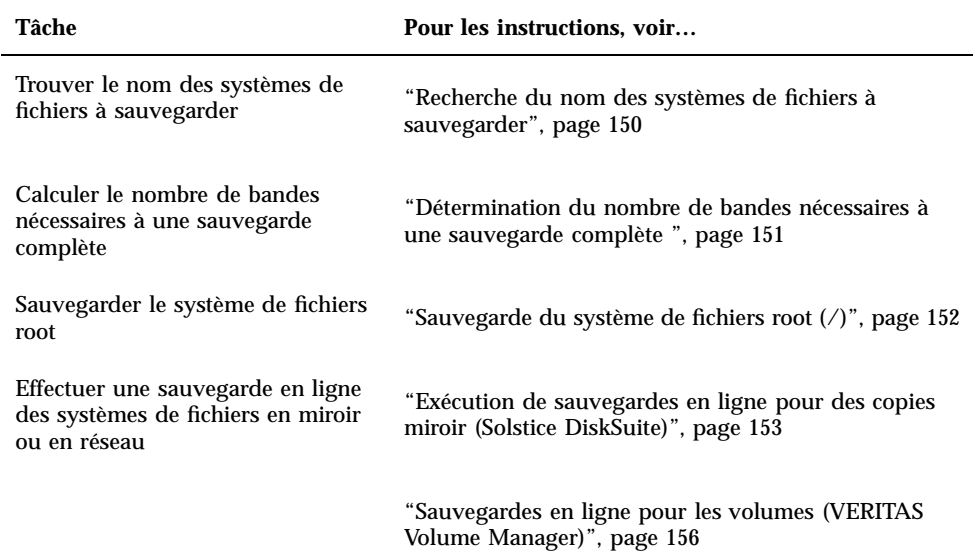

#### **TABLEAU 8–1** Plan des tâches : Sauvegarde des fichiers de la grappe

### Recherche du nom des systèmes de fichiers à  $\blacktriangledown$ sauvegarder

Cette procédure permet de déterminer le nom des systèmes de fichiers à sauvegarder.

**1. Affichez le contenu du fichier** /etc/vfstab**.**

Vous n'avez pas besoin d'être un superutilisateur pour exécuter cette commande.

% **more /etc/vfstab**

**2. Cherchez le nom du système de fichiers à sauvegarder dans la colonne des points de montage.**

Utilisez ce nom pour la sauvegarde du système de fichiers.

% **more /etc/vfstab**

### 8.1.0.1 Exemple : recherche du nom des systèmes de fichiers à sauvegarder

L'exemple suivant présente les noms des systèmes de fichiers disponibles figurant dans le fichier /etc/vfstab.

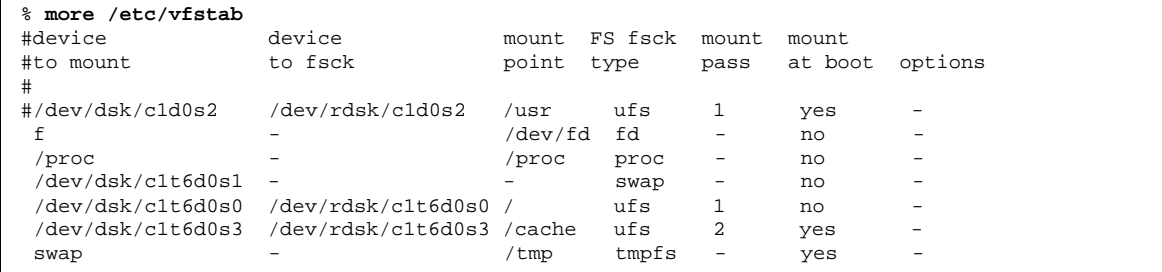

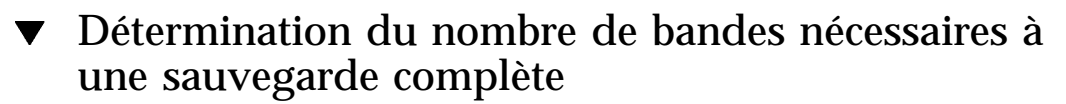

Cette procédure permet de calculer le nombre de bandes nécessaires pour la sauvegarde d'un système de fichiers.

- **1. Devenez superutilisateur sur le noeud de grappe que vous souhaitez sauvegarder.**
- **2. Estimez la taille de la sauvegarde, en octets.**

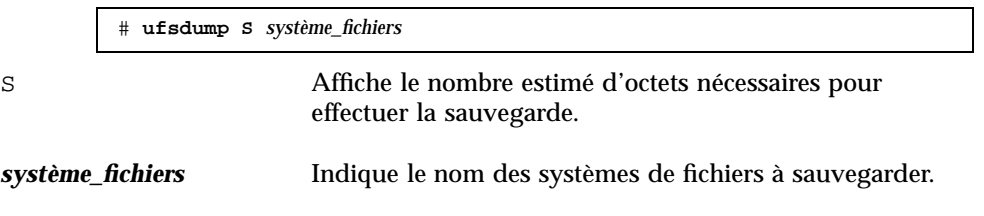

**3. Divisez la taille estimée par la capacité de la bande pour connaître le nombre de bandes nécessaires.**

## 8.1.0.1 Exemple : détermination du nombre de bandes nécessaires

Dans l'exemple suivant, le système de fichiers, d'une taille de 905 881 620 octets, tiendra facilement sur une bande de 4 Go (905 881 620  $\div$  4 000 000 000).

```
# ufsdump S /global/phys-schost-1
905881620
```
# Sauvegarde du système de fichiers root (/)

Cette procédure permet de sauvegarder le système de fichiers root (/) d'un noeud de grappe. Assurez-vous que la grappe fonctionne sans problème avant de lancer la sauvegarde.

- **1. Devenez superutilisateur sur le noeud de grappe que vous souhaitez sauvegarder.**
- **2. Transférez tous les services de données en cours d'exécution du noeud à sauvegarder à un autre noeud de la grappe.**

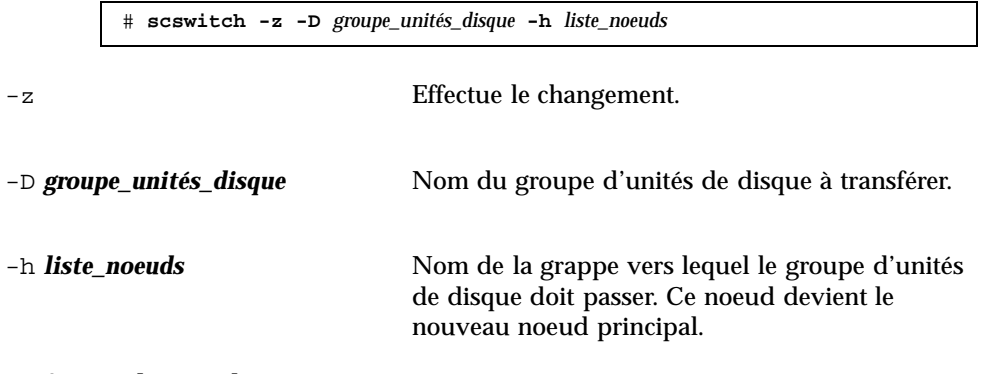

**3. Arrêtez le noeud.**

# **shutdown -g0 -y -i0**

**4. A l'invite** ok**, réinitialisez le noeud en mode hors-grappe.**

ok **boot -x**

- **5. Sauvegardez le système de fichiers root (**/**).**
	- Si le disque root n'est pas encapsulé, exécutez la commande suivante :

# **ufsdump 0ucf** *périphérique\_vidage* **/**

Si le disque root est encapsulé, exécutez la commande suivante :

# **ufsdump 0ucf** *périphérique\_vidage* **/dev/vx/rdsk/rootvol**

Reportez-vous à la page de manuel ufsdump(1M) pour plus d'informations.

**6. Réinitialisez le noeud en mode grappe.**

# **init 6**

### 8.1.0.1 Exemple : sauvegarde du système de fichiers root (/)

Dans l'exemple suivant, le système de fichiers root (/) est sauvegardé sur le lecteur de bande /dev/rmt/0.

```
# ufsdump 0ucf /dev/rmt/0 /
 DUMP: Writing 63 Kilobyte records
 DUMP: Date of this level 0 dump: Tue Apr 18 18:06:15 2000
 DUMP: Date of last level 0 dump: the epoch
 DUMP: Dumping /dev/rdsk/c0t0d0s0 (phys-schost-1:/) to /dev/rmt/0
 DUMP: Mapping (Pass I) [regular files]
 DUMP: Mapping (Pass II) [directories]
 DUMP: Estimated 859086 blocks (419.48MB).
 DUMP: Dumping (Pass III) [directories]
 DUMP: Dumping (Pass IV) [regular files]
 DUMP: 859066 blocks (419.47MB) on 1 volume at 2495 KB/sec
 DUMP: DUMP IS DONE
 DUMP: Level 0 dump on Tue Apr 18 18:06:15 2000
```
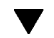

# Exécution de sauvegardes en ligne pour des copies miroir (Solstice DiskSuite)

Il est possible de sauvegarder un métapériphérique en miroir sans le démonter et sans mettre hors ligne le miroir entier. L'un des sous-miroirs doit être temporairement mis hors ligne, ce qui entraîne la perte du miroir, mais il peut être remis en ligne et resynchronisé dès la fin de la sauvegarde, sans que le système soit interrompu ou que l'utilisateur perde la possibilité d'accéder aux données. L'utilisation des miroirs pour effectuer des sauvegardes en ligne entraîne la création d'une sauvegarde constituant un "instantané" d'un système de fichiers actif.

Il se peut qu'un problème survienne si un programme envoie des données au volume juste avant l'exécution de la commande lockfs. Pour éviter cela, arrêtez temporairement tous les services qui s'exécutent sur le noeud concerné. Assurez-vous également que la grappe fonctionne sans problème avant de lancer la sauvegarde.

- **1. Devenez superutilisateur sur le noeud de grappe que vous souhaitez sauvegarder.**
- **2. Exécutez la commande** metaset**(1M) pour déterminer quel noeud est propriétaire du volume sauvegardé.**

-s *nom\_ensemble* Indique le nom de l'ensemble de disques.

**3. Exécutez la commande** lockfs**(1M) suivie de l'option** -w **pour verrouiller l'accès en écriture au système de fichiers.**

# **lockfs -w** *point\_montage*

**Remarque -** Vous devez verrouiller le système de fichiers uniquement si le miroir comporte un système de fichiers UFS. Si, par exemple, le métapériphérique est défini comme périphérique brut pour le logiciel de gestion de base de données ou une autre application spécifique, il n'est pas nécessaire d'utiliser la commande lockfs. Vous pouvez toutefois exécuter l'utilitaire fournisseur approprié pour vider les mémoires tampon et verrouiller l'accès.

**4. Exécutez la commande** metastat**(1M) pour connaître le nom des sous-miroirs.**

# **metastat -s** *nom\_ensemble* **-p**

-p Affiche l'état dans le format du fichier md.tab.

**5. Utilisez la commande** metadetach**(1M) pour mettre hors ligne l'un des sous-miroirs.**

# **metadetach -s** *nom\_ensemble miroir sous-miroir*

**Remarque -** Les lectures se poursuivront à partir des autres sous-miroirs. Toutefois, le sous-miroir hors ligne est désynchronisé dès qu'une écriture est effectuée dans le miroir. La synchronisation est rétablie dès que le sous-miroir hors ligne est remis en ligne. Il n'est pas nécessaire d'exécuter la commande fsck.

**6. Déverrouillez les systèmes de fichiers et permettez aux écritures de se poursuivre en utilisant la commande** lockfs **suivie de l'option** -u**.**

# **lockfs -u** *point\_montage*

**7. Vérifiez le système de fichiers..**

# **fsck /dev/md/***ensemble\_disques/rdsk/sous\_miroir*

#### **8. Effectuez une sauvegarde du sous-miroir hors ligne sur une bande ou sur un autre support.**

Exécutez la commande ufsdump(1M) ou tout autre utilitaire de sauvegarde que vous utilisez habituellement.

```
# ufsdump 0ucf périphérique_vidage sous_miroir
```
**Remarque -** Utilisez le nom de périphérique brut (/rdsk) pour le sous-miroir, plutôt que le nom du périphérique en mode bloc ( /dsk).

**9. Exécutez la commande** metattach**(1M) pour remettre le métapériphérique en ligne.**

# **metattach -s** *nom\_ensemble miroir sous\_miroir*

Lorsque le métapériphérique est remis en ligne, il est automatiquement resynchronisé avec le miroir.

**10. Exécutez la commande** metastat **pour vérifier que la resynchronisation du sous-miroir est en cours.**

# **metastat -s** *nom\_ensemble miroir*

### 8.1.0.1 Exemple : sauvegardes en ligne des miroirs (Solstice DiskSuite)

Dans l'exemple suivant, le noeud de grappe phys-schost-1 est le propriétaire du méta-ensemble schost-1 ; la procédure de sauvegarde est donc exécutée à partir de ce noeud. Le miroir /dev/md/schost-1/dsk/d0 se compose des sous-miroirs d10, d20 et d30.

```
[Déterminez le propriétaire du méta-ensemble :]
# metaset -s schost-1
Set name = schost-1, Set number = 1
Host Owner
phys-schost-1 Yes
...
[Verrouillez l'accès en écriture au système de fichiers :]
# lockfs -w /global/schost-1
[Affichez la liste des sous-miroirs :]
# metastat -s schost-1 -p
schost-1/d0 -m schost-1/d10 schost-1/d20 schost-1/d30 1
```
**(suite)**

#### **(suite)**

```
schost-1/d10 1 1 d4s0
schost-1/d20 1 1 d6s0
schost-1/d30 1 1 d8s0
[Mettez un sous-miroir hors ligne :]
# metadetach -s schost-1 d0 d30
[Déverrouillez le système de fichiers :]
# lockfs -u /
[Vérifiez le système de fichiers :]
# fsck /dev/md/schost-1/rdsk/d30
[Copiez le sous-miroir sur l'unité de sauvegarde :]
# ufsdump 0ucf /dev/rmt/0 /dev/md/schost-1/rdsk/d30
 DUMP: Writing 63 Kilobyte records
 DUMP: Date of this level 0 dump: Tue Apr 25 16:15:51 2000
 DUMP: Date of last level 0 dump: the epoch
 DUMP: Dumping /dev/md/schost-1/rdsk/d30 to /dev/rdsk/c1t9d0s0.
 ...
 DUMP: DUMP IS DONE
[Remettez le sous-miroir en ligne :]
# metattach -s schost-1 d0 d30
schost-1/d0: submirror schost-1/d30 is attached
[Resynchronisez le sous-miroir :]
# metastat -s schost-1 d0
schost-1/d0: Mirror
   Submirror 0: schost-0/d10
     State: Okay
   Submirror 1: schost-0/d20
     State: Okay
   Submirror 2: schost-0/d30
     State: Resyncing
   Resync in progress: 42% done
   Pass: 1
   Read option: roundrobin (default)
...
```
# Sauvegardes en ligne pour les volumes (VERITAS Volume Manager)

VERITAS Volume Manager identifie les volumes en miroir comme réseaux. Il est possible de sauvegarder un réseau sans le démonter et sans mettre hors ligne le volume entier. Pour ce faire, vous devez créer une copie instantanée du volume et sauvegarder ce volume temporaire sans interrompre le système ou fermer l'accès aux données pour les utilisateurs.

Assurez-vous que la grappe fonctionne sans problème avant de lancer la sauvegarde.

**1. Connectez-vous à un noeud quelconque de la grappe et devenez superutilisateur sur le noeud principal actuel du groupe de disques de la grappe.**

**2. Affichez les informations sur le groupe de disques.**

```
# vxprint -g groupe_disques
```
**3. Exécutez la commande** scstat**(1M) pour voir sur quel noeud le groupe de disques est actuellement importé, indiquant qu'il s'agit du noeud principal du groupe de disques.**

```
# scstat -D
```
-D Affiche l'état de tous les groupes d'unités de disque.

**4. Créez un instantané du volume à l'aide de la commande** vxassist**(1M).**

# **vxassist -g** *groupe\_disques* **snapstart** *volume*

**Remarque -** La création d'un instantané peut prendre un certain temps, selon la taille du volume.

**5. Vérifiez que le nouveau volume a bien été créé.**

# **vxprint -g** *groupe\_disques*

Lorsque l'instantané est effectué, l'état de Snapdone s'affiche dans le champ State du groupe de disques sélectionné.

**6. Arrêtez tous les services de données qui accèdent au système de fichiers.**

# **scswitch -z -g** *groupe\_ressources* **-h ''''**

**Remarque -** L'arrêt des services de données est recommandé pour garantir la sauvegarde correcte du système de fichiers de données. Si aucun service de données n'est en cours d'exécution, il n'est pas nécessaire d'effectuer l'Etape 6, page 157 ni l'Etape 8, page 158.

**7. Créez un volume de sauvegarde nommé** vol\_sauv **et joignez-lui le volume instantané à l'aide de la commande** vxassist**.**

# **vxassist -g** *groupe\_disques* **snapshot** *volume* **vol\_sauv**

**8. Faites redémarrer tous les services de données arrêtés à l' Etape 6, page 157 à l'aide de la commande** scswitch**.**

# **scswitch -z -g** *groupe\_ressources* **-h** *liste\_noeuds*

**9. Vérifiez que le volume est bien attaché au nouveau volume** vol\_sauv **à l'aide de la commande** vxprint**.**

# **vxprint -g** *groupe\_disques*

#### **10. Enregistrez la modification de la configuration du groupe de disques.**

# **scconf -c -D nom=***groupe\_disques***,sync**

**11. Vérifiez le volume de sauvegarde à l'aide de la commande** fsck**.**

# **fsck -y /dev/vx/rdsk/***groupe\_disques***/***vol\_sauv*

**12. Effectuez une sauvegarde pour copier sur une bande ou sur un autre support le volume** vol\_sauv**.**

Exécutez la commande ufsdump(1M) ou l'utilitaire de sauvegarde que vous utilisez habituellement.

# **ufsdump 0ucf** *périphérique\_vidage* **/dev/vx/dsk/***groupe\_disques***/***vol\_sauv*

**13. Supprimez le volume temporaire à l'aide de la commande** vxedit**(1M).**

# **vxedit -rf rm** *vol\_sauv*

**14. Enregistrez les modifications apportées à la configuration du groupe de disques à l'aide de la commande** scconf **command.**

# **scconf -c -D name=***groupe\_disques***,sync**

### 8.1.0.1 Exemple : sauvegardes en ligne des volumes (VERITAS Volume Manager)

Dans l'exemple suivant, le noeud de grappe phys-schost-2- est le propriétaire du méta-ensemble schost-1 ; la procédure de sauvegarde est donc exécutée à partir de ce noeud. Le volume /vo101 est d'abord copié, puis associé à un nouveau volume vol\_sauv.

```
[Devenez superutiliser sur le noeud principal.]
[Identifiez le noeud principal actuel pour groupe de disques :]
# scstat -D
-- Device Group Servers --
                Device Group Primary Secondary
                            ------------ ------- ---------
Device group servers: rmt/1
Device group servers: schost-1 phys-schost-2 phys-schost-1
-- Device Group Status --
                  Device Group Status
                   ------------ ------
 Device group status: rmt/1 Offline
 Device group status: schost-1 Online
[Affichez les informations sur le groupe de disques :]
# vxprint -g schost-1
TY NAME ASSOC KSTATE LENGTH PLOFFS STATE TUTIL0 PUTIL0
dg schost-1 schost-1 - - - - - - - - -
dm schost-101 c1t1d0s2 - 17678493 - - - -
dm schost-102 c1t2d0s2 - 17678493 - - - -
dm schost-103 c2t1d0s2 - 8378640 - - - -
dm schost-104 c2t2d0s2 - 17678493 - - - -
dm schost-105 c1t3d0s2 - 17678493 - - - -
dm schost-106 c2t3d0s2 - 17678493 - - - -
v vol01 gen ENABLED 204800 - ACTIVE - -
pl vol01-01 vol01 ENABLED 208331 - ACTIVE - -
sd schost-101-01 vol01-01 ENABLED 104139 0 - - - -
sd schost-102-01 vol01-01 ENABLED 104139 0 - - - -
pl vol01-02 vol01 ENABLED 208331 - ACTIVE - -
sd schost-103-01 vol01-02 ENABLED 103680 0 - - - - -
sd schost-104-01 vol01-02 ENABLED 104139 0 - - - - -
pl vol01-03 vol01 ENABLED LOGONLY - ACTIVE - -
sd schost-103-02 vol01-03 ENABLED 5 LOG - - - -
[Lancez la prise d'instantané :]
# vxassist -g schost-1 snapstart vol01
[Vérifiez que le nouveau volume a bien été créé :]
# vxprint -g schost-1
TY NAME ASSOC KSTATE LENGTH PLOFFS STATE TUTIL0 PUTIL0
dg schost-1 schost-1 - - - - - - - - - -
dm schost-101 c1t1d0s2 - 17678493 - - - -
dm schost-102 c1t2d0s2 - 17678493 - - - -
dm schost-103 c2t1d0s2 - 8378640 - - - -
dm schost-104 c2t2d0s2 - 17678493 - - - -
dm schost-105 c1t3d0s2 - 17678493 - - - -
dm schost-106 c2t3d0s2 - 17678493 - - - -
```
**(suite)**

#### **(suite)**

```
v vol01 gen ENABLED 204800 - ACTIVE - -
pl vol01-01 vol01 ENABLED 208331 - ACTIVE - -
sd schost-101-01 vol01-01 ENABLED 104139 0
sd schost-102-01 vol01-01 ENABLED 104139 0 - - -
pl vol01-02 vol01 ENABLED 208331 - ACTIVE - -
sd schost-103-01 vol01-02 ENABLED 103680 0
sd schost-104-01 vol01-02 ENABLED 104139 0
pl vol01-03 vol01 ENABLED LOGONLY - ACTIVE
sd schost-103-02 vol01-03 ENABLED 5 LOG -
pl vol01-04 vol01 ENABLED 208331 - SNAPDONE -
sd schost-105-01 vol01-04 ENABLED 104139 0
sd schost-106-01 vol01-04 ENABLED 104139 0
[Sí nécessaire, arrêtez les services de données :]
# scswitch -z -g nfs-rg -h ''''
[Créez une copie du volume :]
# vxassist -g schost-1 snapshot vol01 bkup-vol
[Si nécessaire, relancez les services de données :]
# scswitch -z -g nfs-rg -h phys-schost-1
[Vérifiez que le volume vol_sauv a bien été créé :]
# vxprint -g schost-1
TY NAME ASSOC KSTATE LENGTH PLOFFS STATE TUTIL0 PUTIL0
dg schost-1 schost-1 - - - - - -
dm schost-101 c1t1d0s2 - 17678493 -
...
v bkup-vol gen eNABLED 204800 - ACTIVE
pl bkup-vol-01 bkup-vol ENABLED 208331 - ACTIVE
sd schost-105-01 bkup-vol-01 ENABLED 104139 0
sd schost-106-01 bkup-vol-01 ENABLED 104139 0
v vol01 gen ENABLED 204800 - ACTIVE - -
                         PRI VOLOGIS ENABLED 208331 - ACTIVE -
sd schost-101-01 vol01-01 ENABLED 104139 0 - - -<br>sd schost-102-01 vol01-01 ENABLED 104139 0 - - -
sd schost-102-01 vol01-01 ENABLED 104139 0 - - -<br>pl vol01-02 vol01 ENABLED 208331 - ACTIVE -
pl vol01-02 vol01 ENABLED 208331 - ACTIVE - -
sd schost-103-01 vol01-02 ENABLED 103680 0 - - - -
sd schost-104-01 vol01-02 ENABLED 104139 0 - - -
                         enabled logonly -<br>ENABLED 5 - LO
sd schost-103-02 vol01-03 ENABLED 5 LOG
[Synchronisez le groupe de disques avec la structure de la grappe :]
# scconf -c -D name=schost-1,sync
[Vérifiez les systèmes de fichiers :]
# fsck -y /dev/vx/rdsk/schost-1/bkup-vol
[Copiez vol_sauv sur l'unité de sauvegarde :]
# ufsdump 0ucf /dev/rmt/0 /dev/vx/rdsk/schost-1/bkup-vol
 DUMP: Writing 63 Kilobyte records
 DUMP: Date of this level 0 dump: Tue Apr 25 16:15:51 2000
 DUMP: Date of last level 0 dump: the epoch
 DUMP: Dumping /dev/vx/dsk/schost-2/bkup-vol to /dev/rmt/0.
 ...
 DUMP: DUMP IS DONE
```

```
(suite)
```
**(suite)**

```
[Supprimez le volume de sauvegarde :]
# vxedit -rf rm bkup-vol
[Synchronisez le groupe de disques :]
# scconf -c -D name=schost-1,sync
```
# 8.2 Restauration des fichiers de la grappe : présentation

La commande ufsrestore copie les fichiers sur le disque associé au répertoire de travail courant, à partir des sauvegardes créées à l'aide de la commande ufsdump. Vous pouvez exécuter la commande ufsrestore pour recharger une arborescence de système de fichiers à partir d'un vidage de niveau 0 et des vidages incrémentiels suivants, ou pour restaurer un ou plusieurs fichiers individuels d'une bande de vidage quelconque. Si vous exécutez la commande ufsrestore comme superutilisateur, les fichiers sont restaurés avec leur propriétaire, date de dernière modification et mode (droits d'accès) initiaux.

Avant de commencer à restaurer des fichiers ou des systèmes de données, vous devez connaître :

- les bandes nécessaires.
- le nom du périphérique brut sur lequel vous souhaitez restaurer le système de fichiers,
- le type de lecteur de bande à utiliser,
- le nom de périphérique (local ou distant) du lecteur de bande,
- le plan de partitionnement des disques défectueux, les partitions et les systèmes de fichiers devant être dupliqués à leur emplacement exact sur le disque de remplacement.

# 8.3 Restauration des fichiers de la grappe

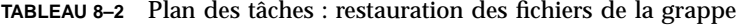

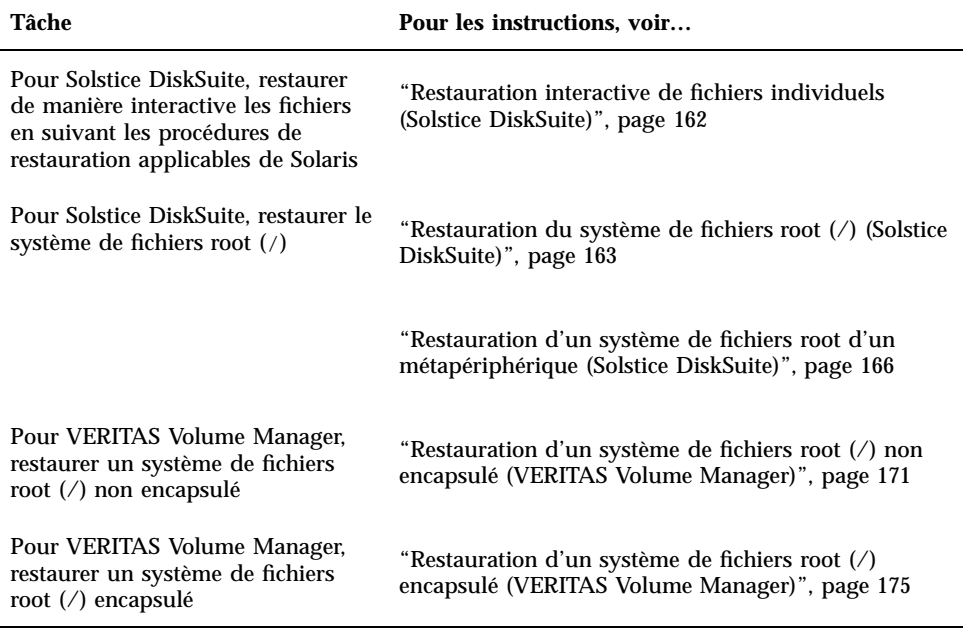

# $\blacktriangledown$  Restauration interactive de fichiers individuels (Solstice DiskSuite)

Suivez cette procédure pour restaurer un ou plusieurs fichiers individuels. Assurez-vous que la grappe fonctionne sans problème avant de lancer la procédure de restauration.

- **1. Devenez superutilisateur sur le noeud de grappe que vous souhaitez restaurer.**
- **2. Arrêtez tous les services de données qui utilisent les fichiers à restaurer.**

# **scswitch -z -g** *groupe\_ressources* **-h ''''**

**3. Restaurez les fichiers à l'aide de la commande** ufsrestore**.**

# Restauration du système de fichiers root (/) (Solstice DiskSuite)

Suivez cette procédure pour restaurer les systèmes de fichiers root (/) sur un nouveau disque, par exemple après le remplacement d'un disque d'initialisation défectueux. Le noeud restauré ne doit pas être initialisé. Assurez-vous que la grappe fonctionne sans problème avant de lancer la procédure de restauration.

**Remarque -** Comme vous devez partitionner le nouveau disque selon le même format que le disque défectueux, identifiez le plan de partitionnement avant de commencer la procédure, et recréez comme nécessaire les systèmes de fichiers.

- **1. Devenez superutilisateur sur un noeud de la grappe offrant l'accès au méta-ensemble, mais qui n'est** *pas* **le noeud à restaurer.**
- **2. Supprimez de tous les méta-ensembles le nom d'hôte du noeud en cours de restauration.**

Exécutez cette commande à partir d'un noeud du méta-ensemble autre que celui que vous supprimez.

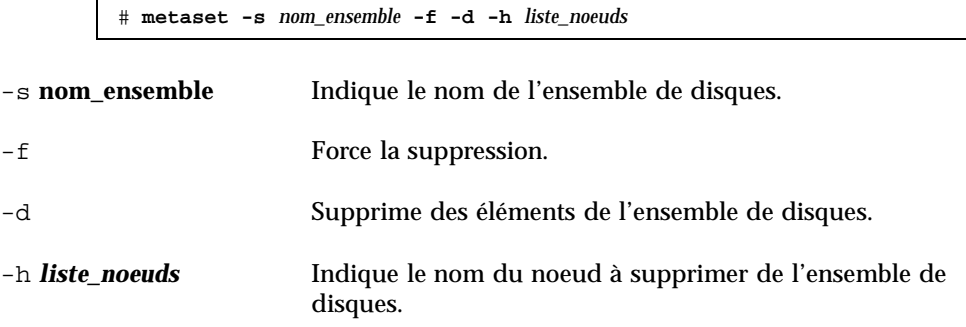

**3. Remplace le disque défectueux sur le noeud dont le système de fichiers root (**/**) doit être restauré.**

Reportez-vous aux procédures de remplacement de disques dans la documentation fournie avec le serveur.

### **4. Initialisez le noeud à restaurer.**

Si vous utilisez le CD-ROM Solaris, exécutez la commande suivante :

ok **boot cdrom -s**

 $\blacksquare$  Si vous utilisez un serveur JumpStart<sup>™</sup>, exécutez la commande suivante :

**5. Créez toutes les partitions et remplacez le disque root à l'aide de la commande** format**(1M).**

Recréez le plan de partitionnement initial du disque défectueux.

**6. Créez comme il convient le système de fichiers root (**/**) et les autres systèmes de fichiers à l'aide de la commande** newfs**(1M).**

Recréez les systèmes de fichiers initiaux du disque défectueux.

**Remarque -** N'oubliez pas de créer le système de fichiers /global/.devices/ node@id\_noeud.

**7. Montez le système de fichiers root (**/**) sur un point de montage temporaire.**

# **mount** *device point\_montage\_temp*

**8. Utilisez les commandes suivantes pour restaurer le système de fichiers root (**/**).**

```
# cd point_montage_temp
# ufsrestore rvf périphérique_vidage
# rm restoresymtable
# cd /
# umount point_montage_temp # fsck unité_disque_brute
```
Le système de fichiers est restauré.

**9. Installez un nouveau bloc d'initialisation sur le nouveau disque.**

```
# /usr/sbin/installboot /usr/platform/'uname -i'/lib/fs/ufs/bootblk
unité_disque_brute
```
**10. Réinitialisez le noeud en mode mono-utilisateur.**

# **reboot -- "-s"**

**11. Remplacez l'ID de disque à l'aide de la commande** scdidadm**.**

```
# scdidadm -R disque_root
```
**12. Utilisez la commande** metadb**(1M) pour recréer les répliques de la base de données d'état.**

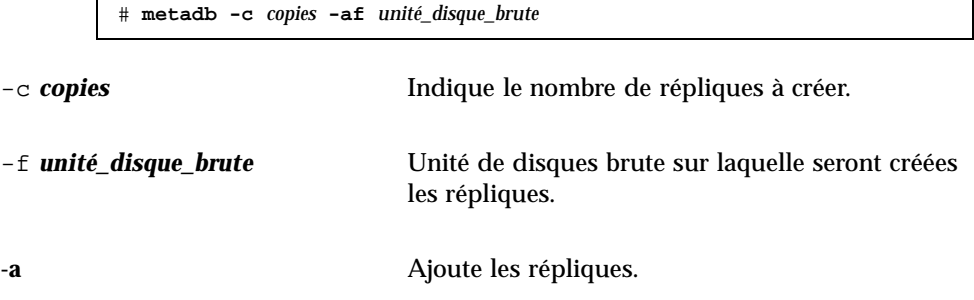

**13. Réinitialisez le noeud en mode grappe.**

**a. Lancez la réinitialisation.**

# **reboot**

Il se peut que, pendant l'initialisation, apparaisse un message d'erreur ou d'avertissement se terminant par l'instruction suivante :

```
Type control-d to proceed with normal startup,
(or give root password for system maintenance):
```
- **b. Appuyez sur CTRL-d pour effectuer l'initialisation en mode multi-utilisateurs.**
- **14. A partir d'un noeud de la grappe autre que le noeud restauré, utilisez la commande** metaset**(1M) pour ajouter le noeud restauré à tous les méta-ensembles.**

phys-schost-2# **metaset -s** *nom\_ensemble* **-a -h** *liste\_noeuds*

-a Crée et ajoute l'hôte à l'ensemble de disques.

Le noeud est réinitialisé en mode grappe. La grappe est prête à être utilisé.

### 8.3.0.1 Exemple : restauration du système de fichiers root (/) (Solstice DiskSuite)

L'exemple suivant montre le système de fichiers root (/) restauré sur le noeud phys-schost-1 à partir du lecteur de bande /dev/rmt/0. La commande metaset est exécutée à partir d'un autre noeud de la grappe, phys-schost-2, pour retirer et ensuite ré-ajouter le noeud phys-schost-1 à l'ensemble de disques schost-1. Toutes les autres commandes sont exécutées à partir de phys-schost-1. Un nouveau bloc est créé sur /dev/rdsk/c0t0d0s0 et trois répliques de bases de données d'état sont recréées sur /dev/rdsk/c0t0d0s4.

```
[Devenez superutilisateur sur un noeud de la grappe différent du
 noeud à restaurer.]
[Supprimez le noeud du méta-ensemble :]
 phys-schost-2# metaset -s schost-1 -f -d -h phys-schost-1
[Remplacez le disque défectueux et initialiser le noeud :]
ok boot cdrom -s
[Utilisez les commandes format et newfs pour recréer les partitions
 et les systèmes de fichiers.]
[Montez le système de fichiers root sur un point de montage
 temporaire :]
# mount /dev/dsk/c0t0d0s0 /a
[Restaurez le système de fichiers root :]
# cd /a
# ufsrestore rvf /dev/rmt/0
# rm restoresymtable
# cd /
# umount /a
# fsck /dev/rdsk/c0t0d0s0
[Installez un nouveau bloc d'initialisation :]
# /usr/sbin/installboot /usr/platform/'uname \
-i'/lib/fs/ufs/bootblk /dev/rdsk/c0t0d0s0
[Redémarrez en mode mono-utilisateur :]
# reboot -- "-s"
[Remplacez l'ID de disque :]
# scdidadm -R /dev/dsk/c0t0d0
[Recréez les répliques de base de données d'état :]
# metadb -c 3 -af /dev/rdsk/c0t0d0s4
# reboot
Press CTL-d to boot into multiuser mode.
[Remettez le noeud dans le méta-ensemble :]
phys-schost-2# metaset -s schost-1 -a -h phys-schost-1
```
# Restauration d'un système de fichiers root d'un métapériphérique (Solstice DiskSuite)

Suivez cette procédure pour restaurer un système de fichiers root (/) qui se trouvait sur un métapériphérique lorsque les sauvegardes ont eu lieu. Effectuez cette procédure en cas, par exemple, d'altération d'un disque root et de remplacement par un nouveau disque. Le noeud restauré ne doit pas être initialisé. Assurez-vous que la grappe fonctionne sans problème avant de lancer la procédure de restauration.

**Remarque -** Comme vous devez partitionner le nouveau disque selon le même format que le disque défectueux, identifiez le plan de partitionnement avant de commencer la procédure, et recréez comme nécessaire les systèmes de fichiers.

- **1. Devenez superutilisateur sur un noeud de la grappe offrant l'accès au méta-ensemble, mais qui n'est** *pas* **le noeud à restaurer.**
- **2. Supprimez de tous les méta-ensembles le nom d'hôte du noeud en cours de restauration.**

# **metaset -s** *nom\_ensemble* **-f -d -h** *liste\_noeuds* -s *nom* ensemble Indique le nom du méta-ensemble. -f Force la suppression. -d Effectue la suppression dans le méta-ensemble. -h *liste\_noeuds* Indique le nom du noeud à supprimer du méta-ensemble. **3. Remplace le disque défectueux sur le noeud dont le système de fichiers root (**/**) doit être restauré.**

Reportez-vous aux procédures de remplacement de disques dans la documentation fournie avec le serveur.

#### **4. Initialisez le noeud à restaurer.**

Si vous utilisez le CD-ROM Solaris, exécutez la commande suivante :

ok **boot cdrom -s**

Si vous utilisez un serveur JumpStart, exécutez la commande suivante :

ok **boot net -s**

**5. Créez toutes les partitions et remplacez le disque root à l'aide de la commande** format**(1M).**

Recréez le plan de partitionnement initial du disque défectueux.

**6. Créez comme il convient le système de fichiers root (**/**) et les autres systèmes de fichiers à l'aide de la commande** newfs**(1M).**

Recréez les systèmes de fichiers initiaux du disque défectueux.

**Remarque -** N'oubliez pas de créer le système de fichiers /global/.devices/ node@id\_noeud.

**7. Montez le système de fichiers root (**/**) sur un point de montage temporaire.**

# **mount***device point\_montage\_temp*

- **8. Utilisez les commandes suivantes pour restaurer le système de fichiers root (**/**).**
	- # **cd** *point\_montage\_temp* # **ufsrestore rvf** *périphérique\_vidage* # **rm restoresymtable**

**9. Installez un nouveau bloc d'initialisation sur le nouveau disque.**

# **/usr/sbin/installboot /usr/platform/'uname -i'/lib/fs/ufs/bootblk***unité\_disque\_brute*

**10. Supprimez les lignes du fichier** */point\_montage\_temp*/etc/system **contenant des informations sur la root MDD.**

```
* Begin MDD root info (do not edit)
forceload: misc/md_trans
forceload: misc/md_raid
forceload: misc/md_mirror
forceload: misc/md_hotspares
forceload: misc/md_stripe
forceload: drv/pcipsy
forceload: drv/glm
forceload: drv/sd
rootdev:/pseudo/md@0:0,10,blk
* End MDD root info (do not edit)
```
**11. Editez le fichier** /point\_montage\_temp/etc/vfstab **et remplacez l'entrée root d'un métapériphérique par la tranche normale correspondante pour chaque système de fichiers du disque root faisant partie du métapériphérique.**

```
Exemple:
Changez ---
/dev/md/dsk/d10 /dev/md/rdsk/d10 / ufs 1 no
à---
/dev/dsk/c0t0d0s0 /dev/rdsk/c0t0d0s0 /usr ufs 1 no -
```
**12. Démontez le système de fichiers temporaire et vérifiez l'unité de disques brute.**

```
# cd /
# umount point_montage_temp
# fsck unité_disque_brute
```
**13. Réinitialisez le noeud en mode mono-utilisateur.**

# **reboot -- "-s"**

**14. Remplacez l'ID de disque à l'aide de la commande** scdidadm**.**

# **scdidadm -R** *disque\_root*

**15. Utilisez la commande** metadb**(1M) pour recréer les répliques de la base de données d'état.**

# **metadb -c** *copies* **-af** *unité\_disque\_brute*

-c *copies* Indique le nombre de répliques à créer.

- -af *unité\_disque\_brute* Crée des répliques de base de données d'état initial sur l'unité de disques brute nommée.
- **16. Réinitialisez le noeud en mode grappe.**
	- **a. Lancez la réinitialisation.**

# **reboot**

Pendant l'initialisation, vous verrez apparaître des messages d'erreur ou d'avertissement se terminant par l'instruction suivante :

Type control-d to proceed with normal startup, (or give root password for system maintenance):

- **b. Appuyez sur CTRL-d pour effectuer l'initialisation en mode multi-utilisateurs.**
- **17. A partir d'un noeud de la grappe autre que le noeud restauré, utilisez la commande** metaset**(1M) pour ajouter le noeud restauré à tous les méta-ensembles.**

phys-schost-2# **metaset -s** *nom\_ensemble* **-a -h** *liste\_noeuds*

-a Ajoute (crée) le méta-ensemble.

Définissez le métapériphérique/miroir pour la root (/) en suivant les instructions de la documentation de Solstice DiskSuite.

Le noeud est réinitialisé en mode grappe. La grappe est prête à être utilisé.

### 8.3.0.1 Exemple : restauration d'un système de fichiers root (/) d'un métapériphérique

L'exemple suivant montre le système de fichiers root (/) restauré sur le noeud phys-schost-1 à partir du lecteur de bande /dev/rmt/0. La commande metaset est exécutée à partir d'un autre noeud de la grappe, phys-schost-2, pour retirer et ensuite ré-ajouter le noeud phys-schost-1 au méta-ensemble schost-1. Toutes les autres commandes sont exécutées à partir de phys-schost-1. Un nouveau bloc est créé sur /dev/rdsk/c0t0d0s0 et trois répliques de bases de données d'état sont recréées sur /dev/rdsk/c0t0d0s4.

```
[Become superuser on a cluster node with access to the metaset,
other than the node to be restored.]
[Remove the node from the metaset:]
phys-schost-2# metaset -s schost-1 -f -d -h phys-schost-1
[Replace the failed disk and boot the node:]
ok boot cdrom -s
[Use format and newfs to recreate partitions and file systems.]
[Mount the root file system on a temporary mount point:]
```
**(suite)**

```
# mount /dev/dsk/c0t0d0s0 /a
[Restore the root file system:]
# cd /a
# ufsrestore rvf /dev/rmt/0
# rm restoresymtable
[Install a new boot block:]
# /usr/sbin/installboot /usr/platform/'uname \
-i'/lib/fs/ufs/bootblk /dev/rdsk/c0t0d0s0
[Remove the lines in /temp-mount-point/etc/
system file for MDD root information:]
* Begin MDD root info (do not edit)
forceload: misc/md_trans
forceload: misc/md_raid
forceload: misc/md_mirror
forceload: misc/md_hotspares
forceload: misc/md_stripe
forceload: drv/pcipsy
forceload: drv/glm
forceload: drv/sd
rootdev:/pseudo/md@0:0,10,blk
* End MDD root info (do not edit)
[Edit the /temp-mount-point/etc/vfstab file]
Example:
Change from---
/dev/md/dsk/d10 /dev/md/rdsk/d10 / ufs 1 no
Change to---
/dev/dsk/c0t0d0s0 /dev/rdsk/c0t0d0s0 /usr ufs 1 no
[Unmount the temporary file system and check the raw disk device:]
# cd /
# umount /a
# fsck /dev/rdsk/c0t0d0s0
[Reboot in single-user mode:]
# reboot -- "-s"
[Replace the disk ID:]
# scdidadm -R /dev/dsk/c0t0d0
[Recreate state database replicas:]
# metadb -c 3 -af /dev/rdsk/c0t0d0s4
# reboot
Type CTRL-d to boot into multiuser mode.
[Add the node back to the metaset:]
phys-schost-2# metaset -s schost-1 -a -h phys-schost-1
```
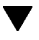

# Restauration d'un système de fichiers root (/) non encapsulé (VERITAS Volume Manager)

Cette procédure permet de restaurer sur un noeud un système de fichiers root (/) non encapsulé. Le noeud restauré ne doit pas être initialisé. Assurez-vous que la grappe fonctionne sans problème avant de lancer la procédure de restauration.

**Remarque -** Comme vous devez partitionner le nouveau disque selon le même format que le disque défectueux, identifiez le plan de partitionnement avant de commencer la procédure, et recréez comme nécessaire les systèmes de fichiers.

**1. Remplacez le disque défectueux sur le noeud dont le système de fichiers root (/ ) doit être restauré.**

Reportez-vous aux procédures de remplacement de disques dans la documentation fournie avec le serveur.

### **2. Initialisez le noeud à restaurer.**

Si vous utilisez le CD-ROM Solaris, exécutez la commande suivante :

ok **boot cdrom -s**

Si vous utilisez un serveur JumpStart, exécutez la commande suivante :

ok **boot net -s**

**3. Créez toutes les partitions et remplacez le disque root à l'aide de la commande** format**(1M).**

Recréez le plan de partitionnement initial du disque défectueux.

**4. Créez comme il convient le système de fichiers root (**/**) et les autres systèmes de fichiers à l'aide de la commande** newfs**(1M).**

Recréez les systèmes de fichiers initiaux du disque défectueux.

**Remarque -** N'oubliez pas de créer le système de fichiers /global/.devices/ node@id\_noeud.

**5. Montez le système de fichiers root (**/**) sur un point de montage temporaire.**

# **mount** *device point\_montage\_temp*

**6. Rétablissez le système de fichiers root (**/**) à partir de la copie de sauvegarde, démontez et vérifiez le système de fichiers.**

```
# cd point_montage_temp # ufsrestore rvf périphérique_vidage
# rm restoresymtable
```
**(suite)**

**(suite)**

```
# cd /
# umount point_montage_temp
# fsck unité_disque_brute
```
Le système de fichiers est restauré.

#### **7. Installez un nouveau bloc d'initialisation sur le nouveau disque.**

# **/usr/sbin/installboot /usr/platform/'uname -i'/lib/fs/ufs/bootblk** *unité\_disque\_brute*

#### **8. Réinitialisez le noeud en mode mono-utilisateur.**

#### **a. Lancez la réinitialisation.**

# **reboot --** "-s"

Pendant l'initialisation, vous verrez apparaître des messages d'erreur ou d'avertissement se terminant par l'instruction suivante :

```
Type control-d to proceed with normal startup,
(or give root password for system maintenance):
```
- **b. Entrez le mot de passe root.**
- **9. Déterminez si le groupe de disques root se trouve sur une seule tranche du disque root.**
	- Si oui, créez et définissez le groupe de disques root :

```
# vxdctl init
# vxdg init rootdg
# vxdctl add disk tranche_disque type=simple
# vxdisk -f init tranche_disque type=simple
# vxdg adddisk tranche_disque
# vxdctl enable
```
Si non, passez à l'Etape 10, page 174.

#### **10. Mettez à jour l'ID de disque à l'aide de la commande** scdidadm**.**

# **scdidadm -R /dev/rdsk/***unité\_disque*

#### **11. Appuyez sur CTRL-d pour reprendre en mode multi-utilisateurs.**

Le noeud est réinitialisé en mode grappe. La grappe est prête à être utilisé.

### 8.3.0.1 Exemple : restauration d'un système de fichiers root (/) non encapsulé (Solstice DiskSuite)

L'exemple suivant présente un système de fichiers root (/) non encapsulé restauré sur le noeud phys-schost-1 à partir du lecteur de bande /dev/rmt/0.

```
[Remplacez le disque défectueux et initialisez le noeud :]
ok boot cdrom -s
[Utilisez les commandes format et newfs pour créer les partitions et
les systèmes de fichiers]
[Montez le système de fichiers root sur un point de montage
 temporaire :]
# mount /dev/dsk/c0t0d0s0 /a
[Restaurez le système de fichiers root :]
# cd /a
# ufsrestore rvf /dev/rmt/0
# rm restoresymtable
# cd /
# umount /a
# fsck /dev/rdsk/c0t0d0s0
[Installez un nouveau bloc d'initialisation :]
# /usr/sbin/installboot /usr/platform/'uname \
-i'/lib/fs/ufs/bootblk /dev/rdsk/c0t0d0s0
[Redémarrez en mode mono-utilisateur :]
# reboot -- "-s"
[Si le groupe de disques root se trouve sur une seule tranche du
disque root, créez le nouveau groupe de disques root :]
# vxdctl init
# vxdg init rootdg
```
**(suite)**

```
# vxdctl add disk c0t0d0s4 type=simple
# vxdisk -f init c0t0d0s4 type=simple
# vxdg adddisk c0t0d0s4
# vxdctl enable
[Mettez à jour l'ID de disque :]
# scdidadm -R /dev/rdsk/c0t0d0
[Appuyez sur CTRL-d pour reprendre en mode multi-utilisateurs]
```
# Restauration d'un système de fichiers root (/) encapsulé (VERITAS Volume Manager)

Cette procédure permet de restaurer sur un noeud un système de fichiers root (/) encapsulé. Le noeud restauré ne doit pas être initialisé. Assurez-vous que la grappe fonctionne sans problème avant de lancer la procédure de restauration.

**Remarque -** Comme vous devez partitionner le nouveau disque selon le même format que le disque défectueux, identifiez le plan de partitionnement avant de commencer la procédure, et recréez comme nécessaire les systèmes de fichiers.

**1. Remplacez le disque défectueux sur le noeud dont le système de fichiers root (/ ) doit être restauré.**

Reportez-vous aux procédures de remplacement de disques dans la documentation fournie avec le serveur.

- **2. Initialisez le noeud à restaurer.**
	- Si vous utilisez le CD-ROM Solaris, exécutez la commande suivante :

ok **boot cdrom -s**

Si vous utilisez un serveur JumpStart, exécutez la commande suivante :

ok **boot net -s**

**3. Créez toutes les partitions et remplacez le disque root à l'aide de la commande** format**(1M).**

Recréez le plan de partitionnement initial du disque défectueux.

**4. Créez comme il convient le système de fichiers root (**/**) et les autres systèmes de fichiers à l'aide de la commande** newfs**(1M).**

Recréez les systèmes de fichiers initiaux du disque défectueux.

**Remarque -** N'oubliez pas de créer le système de fichiers /global/.devices/ *node@id\_noeud*.

**5. Montez le système de fichiers root (**/**) sur un point de montage temporaire.**

```
# mount device point_montage_temp
```
**6. Restaurez le système de fichiers root (**/**) à partir de la copie de sauvegarde.**

```
# cd point_montage_temp
```
- # **ufsrestore rvf** *périphérique\_vidage*
- # **rm restoresymtable**
- **7. Créez un fichier** install-db **vide.**

Le noeud sera en mode d'installation VxVM à la réinitialisation suivante.

# **touch /***point\_montage\_temp***/etc/vx/reconfig.d/state.d/install-db**

**8. Supprimez ou mettez en commentaire les entrées suivantes du fichier** / *point\_montage\_temp*/etc/system**.**

\* rootdev:/pseudo/vxio@0:0 \* set vxio:vol\_rootdev\_is\_volume=1

**9. Editez le fichier** /*point\_montage\_temp*/etc/vfstab **et remplacez tous les points de montage VxVM par les unités de disque standard pour le disque root, par exemple** /dev/dsk/c0t0d0s0**.**

```
Exemple:
Changez ---
/dev/vx/dsk/rootdg/rootvol /dev/md/rdsk/rootdg/rootvol / ufs 1 no -
En ---/dev/dsk/c0t0d0s0 /dev/rdsk/c0t0d0s0 / ufs 1 no -
```
**10. Démontez le système de fichiers temporaire et vérifiez le système de fichiers.**

```
# cd /
# umount point_montage_temp
# fsck unité_disque_brute
```
**11. Installez le bloc d'initialisation sur le nouveau disque.**

# **/usr/sbin/installboot /usr/platform/'uname -i'/lib/fs/ufs/bootblk** *unité-disque-brute*

**12. Réinitialisez le noeud en mode mono-utilisateur.**

# **reboot -- "-s"**

**13. Mettez à jour l'ID de disque à l'aide de la commande** scdidadm**(1M).**

# **scdidadm -R /dev/rdsk/c0t0d0**

**14. Exécutez la commande** vxinstall **pour encapsuler le disque et redémarrer.**

# **vxinstall**

- **15. Si le code mineur entre en conflit avec celui d'un autre système, démontez les périphériques globaux et attribuez un nouveau code mineur au groupe de disques.**
	- Démontez le système de fichiers de périphériques globaux sur le noeud de grappe.

# **umount /global/.devices/**node@ID\_noeud

 Attribuez un autre code mineur au groupe de disques rootdg du noeud de grappe.

# **vxdg reminor rootdg 100**

**16. Arrêtez et réinitialisez le noeud en mode grappe.**

Sauvegarde et restauration d'une grappe **177**

### 8.3.0.1 Exemple : restauration d'un système de fichiers root (/) encapsulé (VERITAS Volume Manager)

L'exemple suivant présente un système de fichiers root (/) encapsulé restauré sur le noeud phys-schost-1 à partir du lecteur de bande /dev/rmt/0.

```
[Remplacez le disque défectueux et initialisez le noeud :]
ok boot cdrom -s
[Utilisez les commandes format et newfs pour créer les partitions et les systèmes de
fichiers]
[Montez le système de fichiers root sur un point de montage temporaire :]
# mount /dev/dsk/c0t0d0s0 /a
[Restaurez le système de fichiers root :]
# cd /a
# ufsrestore rvf /dev/rmt/0
# rm restoresymtable
[Créez un fichier install-db vide :]
# touch /a/etc/vx/reconfig.d/state.d/install-db
[Editez /etc/system sur le système de fichiers temporaire et supprimez ou mettez
en commentaire les entrées suivantes :]
 # rootdev:/pseudo/vxio@0:0
 # set vxio:vol_rootdev_is_volume=1
[Editez /etc/vfstab sur le système de fichiers temporaire :]
Exemple :
Changez : /dev/vx/dsk/rootdg/rootvol /dev/md/rdsk/rootdg/rootvol / ufs 1 no-
En : /dev/dsk/c0t0d0s0 /dev/rdsk/c0t0d0s0 / ufs 1 no
[Démontez le système de fichiers temporaire et vérifiez le système de fichiers :]
# cd /
# umount /a
# fsck /dev/rdsk/c0t0d0s0
[Installez un nouveau bloc d'initialisation :]
# /usr/sbin/installboot /usr/platform/'uname \
-i'/lib/fs/ufs/bootblk /dev/rdsk/c0t0d0s0
[Redémarrez en mode mono-utilisateur :]
# reboot -- "-s"
[Mettez à jour l'ID de disque :]
# scdidadm -R /dev/rdsk/c0t0d0
[Exécutez vxinstall:]
# vxinstall
Choisissez d'encapsuler le disque root.
[Si le code mineur entre en conflit avec un autre code, attribuez un nouveau code
mineur au groupe de disques rootdg :]
# umount /global/.devices/node@id_noeud
# vxdg reminor rootdg 100
# shutdown -g0 -i6 -y
```
### 8.3.0.2 Etape suivante

Pour des instructions sur la mise en miroir du disque root encapsulé, reportez-vous au document *Guide d'installation de Sun Cluster 3.0 U1*. Restauration des fichiers de la grappe

Guide d'administration système de Sun Cluster 3.0 U1 ♦ Août 2001, Révision A
# Administration de Sun Cluster avec les interfaces graphiques

Ce chapitre décrit les outils GUI (interface graphique) de SunPlex Manager et Sun Management Center, qui permettent d'administrer certains aspects d'une grappe. Il contient également des procédures de configuration et de lancement de SunPlex Manager. L'aide en ligne fournie avec chaque GUI explique comment accomplir diverses tâches administratives avec l'interface GUI.

Ce chapitre comporte les procédures suivantes :

- Section 9.4.1 "Changement du numéro de port pour SunPlex Manager", page 184
- Section 9.4.2 "Changement de l'adresse de serveur pour SunPlex Manager", page 185
- Section 9.4.3 "Configuration d'un nouveau certificat de sécurité", page 185
- Section 9.5.1 "Lancement de SunPlex Manager", page 187
- Section 9.6.1 "Ajout d'une autorisation RBAC à un compte utilisateur existant", page 189
- Section 9.6.2 "Création d'un nouveau compte utilisateur avec une autorisation RBAC", page 190

## 9.1 Sun Management Center : présentation

Le module fourni avec Sun Cluster pour la Console GUI Sun Management Center<sup>™</sup> (anciennement Sun Enterprise SyMONTM ) permet d'afficher sous une forme graphique les ressources de grappe, types de ressources et groupes de ressources. Il permet également de surveiller les changements de configuration et de vérifier l'état des composants d'une grappe. Pour l'instant, cependant, le module fourni avec Sun Cluster pour Sun Management Center ne peut pas effectuer toutes les tâches administratives de Sun Cluster. Pour les autres opérations, vous devez utiliser l'interface de la ligne de commande. Pour plus d'informations, reportez-vous à "Interface de ligne de commande" au Chapitre 1.

Pour des informations sur l'installation et le lancement du module Sun Cluster pour Sun Management Center et pour consulter l'aide en ligne spécifique à la grappe fournie avec le module Sun Cluster, reportez-vous au document *Guide d'installation de Sun Cluster 3.0 U1*.

Le module Sun Cluster de Sun Management Center est compatible SNMP (Simple Network Management Protocol). Sun Cluster a créé une MIB (base d'informations de gestion) qui peut être utilisée comme définition de données par des stations de gestion tierces basées sur SNMP.

Le fichier MIB de Sun Cluster se trouve dans \$BASEDIR/SUNWsymon/modules/ cfg sur n'importe quel noeud de la grappe.

Le fichier MIB de Sun Cluster est une spécification ASN.1 des données Sun Cluster modélisées. La même spécification est utilisée par toutes les bases MIB de Sun Management Center. Pour utiliser la base MID de Sun Cluster MIB, reportez-vous aux instructions relatives aux autres MIB de Sun Management Center dans le document *Sun Management Center 3.0 Software User's Guide*, Annexe B "SNMP MIBs for Sun Management Center Modules."

# 9.2 SunPlex Manager : présentation

SunPlex Manager est un outil GUI qui permet d'afficher graphiquement des informations sur la grappe, de surveiller les changements de configuration et de vérifier l'état des composants de la grappe. Il permet également d'effectuer certaines tâches administratives, dont l'installation et la configuration de certaines applications de service de données. Pour l'instant, cependant, SunPlex Manager ne peut pas effectuer toutes les tâches administratives de Sun Cluster. Pour certaines opérations, vous devez utiliser l'interface de la ligne de commande. Pour plus d'informations, reportez-vous aux points suivants.

Des informations sur l'installation et l'utilisation de SunPlex Manager se trouvent aux endroits suivants :

- **Installation et lancement de SunPlex Manager :** Reportez-vous au document *Guide d'installation de Sun Cluster 3.0 U1*.
- **Configuration des numéros de port, adresses de serveurs, certificats de sécurité et utilisateurs :** Reportez-vous à la section relative à la configuration de SunPlex

Manager dans le document *Guide d'administration syst&egrave*; me de Sun Cluster *3.0 U1*.

 **Installation et administration de certains aspects de votre grappe avec SunPlex Manager :** Reportez-vous à l'aide en ligne fournie avec SunPlex Manager.

# 9.3 Utilisation des fonctions d'accessibilité de SunPlex Manager

SunPlex Manager prend en charge un logiciel d'accessibilité tiers lorsqu'il est exécuté via 'un navigateur accessible, tel qu'Internet Explorer 5. Cette section décrit certaines de ces fonctions d'accessibilité.

 Par défaut, le volet de menus de SunPlex Manager utilise un menu prévu pour JavaScript. La sélection d'une image ou d'un lien dans le volet de menus développe ou réduit les éléments de niveau inférieur dans l'arborescence des menus. La sélection d'un élément dans le menu met également à jour les informations affichées dans le volet de contenu, qui dépendent de l'élément sélectionné.

Outre son menu Java, SunPlex Manager fournit un menu textuel élémentaire qui est toujours développé et peut offrir une meilleure interaction avec le logiciel d'accessibilité. Pour utiliser ce menu, lancez SunPlex Manager avec l'adresse https://*nom\_noeud*:3000/cgi-bin/index.pl?menu=basic où *nom\_noeud* est le nom d'un noeud où est installé SunPlex Manager. SunPlex Manager affiche le menu textuel dans le volet de menus.

 SunPlex Manager utilise des menus à base de listes déroulantes pour mettre à jour et accéder à un certain nombre d'éléments de la grappe. Si vous utilisez le clavier, vous pouvez sélectionner une action en ouvrant la boîte de texte avant de choisir l'option voulue. Si vous utilisez la flèche vers le bas pour vous déplacer dans la liste d'actions, chaque élément mis en évidence est automatiquement sélectionné et mis à jour via JavaScript. Ce comportement risque d'entraîner la mise à jour d'une option qui n'est pas l'option voulue.

L'exemple ci-dessous montre comment accéder à un menu de boîte de texte et sélectionner une option dans ce menu. Cet exemple suppose que vous utilisez les commandes clavier d'Internet Explorer 5.

- 1. Utilisez la touche TAB pour sélectionner le menu voulu.
- 2. Appuyez sur Alt-Flèche vers le bas pour afficher le menu déroulant.
- 3. Appuyez sur la flèche vers le bas pour placer le curseur sur l'option voulue.
- 4. Appuyez sur Retour pour sélectionner l'option mise en surbrillance.

 SunPlex Manager offre différentes vues topologiques graphiques au moyen d'applets Java. Ces informations sont également disponibles sous la forme de tableaux, car il se peut que les applets Java ne soient pas accessibles.

# 9.4 Configuration de SunPlex Manager

SunPlex Manager est un outil GUI qui permet d'administrer et visualiser l'état de certains aspects des périphériques de quorum, groupes NAFO, composants d'interconnexion et périphériques globaux. Vous pouvez l'utiliser au lieu de nombreuses commandes de l'interface de ligne de commande de Sun Cluster.

La procédure d'installation de SunPlex Manager sur votre grappe est fournie dans le document *Guide d'installation de Sun Cluster 3.0 U1*. L'aide en ligne de SunPlex Manager explique comment effectuer diverses tâches avec l'interface GUI.

Cette section contient les procédures suivantes de reconfiguration de SunPlex Manager après l'installation initiale :

- Section 9.4.1 "Changement du numéro de port pour SunPlex Manager", page 184
- Section 9.4.2 "Changement de l'adresse de serveur pour SunPlex Manager", page 185
- Section 9.4.3 "Configuration d'un nouveau certificat de sécurité", page 185

## 9.4.1 Changement du numéro de port pour SunPlex Manager

Si le numéro de port par défaut (3000) entre en conflit avec un autre processus en cours, changez le numéro de port de SunPlex Manager sur chaque noeud de la grappe.

**Remarque -** Le numéro de port doit être identique sur tous les noeuds de la grappe.

- **1. Ouvrez le fichier de configuration** /opt/SUNWscvw/conf/httpd.conf **dans un éditeur de texte.**
- **2. Changez l'entrée définissant le numéro port.** L'entrée Port se trouve à la Section 2, 'Main' server configuration.
- **3. Editez l'entrée VirtualHost en fonction du nouveau numéro de port.**

L'entrée <VirtualHost \_default\_:3000> se trouve à la section "SSL Virtual Host Context".

- **4. Enregistrez le fichier de configuration et quittez l'éditeur.**
- **5. Relancez SunPlex Manager.**

# **/opt/SUNWscvw/bin/apachectl restart**

**6. Répétez cette procédure sur chaque noeud de la grappe.**

## 9.4.2 Changement de l'adresse de serveur pour SunPlex Manager

Si vous changez le nom d'hôte d'un noeud de la grappe, vous devez changer l'adresse à partir de laquelle opère SunPlex Manager. Etant donné que le certificat de sécurité par défaut est généré d'après le nom d'hôte du noeud au moment où SunPlex Manager est installé, vous devez supprimer un des modules d'installation de SunPlex Manager et le réinstaller. Vous devez effectuer cette procédure sur chaque noeud dont le nom d'hôte a été modifié.

- **1. Mettez l'image du CD-ROM de Sun Cluster 3.0 U1 à la disposition du noeud.**
- **2. Supprimez le module SUNWscvw.**

# **pkgrm SUNWscvw**

**3. Réinstallez le module SUNWscvw.**

# **cd** <*chemin de l'image du CD-ROM*>**/SunCluster\_3.0/Packages** # **pkgadd -d . SUNWscvw**

### 9.4.3 Configuration d'un nouveau certificat de sécurité

Vous pouvez générer votre propre certificat de sécurité pour permettre une administration sécurisée de votre grappe, puis configurer SunPlex Manager pour qu'il utilise ce certificat au lieu de celui qui est généré par défaut. La procédure qui suit est un exemple de la façon de configurer SunPlex Manager pour utiliser un certificat de sécurité généré par un logiciel de sécurité particulier. Les tâches à effectuer dans la réalité dépendent du module de sécurité utilisé.

**Remarque -** Vous devez générer un certificat non chiffré afin de permettre au serveur de démarrer de lui-même lors de l'initialisation. Après avoir généré un nouveau certificat pour chaque noeud de la grappe, configurez SunPlex Manager de sorte qu'il utilise ces certificats. Chaque noeud doit avoir son propre certificat de sécurité.

- **1. Copiez le certificat approprié sur le noeud.**
- **2. Ouvrez le fichier de configuration** /opt/SUNWscvw/conf/httpd.conf **pour le modifier.**
- **3. Editez l'entrée suivante pour permettre à SunPlex Manager d'utiliser le nouveau certificat.**

**SSLCertificateFile** *<chemin du fichier de certificat>*

**4. Si la clé privée du serveur n'est pas jointe au certificat, éditez l'entrée SSLCertificateKeyFile.**

**SSLCertificateKeyFile** *<chemin de la clé du serveur>*

- **5. Enregistrez le fichier et quittez l'éditeur.**
- **6. Relancez SunPlex Manager.**

# **/opt/SUNWscvw/bin/apachectl restart**

**7. Répétez cette procédure sur chaque noeud de la grappe.**

#### 9.4.3.1 Exemple : configuration de SunPlex Manager pour utiliser un nouveau certificat de sécurité

L'exemple suivant montre comment éditer le fichier de configuration de SunPlex Manager de manière à utiliser un nouveau certificat de sécurité.

[Copiez les certificats de sécurité appropriés sur chaque noeud.] [Editez le fichier de configuration.]

```
# vi /opt/SUNWscvw/conf/httpd.conf
[Editez les entrées appropriées.]
SSLCertificateFile /opt/SUNWscvw/conf/ssl/phys-schost-1.crt
SSLCertificateKeyFile /opt/SUNWscvw/conf/ssl/phys-schost-1.key
[Enregistrez le fichier et quittez l'éditeur.]
[Relancez SunPlex Manager.]
# /opt/SUNWscvw/bin/apachectl restart
```
## 9.5 Lancement du logiciel SunPlex Manager

L'interface utilisateur graphique (GUI) de SunPlex Manager offre une façon aisée d'administrer certains aspects du logiciel Sun Cluster. Pour plus d'informations, reportez-vous à l'aide en ligne de SunPlex Manager.

#### 9.5.1 Lancement de SunPlex Manager

Suivez la procédure ci-dessous pour lancer SunPlex Manager sur votre grappe.

- **1. Prévoyez-vous d'accéder à SunPlex Manager en utilisant le nom et le mot de passe de l'utilisateur** root **du noeud de la grappe plutôt que de définir un autre nom d'utilisateur et un autre mot de passe ?**
	- Si oui, passez à l'Etape 5, page 188.
	- Si non, passez à l'Etape 3, page 187 pour définir des comptes utilisateur SunPlex Manager.
- **2. Connectez-vous en tant que superutilisateur sur un noeud de la grappe.**
- **3. Créez un compte utilisateur pour accéder à la grappe via SunPlex Manager.** Vous devez définir au moins un compte utilisateur pour accéder à SunPlex Manager si vous n'utilisez pas le compte système root.

**Remarque -** Les comptes utilisateur de SunPlex Manager sont utilisés uniquement par ce dernier. Ils ne correspondent à aucun compte utilisateur du système Solaris.

**a. Créez un nom d'utilisateur.**

# **/opt/SUNWscvw/bin/htpasswd -c /opt/SUNWscvw/conf/users** *id\_utilisateur*

- **b. A l'invite, entrez un mot de passe pour cet ID utilisateur.**
- **c. A l'invite, retapez le mot de passe pour confirmation.**
- **d. Répétez l'opération (de l'Etape 3, page 188 à l'Etape 3, page 188) sur chaque noeud de la grappe.**

Utilisez le même ID utilisateur et le même mot de passe sur tous les noeuds.

**Remarque -** Les utilisateurs qui n'ont pas un compte utilisateur défini sur un noeud particulier ne peuvent pas accéder à la grappe via SunPlex Manager à partir de ce noeud, et les utilisateurs ne peuvent pas gérer ce noeud par le biais d'un autre noeud de la grappe auquel ils ont accès.

- **4. Répétez l'Etape 3, page 187 pour définir d'autres comptes utilisateur.**
- **5. A partir de la console administrative ou de toute autre machine extérieure à la grappe, lancez un navigateur.**
- **6. Désactivez le proxy web du navigateur.** La fonctionnalité de SunPlex Manager est incompatible avec les proxys web.
- **7. Veillez à ce que la taille des caches disque et mémoire du navigateur soit supérieure à 0.**
- **8. A partir du navigateur, connectez-vous au port de SunPlex Manager sur un noeud de la grappe.**

Le numéro de port par défaut est 3000.

**https://***noeud***:3000/**

9.6 Ajout d'utilisateurs non root à SunPlex Manager

> Pour permettre à un utilisateur autre que le superutilisateur de se connecter à SunPlex Manager, vous devez soit créer un nouvel utilisateur avec l'autorisation RBAC (Role Based Access Control) "solaris.cluster.admin", soit ajouter cette autorisation à un utilisateur existant. Une fois qu'il a reçu l'autorisation d'accéder entièrement aux fonctionnalités de SunPlex Manager, l'utilisateur peut se connecter avec son mot de passe système habituel.

**Remarque -** Si vous attribuez l'autorisation RBAC "solaris.cluster.admin" à un utilisateur autre que le superutilisateur, cet utilisateur pourra effectuer les opérations administratives généralement réservées au superutilisateur.

Pour plus d'informations, reportez-vous à la section relative au contrôle d'accès basé sur les rôles (RBAC) dans le volume 2 du Guide de l'administrateur système de Solaris.

## 9.6.1 Ajout d'une autorisation RBAC à un compte utilisateur existant

Ajoutez une autorisation RBAC à un compte utilisateur existant pour permettre à cet utilisateur de se connecter à SunPlex Manager avec son mot de passe système habituel.

**Remarque -** Si vous attribuez une autorisation RBAC à un compte utilisateur autre que le superutilisateur, ce compte peut effectuer un ensemble d'opérations administratives généralement réservées au superutilisateur.

- **1. Devenez superutilisateur sur un noeud de la grappe.**
- **2. Ajoutez l'entrée suivante au fichier** /etc/user\_attr **sur tous les noeuds de la grappe.**

```
# vi /etc/user_attr
utilisateur::::type=normal;auths=solaris.cluster.admin
```
- **3. Si vous êtes connecté à SunPlex Manager comme superutilisateur, quittez entièrement le navigateur, puis relancez-le.**
- **4. Connectez-vous à un noeud de la grappe.**
- **5. Entrez le nom d'utilisateur et le mot de passe permettant d'accéder à SunPlex Manager.**

### 9.6.2 Création d'un nouveau compte utilisateur avec une autorisation RBAC

Pour permettre à un nouvel utilisateur autre que le superutilisateur d'accéder à l'ensemble de la grappe via SunPlex Manager, créez le compte sur tous les noeuds de la grappe.

**Remarque -** Si vous attribuez une autorisation RBAC à un compte utilisateur autre que le superutilisateur, ce compte peut effectuer un ensemble d'opérations administratives généralement réservées au superutilisateur.

- **1. Devenez superutilisateur sur un noeud de la grappe.**
- **2. Créez le nouveau compte utilisateur.**

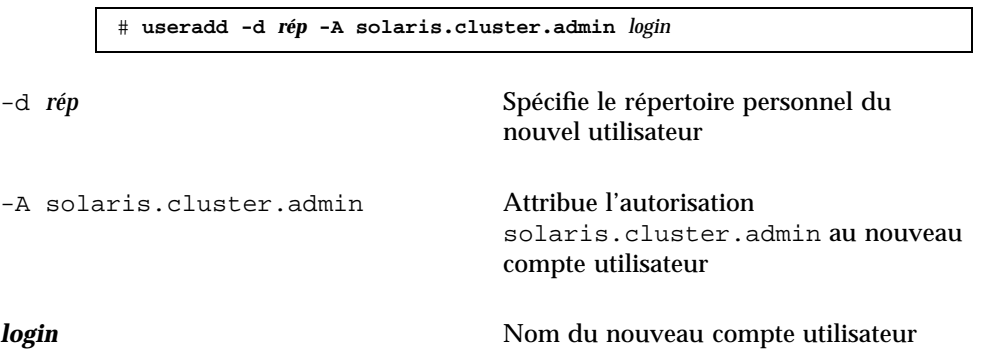

**Remarque -** Le nom d'utilisateur doit être unique et ne peut pas déjà exister que ce soit sur l'ordinateur local ou dans le service de noms du réseau.

Reportez-vous à la page de manuel useradd(1M) pour plus d'informations sur la création de comptes utilisateur.

**3. Réglez le mot de passe sur chaque noeud de la grappe.**

# **passwd** *login*

**Remarque -** Le mot de passe de ce compte doit être le même sur tous les noeuds de la grappe.

- **4. Si vous êtes connecté à SunPlex Manager comme superutilisateur, quittez entièrement le navigateur, puis relancez-le.**
- **5. Connectez-vous à un noeud de la grappe.**
- **6. Entrez le nouveau nom d'utilisateur et le mot de passe permettant d'accéder à SunPlex Manager.**